# **UNIVERSIDAD POLITÉCNICA SALESIANA SEDE QUITO**

# **CARRERA: INGENIERÍA ELECTRÓNICA**

# **Trabajo de titulación previo a la obtención del título de: INGENIERO ELECTRÓNICO**

# **TEMA: DISEÑO DE LA RED DE CAMPUS PARA LA UNIDAD EDUCATIVA SAN MARINO DE LA CIUDAD DE QUITO**

# **AUTOR:**

# **MOISES WILMER PRUNA PRUNA**

# **TUTOR: LENIN WLADIMIR AUCATOMA GUAMÁN**

**Quito, febrero del 2020**

# **CESIÓN DE DERECHOS DE AUTOR**

<span id="page-1-0"></span>Yo, Moises Wilmer Pruna Pruna con documentos de identificación N° 1721430740, manifiesto mi voluntad y cedo a la Universidad Politécnica Salesiana la titularidad sobre los derechos patrimoniales en virtud de que soy autor del trabajo de titulación intitulado: "DISEÑO DE LA RED DE CAMPUS PARA LA UNIDAD EDUCATIVA SAN MARINO DE LA CIUDAD DE QUITO", mismo que ha sido desarrollado para optar por el título de: Ingeniero Electrónico, en la Universidad Politécnica Salesiana, quedando la Universidad facultada para ejercer plenamente los derechos cedidos anteriormente.

En aplicación a lo determinado en la Ley de Propiedad Intelectual, en mi condición de autor me reservo los derechos morales de la obra antes citada. En concordancia, suscribo este documento en el momento que hago entrega del trabajo final en digital a la Biblioteca de la Universidad Politécnica Salesiana.

Moises Wilmer Pruna Pruna C.I. 1721430740

Quito, febrero 2020

# <span id="page-2-0"></span>**DECLARATORIA DE COAUTORÍA DEL DOCENTE TUTOR**

Yo Lenin Wladimir Aucatoma Guamán declaro que bajo mi dirección y asesoría fue desarrollado el trabajo de titulación, "DISEÑO DE LA RED DE CAMPUS PARA LA UNIDAD EDUCATIVA SAN MARINO" realizado por Moises Wilmer Pruna Pruna, obteniendo un producto que cumple con todos los requisitos estipulados por la Universidad Politécnica Salesiana, para ser considerados como trabajo final de titulación.

Quito, febrero 2020

l I I Lenin Wladimir Aucatoma Guamán

CI: 1717985830

### **DEDICATORIA**

<span id="page-3-0"></span>En primer lugar, quiero dedicar este proyecto técnico a Dios por ser quien me bendijo con la mejor mamá del mundo y poner a cada una de las personas en mi camino que de alguna manera aportaron para que se cumpla una meta más en mi vida.

En segundo lugar, a mi madre por todo el amor y apoyo incondicional que me ha brindado, por luchar a pesar de las adversidades y nunca rendirse, por estar en los momentos más difíciles dándome palabras de aliento para poder seguir avanzando con mis metas y proyectos. A mi hermano quien desde el cielo sé que me guía, me cuida y es gratificante poder cumplir una promesa más que le realice antes de su partida. A mi hijo el cual es uno de los pilares que me hace cada día seguir adelante, esforzándome para que tenga un ejemplo y también llegue a ser un hombre de bien.

En tercer lugar, a mis abuelitos quienes me cuidaron, me guiaron y también me apoyaron desde mi infancia hasta el día de hoy.

En cuarto lugar, a mi familia que aun que no compartamos un buen vinculo se que se alegran y motivan con cada meta que logramos, en especial a mi tío Faby que más que un tío ha sido como un hermano.

En quinto lugar, a mis amigos/as a los que todavía me acompañan y a los que no de igual manera, cada persona llega a nuestras vidas por un propósito ya sea bueno o malo, pero nos ayuda a crecer como persona, por eso en especial a Josselyn Dueñas quien llego a mi vida en los momentos más cruciales brindándome una amistad sincera, demostrándome que la vida es mejor si la sonríes y que mejor es afrontar los problemas con una buena actitud.

### **Moises Wilmer Pruna Pruna**

### **AGRADECIMIENTO**

<span id="page-4-0"></span>Agradezco a la Universidad Politécnica Salesiana por brindarme una educación de calidad gracias a los profesionales que la conforman, impartiendo sus conocimientos a plenitud. A la Unidad Educativa San Marino quienes me recibieron para poder llevar este proyecto a cabo, en especial a la señora rectora Fabiola Panchi quien me ha brindado su confianza para seguir con mis proyectos en beneficio de la educación.

Agradezco al Ing. Lenin Aucatoma por ser parte de este proceso y por la oportunidad que tuve de recibir sus conocimientos, son pocos los profesores que te preparan para la vida por eso muchas gracias.

**Moises Wilmer Pruna Pruna**

# ÍNDICE GENERAL

<span id="page-5-0"></span>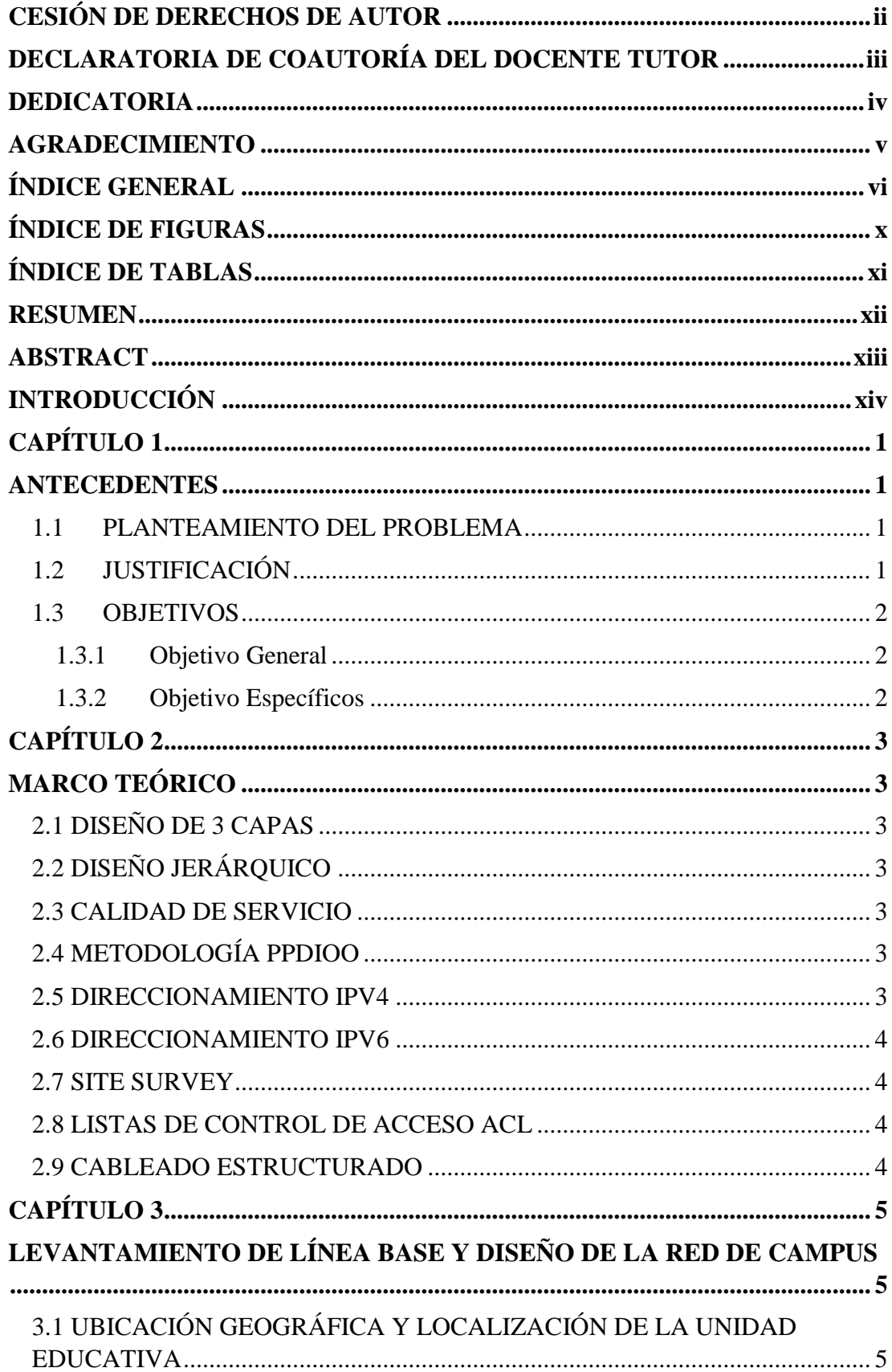

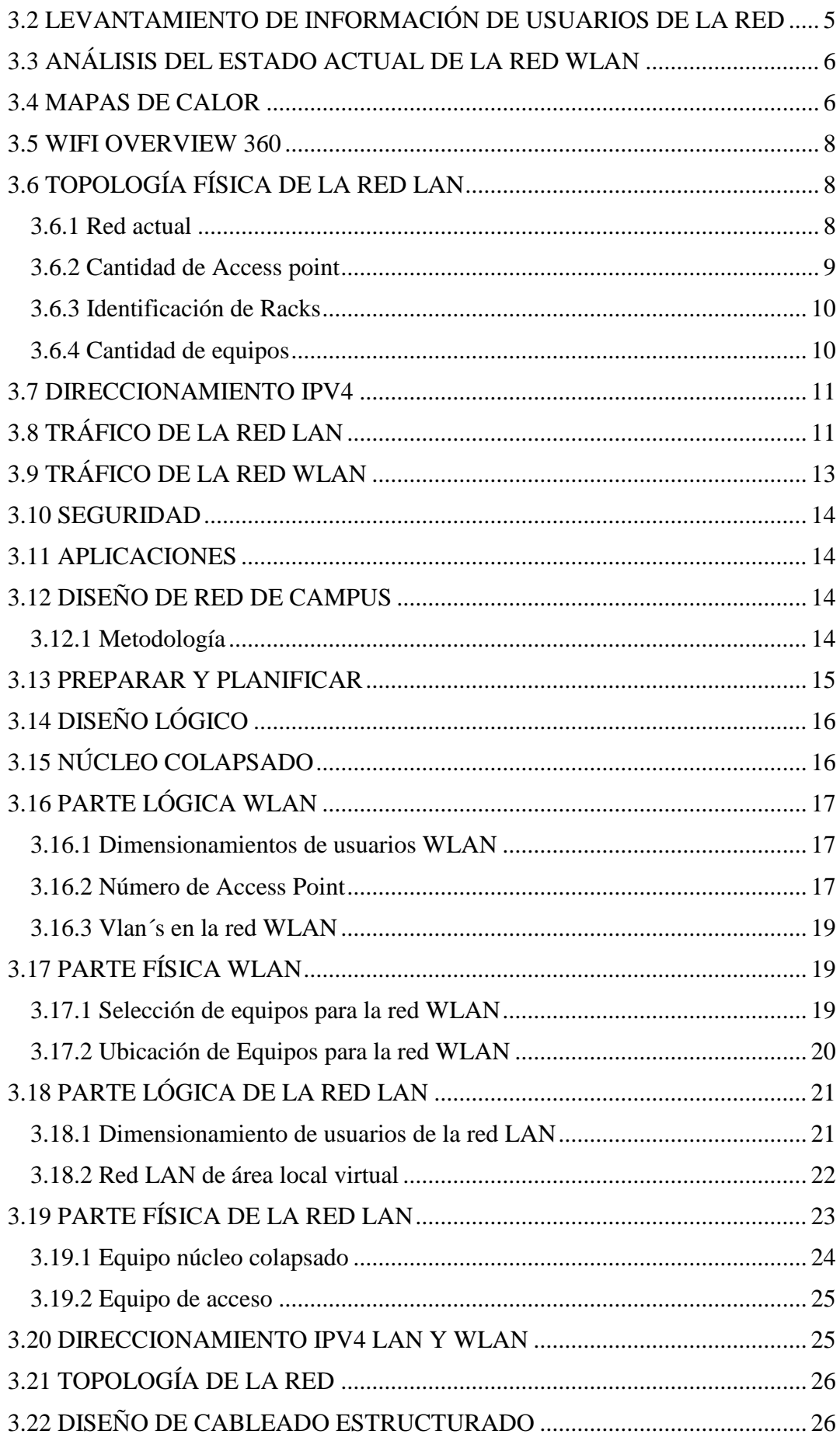

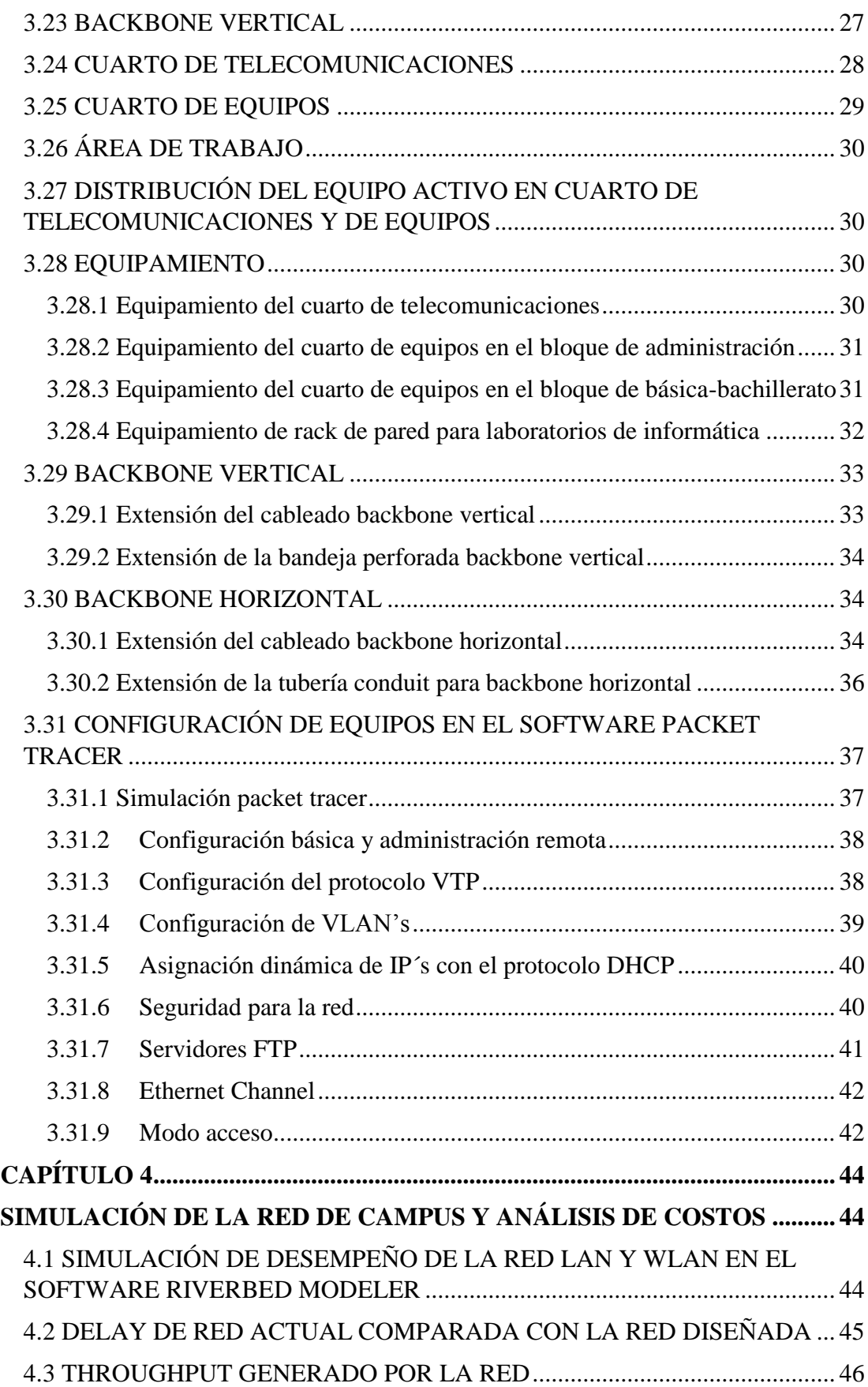

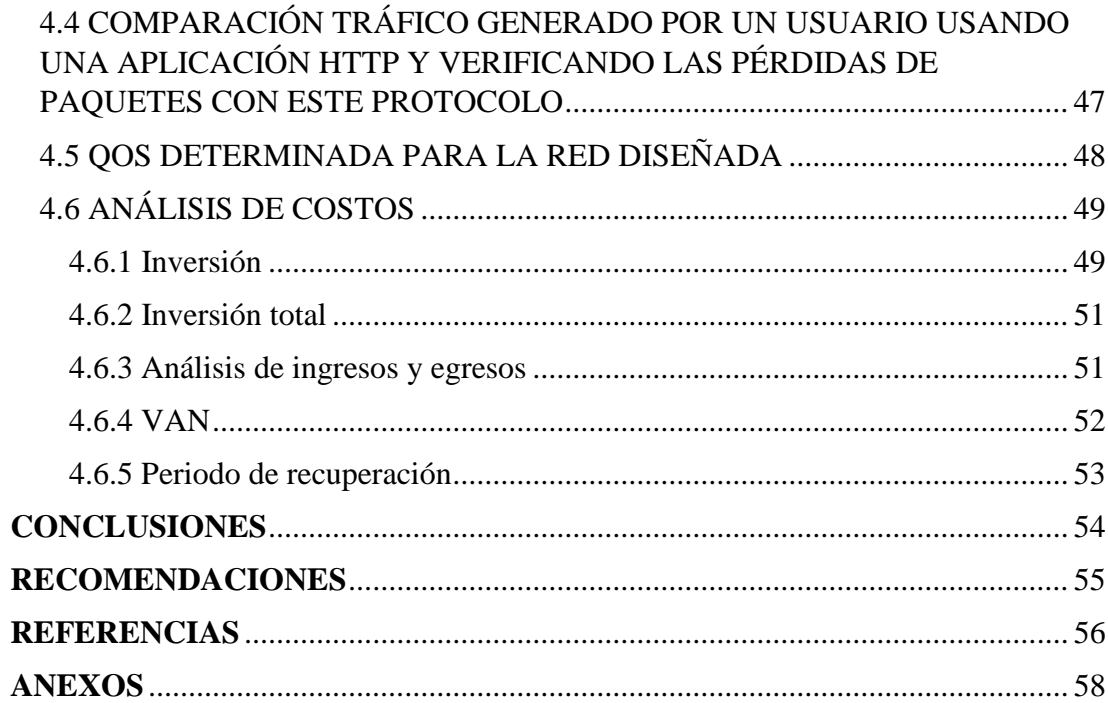

# **ÍNDICE DE FIGURAS**

<span id="page-9-0"></span>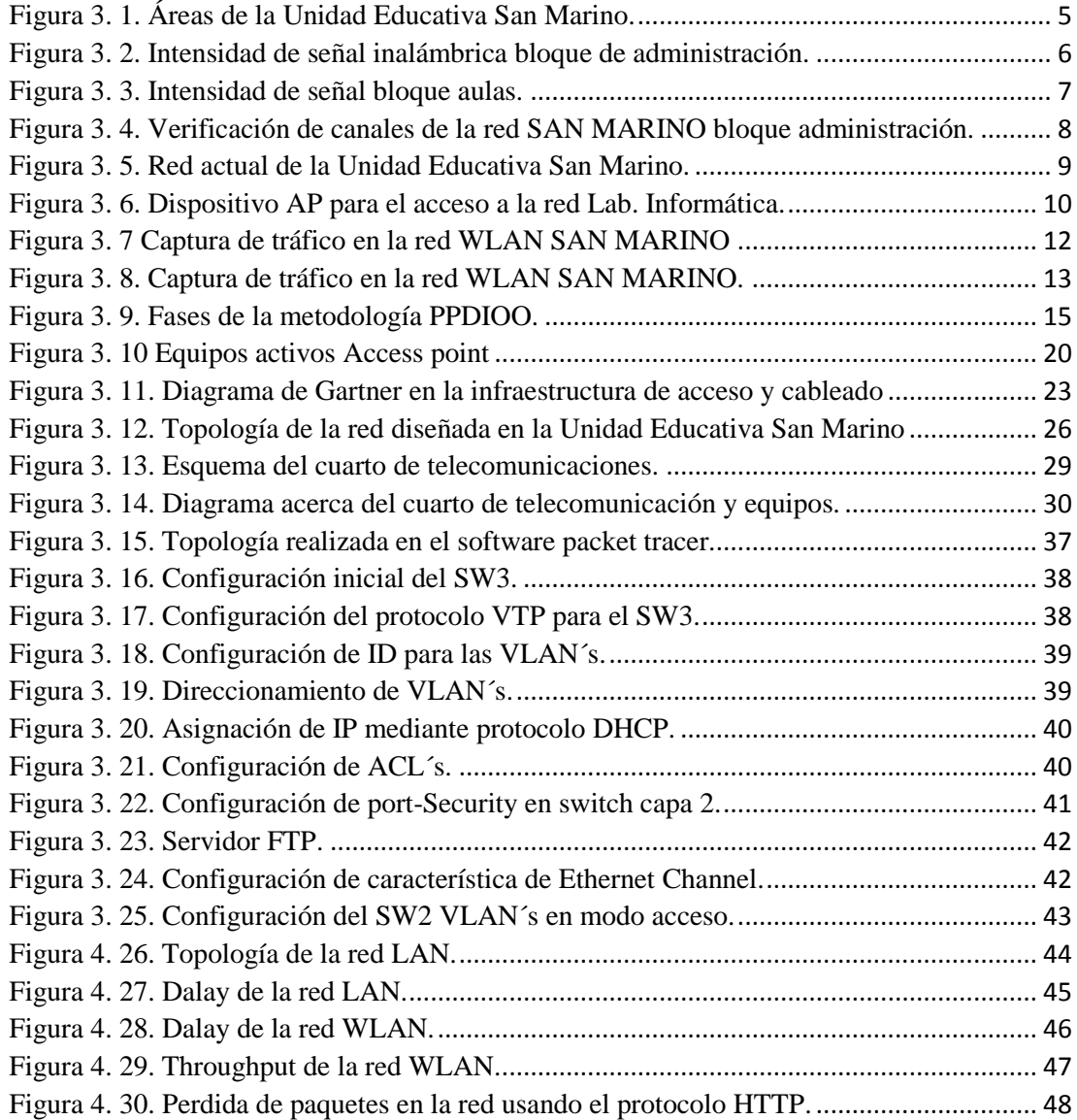

# **ÍNDICE DE TABLAS**

<span id="page-10-0"></span>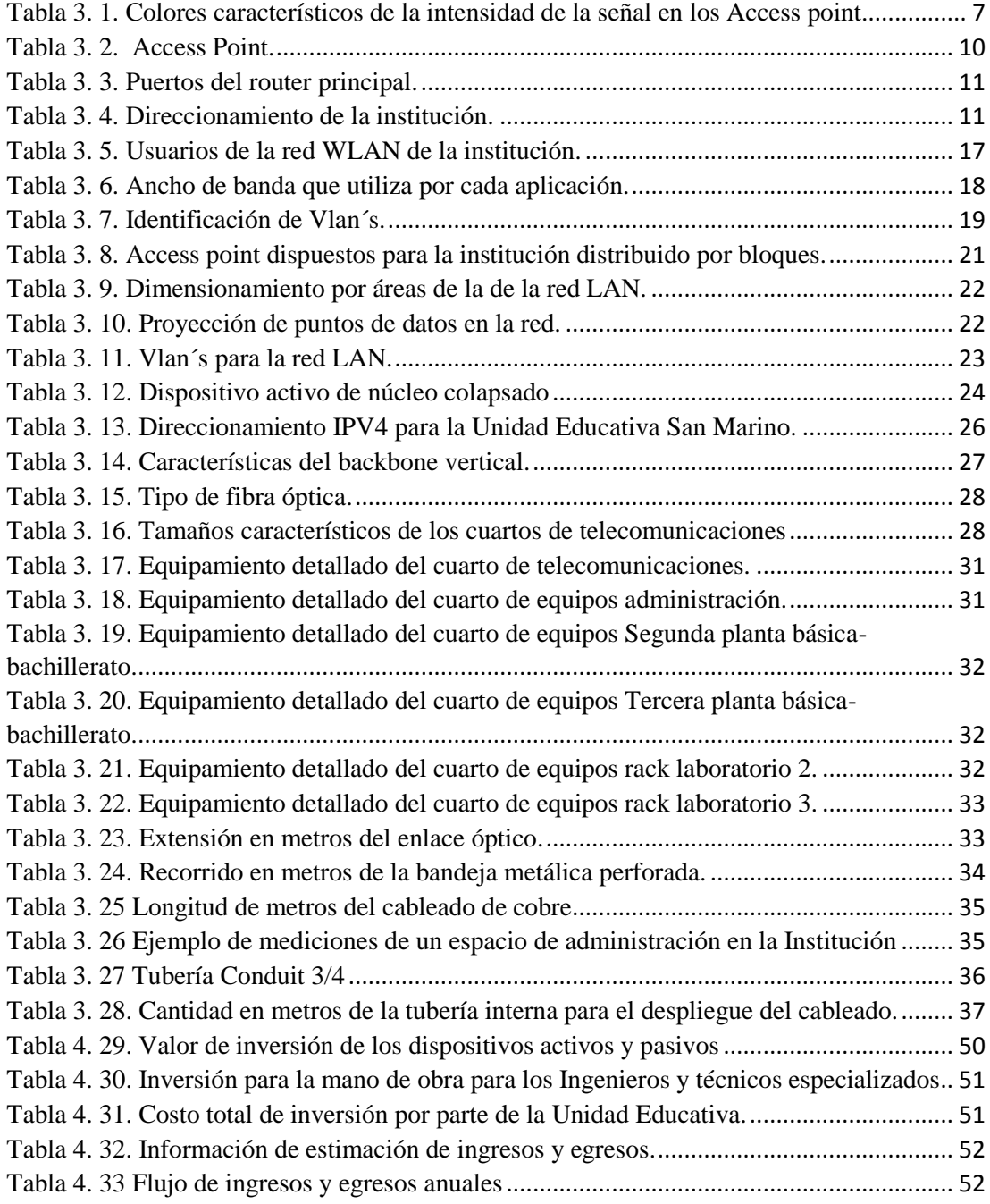

#### **RESUMEN**

<span id="page-11-0"></span>Hoy en día para las unidades educativas mantener una red bien estructurada y elaborada de manera profesional, no es un privilegio sino una necesidad. Adicionalmente El presente proyecto responde al "Diseño de la Red de Campus para la Unidad Educativa San Marino", un establecimiento ubicado en el sur de Quito con una trayectoria de 13 años al servicio de la educación en niveles de inicial, primaria, secundaria y bachillerato. El plan inicia con el levantamiento de información para saber el estado actual de la red y los equipos utilizados por los usuarios para determinar los requerimientos de implementación en el diseño de una manera técnica y profesional. Una vez recopilada la información de la unidad educativa se realizan los cálculos pertinentes para la arquitectura presentando la distribución física y lógica del diseño de red basándose en los estándares vigentes de cableado estructurado y Wifi, que especifican los requerimientos mínimos que se deben cumplir para dicho diseño. Se realizan pruebas en el ambiente de simulación en Cisco Packet Tracer para verificar la correcta conectividad de los equipos implementados, satisfaciendo las necesidades de navegación y comunicación de los usuarios. Teniendo un resultado exitoso en todas las pruebas y análisis se determina que es un diseño de red adaptable, segura, escalable y que ayuda a optimizar tiempos y recursos en la logística de comunicación de la Unidad Educativa San Marino.

#### **ABSTRACT**

<span id="page-12-0"></span>Nowadays, for educational units, maintaining a well-structured and professionally developed network is not a privilege but a necessity. In addition, this project responds to the "Design of the Campus Network for the San Marino Educational Unit", an establishment located in the south of Quito with a 13-year career serving education at initial, primary, secondary and secondary levels. baccalaureate. The plan begins with the gathering of information to know the current state of the network and the equipment used by users to determine the requirements for implementation in the design in a technical and professional manner. Once the information of the educational unit has been collected, the pertinent calculations for the architecture will be carried out, presenting the physical and logical distribution of the design of red specified in the same structured cabling and Wi-Fi, that specifies the specific requirements that must be met for said design. Perform tests in the simulation environment in Cisco Packet Tracer to verify the correct connectivity of the implemented equipment, satisfying the navigation and communication needs of the users. Having a successful result in all tests and analyzes, it is determined that it is an adaptable, secure, scalable network design and that helps optimize time and resources in the communication logistics of the San Marino Educational Unit.

# **INTRODUCCIÓN**

<span id="page-13-0"></span>En la actualidad dentro del establecimiento esta implementada una red de servicio básico de internet, la cual no cumple de una manera eficiente con los requerimientos para poder llevar a cabo una buena comunicación tecnológica entre docentes, estudiantes y parte administrativa.

Para emprender la implementación de una red profesional que ayude con las mejoras de la logística de comunicación, se ha optado por iniciar con el diseño de la red de campus para el cual se ha considerado el siguiente esquema capitular:

Capítulo 1: En este capítulo se detalla los objetivos generales y específicos a los que se desea llegar, de igual manera se indicará la problemática con su respectiva justificación y solución.

Capítulo 2: En este capítulo se analiza y se levantará información de la situación actual de la infraestructura de red, equipamiento, requerimiento y aplicaciones necesarias de la Unidad Educativa San Marino.

Capítulo 3: Con los datos obtenidos se diseña la red de campus LAN y WLAN para establecer una correcta ejecución de la calidad de servicio como Datos a los usuarios, voz, video e Internet. La red inalámbrica ayuda a mejor la movilidad y optimizar recursos llegando así a tener un servicio eficaz para la comunidad de la Unidad Educativa San Marino.

Capítulo 4: Se simula la red para verificar si la calidad de servicio como datos a los usuarios, voz, video e Internet de la red no está presentando problemas y está cumpliendo con los requisitos propuestos que sea, eficaz, eficiente y escalable para que los usuarios mantengan una excelente experiencia al momento de mantener la comunicación.

Capítulo 5: Se analiza el presupuesto económico que tendría que asumir la Unidad Educativa San Marino para futura implementación del diseño red de camp

## **CAPÍTULO 1**

### **ANTECEDENTES**

### <span id="page-14-2"></span><span id="page-14-1"></span><span id="page-14-0"></span>**1.1 PLANTEAMIENTO DEL PROBLEMA**

La Unidad Educativa San Marino es un establecimiento en constante desarrollo y no posee una adecuada gestión informática y tecnológica para el servicio que brinda en la educación inicial primaria y secundaria, el sitio en el que está ubicada tiene dos estructuras de dos plantas cada una, dividas para la cantidad de estudiantes y personal docente y administrativo con los que cuenta dicha institución en la actualidad. En este sentido se determinó que dicho establecimiento no cumple con provisión de servicios de red adecuada para satisfacer las necesidades de todo su personal, es decir que no cuenta con redes de área local que estén conectadas entre sí y que utilicen tecnología actualizada que ayude a cumplir las labores que cada usuario realiza dentro del colegio. En la Unidad Educativa tampoco existe una arquitectura de red con procedimientos y principios, por lo cual las gestiones académicas que realizan dentro del establecimiento respecto a la tecnología y comunicación no son eficientes.

### <span id="page-14-3"></span>**1.2 JUSTIFICACIÓN**

La Unidad Educativa San Marino ubicada al sur de Quito además de formar estudiantes con excelencia académica, posee niños, niñas y jóvenes con formación humanística y tecnológica que ayude al crecimiento personal y profesional.

La educación inicial, primaria y secundaria del estableciente responde a cumplir o satisfacer necesidades específicas respecto al conocimiento, métodos de aprendizaje y bases de las competencias profesionales de acuerdo con las expectativas del estudiante. Con el fin de satisfacer las necesidades digitales de la Unidad Educativa y mejorar el acceso a tecnologías de vanguardia, se desarrollará un diseño de red con arquitectura jerárquica empresarial de Cisco, es decir que contará con escalabilidad y flexibilidad en la red, dado que, al ser un campus con un crecimiento exponencial, requerirá de modificaciones de acuerdo con las insuficiencias que surjan.

Existen un sin número de ventajas en la implementación de esta red de campus en la institución tales como: Administración y uso sencillo, Aumento de la productividad

gracias a un acceso a red seguro e independiente de la ubicación, Implementación rentable, diseño flexible y tolerante a fallos.

# <span id="page-15-0"></span>**1.3 OBJETIVOS**

# <span id="page-15-1"></span>**1.3.1 Objetivo General**

Diseñar una red de campus para la Unidad Educativa San Marino, para la ampliación de la cobertura y mejorar la calidad de servicio de datos a los usuarios, voz, video e Internet.

# <span id="page-15-2"></span>**1.3.2 Objetivo Específicos**

- Analizar la situación actual de la infraestructura de Red para la identificación de las condiciones iniciales de la red de diseño.
- Diseñar los segmentos de la red de campus de la Unidad Educativa San Marino, para la mejora de los servicios de datos a los usuarios, voz, video e Internet.
- Simular la red propuesta para el análisis de la calidad de servicio de datos a los usuarios, voz, video e internet.
- Analizar la factibilidad económica para una futura implementación de la red de campus propuesta

## **CAPÍTULO 2**

### **MARCO TEÓRICO**

### <span id="page-16-2"></span><span id="page-16-1"></span><span id="page-16-0"></span>**2.1 DISEÑO DE 3 CAPAS**

Para diseños de redes a gran escala, se necesita una capa de distribución exclusiva para servicios que requieran compartir conectividad con los dispositivos de la capa de acceso.(Cisco, 2014)

### <span id="page-16-3"></span>**2.2 DISEÑO JERÁRQUICO**

Sirve para desglosar en grupos modulares o capas los diferentes componentes de la red. Este desglose del diseño en capas permite a cada capa implementar funciones específicas, además que es usado como apoyo en el diseño, implementación y mantenimiento de redes escalables y confiables. (Cisco, 2014)

### <span id="page-16-4"></span>**2.3 CALIDAD DE SERVICIO**

Es la capacidad de una red para ofrecer un buen servicio además de cumplir con todas las exigencias que el usurario final requiera, cumpliendo con algunas tecnologías que garantizan un correcto funcionamiento de los distintos servicios de una red. (Escalera Fariñas, Infante Abreu, Ampuero, & Rosete Suárez, 2015)

## <span id="page-16-5"></span>**2.4 METODOLOGÍA PPDIOO**

Es una metodología utilizada para buscar soluciones mediante diferentes métodos, permitiendo hacer frente a diferentes problemas de distintos orígenes, como beneficio es incrementar disponibilidad, velocidad de acceso, fiabilidad y disminución de costo total al propietario. (Callisaya, 2014)

### <span id="page-16-6"></span>**2.5 DIRECCIONAMIENTO IPV4**

El concepto de direccionamiento IPV4 detalla que cuenta con numero binarios con un total de 32 bits y se dividen en tres tipos de direcciones IPv4 como son públicas, privada y especiales o reservadas, están compuestas de dos partes la primera es una ID de red que representa la zona de red donde están los quipos y el ID de host que identifica un equipo un router.(Lacnic, 2018)

### <span id="page-17-0"></span>**2.6 DIRECCIONAMIENTO IPV6**

En el diseño de redes es indispensable un buen plan de direccionamiento más aun trabajar con IPV6 debido a que el tamaño cambia de 32 bits a 128 bits además posee un ventaja de mayor privacidad y autentificación, se clasifican en tres tipos de direcciones IPV6 unicast, multicas, anycast, la primera es el tipo de direcciones generales, la segunda son similares a las direcciones multicas de IPV4 y la última se enfoca en un tipo de direcciones que se asignan a grupos específicos. (Rediris, 2011)

### <span id="page-17-1"></span>**2.7 SITE SURVEY**

El site survey como meta principal es un estudio de las ondas de radio frecuencia para implementar una red inalámbrica, con la cual se tendrá un panorama para la identificación de áreas a dar cobertura, lugares donde la señal sufre interferencia, análisis de posibles zonas donde ubicar Access Point tomando en cuenta la accesibilidad para la instalación, además se encarga de detectar interferencia que pueden degradar la señal inalámbrica. (Redes de confianza, 2018)

### <span id="page-17-2"></span>**2.8 LISTAS DE CONTROL DE ACCESO ACL**

Se enfoca en la seguridad informática dando permisos o privilegios de acceso para cualquier elemento de una red, a su vez permite controlar el flujo de tráfico en los dispositivos configurables.(Elvira Mifsud, 2012)

#### <span id="page-17-3"></span>**2.9 CABLEADO ESTRUCTURADO**

De manera general al referirse al sistema de cableado estructurado hace referencia a tendido del cableado en interiores ya sea en edición comerciales con el fin de conectar una serie de equipos activos teniendo un propósito de que sea universal en fabricantes estándares entre otros.(Martínez-Rioja, 2016)

# **CAPÍTULO 3**

# <span id="page-18-1"></span><span id="page-18-0"></span>**LEVANTAMIENTO DE LÍNEA BASE Y DISEÑO DE LA RED DE CAMPUS**

# <span id="page-18-2"></span>**3.1 UBICACIÓN GEOGRÁFICA Y LOCALIZACIÓN DE LA UNIDAD EDUCATIVA**

La Unidad Educativa San Marino, es una institución educativa adventista, que permite la formación de estudiantes en los niveles de educación inicial, básica superior, bachillerato, se ubica en la Av. Mariscal Sucre y Tabiazo, Quito, en la locación de Santa Barbara Baja (barrio), delimitación geográfica se presenta en el Anexo 1.

> Planta Administración y aulas Dirección, Aula de Manualidades, Sala de Reuniones, Laboratorios, Rectorado, Contabilidad, Sala de Música, Consejería estudiantil, Primera y segunda Planta.

En la Figura 3.1 se muestra el bloque de administración, bloque de básica, bloque de aulas, comedor y la cancha deportiva multiuso.

<span id="page-18-4"></span>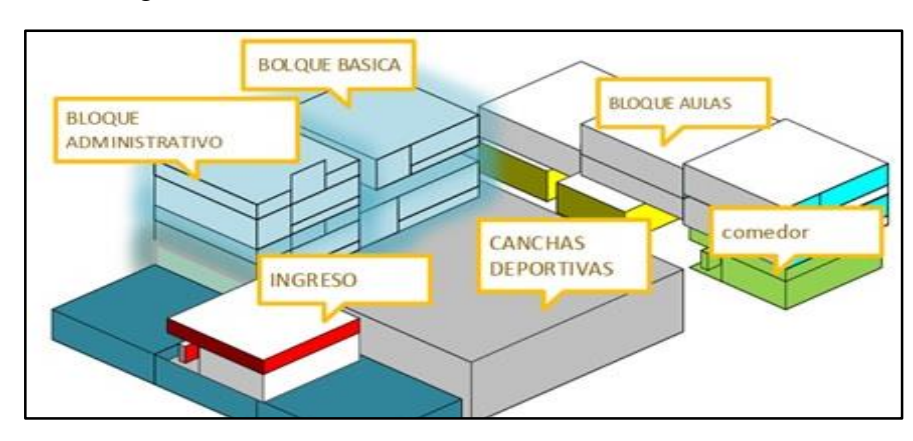

Figura 3. 1. Áreas de la Unidad Educativa San Marino.

Áreas y distribución de bloques de la Unidad Educativa San Marino. Elaborado por: Pruna Moises

### <span id="page-18-3"></span>**3.2 LEVANTAMIENTO DE INFORMACIÓN DE USUARIOS DE LA RED**

Se determina el número de estudiantes que perteneces a la unidad educativa mediante el listado de los alumnos correspondiente al Anexo 2 mediante el cual se determina un total de 191 estudiantes. Adicionalmente se muestra con detalle la información de usuarios administrativos en el Anexo 3, comprendido entre administrativos, docentes y personal de apoyo, no cuentan con puntos de acceso a la red en las diferentes oficinas,

solo se puede confirmar el uso de Access Point para la conexión de computadoras tanto en el área administrativa, como en el uso de computadoras en el área de informática.

# <span id="page-19-0"></span>**3.3 ANÁLISIS DEL ESTADO ACTUAL DE LA RED WLAN**

El estudio técnico de la red WLAN se lo hace mediante un SITE SURVEY de la red.

### <span id="page-19-1"></span>**3.4 MAPAS DE CALOR**

Mediante los mapas de calor se puede identificar los puntos donde la señal de los dispositivos es muy baja inferior a los 100 dBm, en este punto se establece que no tiene una señal inalámbrica. Adicionalmente en la Figura 3.2 se muestra el escaneo mediante el software Acrylic Heatmaps obteniendo la intensidad de la señal, los dispositivos de acceso a la red inalámbrica su ubicación dentro del plano diseñado y proximidad uno con el otro.

<span id="page-19-2"></span>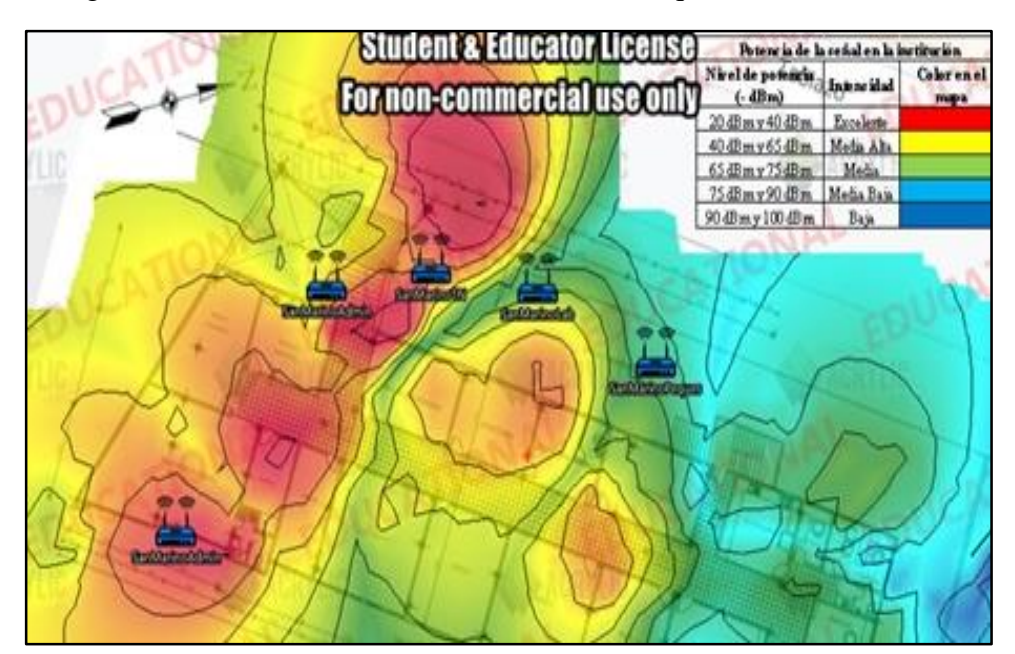

Figura 3. 2. Intensidad de señal inalámbrica bloque de administración.

Site Survey Administración. Elaborado por: Moises Pruna.

Se puede verificar en la Figura 3.3 los mapas de calor de la potencia de la señal de los Access point de los bloques de aulas de básica-bachillerato, teniendo presente que en estos bloques no se encuentra instalada ningún AP, el color predominante es el color azul que se identifica como baja potencia alguna para conexión a la red.

<span id="page-20-0"></span>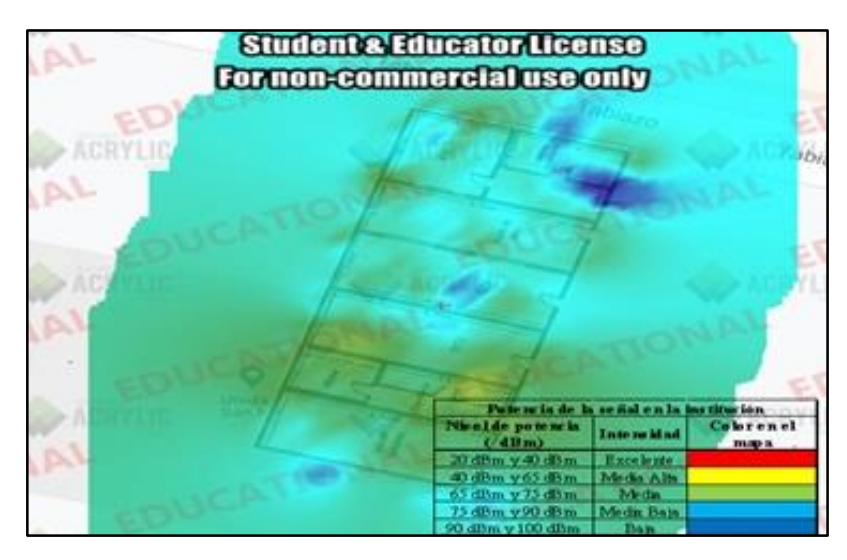

Figura 3. 3. Intensidad de señal bloque aulas.

Site Survey Bloque de Aulas. Elaborado por: Moises Pruna.

En la Tabla 3.1 se especifica los valores de intensidad según los departamentos en los cuales la mayor intensidad de señal va desde los -20 dBm, mejor señal que tiene como objetivo dar servicio de red inalámbrica a la parte administrativa de la institución.

En el caso contrario se observa un valor de intensidad de señal de -100 dBm el cual se presenta señal en niveles muy bajos, haciendo que el servicio de red sea intermitente, existe perdida de información o simplemente no sea posible la conexión de dispositivos a la red.

| Potencia de la señal en la institución             |            |                     |  |
|----------------------------------------------------|------------|---------------------|--|
| Nivel de potencia<br><b>Intensidad</b><br>$(-dBm)$ |            | Color en el<br>mapa |  |
| 20 dBm y 40 dBm                                    | Excelente  |                     |  |
| 40 dBm y 65 dBm                                    | Media Alta |                     |  |
| 65 dBm y 75 dBm                                    | Media      |                     |  |
| 75 dBm y 90 dBm                                    | Media Baja |                     |  |
| 90 dBm y 100 dBm                                   | Baja       |                     |  |

<span id="page-20-1"></span>Tabla 3. 1. Colores característicos de la intensidad de la señal en los Access point.

Intensidad de la señal. Elaborado por: Pruna Moises.

Se identifican la intensidad de la señal que se presenta en cada bloque de la institución, en la planta de administración el color predominante es el amarillo pero que esta intensidad se presenta solo en el espacio de administración, en el corredor la señal va de media a baja y el color predominante para los bloques de aulas es de color azul.

#### <span id="page-21-0"></span>**3.5 WIFI OVERVIEW 360**

Se verifica en el departamento de administración que es el área donde están ubicados los Access point se muestra que la red SAN MARINO está en el canal 3, no existe un mayor solapamiento en la red debido a la mínima cantidad de Access point, pero al aumentar la cantidad esto sería un problema en la red WLAN con un solapamiento en dicho canal.

En la Figura 3.4 se muestra como se sobreponen la intensidad de la señal de la red SAN MARINO, el sotware Wifi Overview 360 muestra la señal de dos Access point con una potencia de -47 dBm y de -67 dBm, el mismo dependera de la ubicación del host en el cual se realizo el analisis. Adicionalmente no existe un mayor solapameinto en canales por lo cual para adquirir equipos se recomienda que se adquiera Access point que tengan un censado de canal automatico en la cual ayudara a que trabajen en canales libres con una mejor experiencia al usuario al aceder a la red, en el Anexo 4 se observan mas detalles de la red inalambrica.

<span id="page-21-3"></span>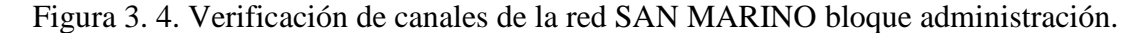

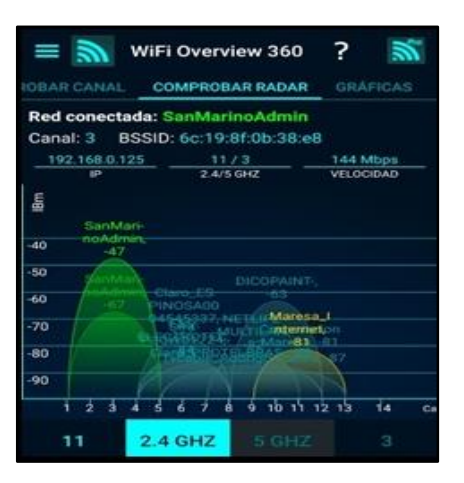

Intensidad de la señal. Elaborado por: Pruna Moises.

# <span id="page-21-2"></span><span id="page-21-1"></span>**3.6 TOPOLOGÍA FÍSICA DE LA RED LAN 3.6.1 Red actual**

En el apartado de capa física analizamos los medios de transmisión para el uso de la red se verifica que la institución maneja para la red LAN un cableado de tipo UTP categoría 5e en la mayoría de conexiones, con una topología de su red en forma de

árbol puesto que se presenta desde la conexión del ISP un solo cable de fibra óptica que distribuye sus demás derivaciones que se puede verificar en la Figura 3.5.

<span id="page-22-1"></span>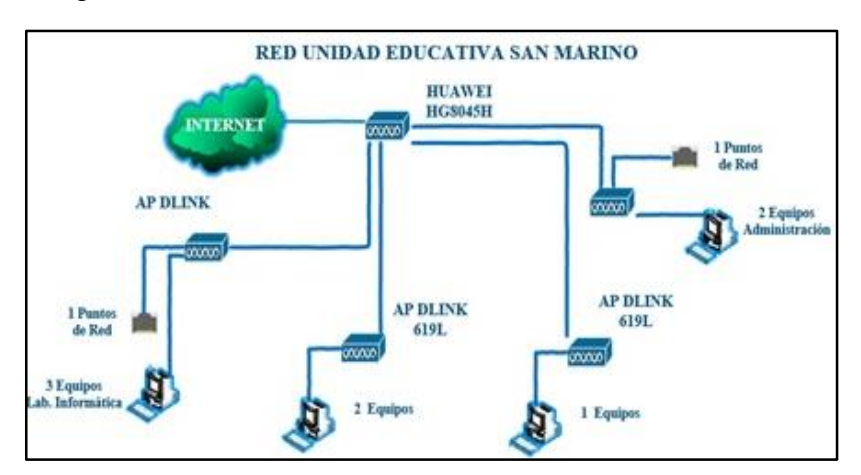

Figura 3. 5. Red actual de la Unidad Educativa San Marino.

Situación actual de la red SAN MARINO. Elaborado por: Pruna Moises

Los dispositivos que manejan la institución son computadores de escritorio y pocas computadoras personales aproximadamente 31 dispositivos entre el laboratorio de informática y el personal administrativo que se puede ver a detalle en el Anexo 5.

Se maneja un total de 50 Mbps con un servicio simétrico por parte del proveedor Netlife para toda la institución mediante un modem de la marca HUAWEI HG8045H entregado por la empresa que se encarga de proveer el servicio de internet.

Con la verificación y la inspección de la infraestructura de red actual de la institución se determinó que además de los medios de transmisión no existe un espacio determinado para el departamento de soporte técnico ni personal capacitado en esa área, comprobando así que no hubo un diseño que siga algún tipo de metodología para la implementación de la red actual. Además, que se determina que se deben instalar más puntos de datos a la red LAN y en puntos estratégicos más Access point para cubrir toda la institución y sin problemas de atenuación o con poca cobertura inalámbrica.

### <span id="page-22-0"></span>**3.6.2 Cantidad de Access point**

En la red actual existen 4 Access point de la marca D LINK, que se encuentran en uso pero que no se encuentran en puntos estratégicos para dar un correcto servicio a la red a toda la institución, adicionalmente cuenta con un modem de la marca Huawei que cumple la función de proveedor de servicio, las principales especificaciones del modem se verifican en las siguiente direcciones web (HUAWEI, 2020), Además en la Tabla 3.2. se detalla el nombre del equipo con su serie.

Tabla 3. 2. Access Point.

| TIPO DE AP                    |                  |  |
|-------------------------------|------------------|--|
| Característica                | <b>DLINK DIR</b> |  |
|                               | 619L             |  |
| Interfaz Ethemet: 10/100BaseT |                  |  |

<span id="page-23-3"></span>Cara Access Point HUAWEI HG8045H principal del ISP. Elaborado por: Pruna Moises

### <span id="page-23-0"></span>**3.6.3 Identificación de Racks**

En la Institución no se encuentra ubicado un espacio para el uso y administración de equipos de telecomunicaciones, no presenta instalación de racks en ningún espacio.

Adicionalmente el servicio de internet se lo realiza mediante una conexión directa a los Access point, puesto que no se tiene una infraestructura tecnológica para la disposición de la implementación de Switch y racks se verifican en la Figura 3.6

<span id="page-23-2"></span>Figura 3. 6. Dispositivo AP para el acceso a la red Lab. Informática.

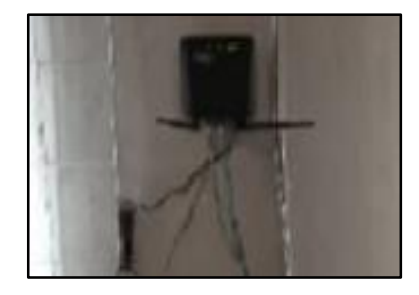

AP encargado de dar conexión a internet al laboratorio de informática. Elaborado por: Pruna Moises

### <span id="page-23-1"></span>**3.6.4 Cantidad de equipos**

En capa 3 como router principal se utiliza un dispositivo AP HUAWEI HG8045H (Modem) de 6 puertos cada uno con su conexión especifica que se detalla en la tabla 3.3, el router se encuentra ubicado fuera del edificio de administración, puesto que da servicio de red WLAN para el patio interior de la institución.

| ROUTER PRINCIPAL ISP MODELO AP HUAWEI<br><b>HG8045H</b> |                                    |                                 |
|---------------------------------------------------------|------------------------------------|---------------------------------|
| <b>PUERTOS</b>                                          | NUMERO DE ESPECIFICACIÓN<br>O ÁREA | <b>OBSERVACIONES</b>            |
|                                                         | A limentación                      | Cable de Fuente de<br>Poder     |
| $\mathfrak{D}$                                          | <b>ISP</b>                         | FO ISP                          |
| 3                                                       | Puerto Ethernet                    | Dirigido a AP<br>Administracion |
| 4                                                       | Puerto Ethernet                    | Dirigido al AP pasillo          |
| 5                                                       | Puerto Ethernet                    | Dirigido al AP Externo          |
| 6                                                       | Puerto Ethernet                    | Dirigido AP Lab.<br>Informatica |

<span id="page-24-2"></span>Tabla 3. 3. Puertos del router principal.

De los puertos numerados en el puerto 3 se despliega un cable UTP categoría 5e que brinda servicio en forma de árbol partiendo del AP ubicado en laboratorio de informática, y el edificio de las aulas dispuesto para las aulas de la institución no se encuentra ninguna conexión para el uso de la red de la institución.

### <span id="page-24-0"></span>**3.7 DIRECCIONAMIENTO IPV4**

Para el uso de la red de internet en los diferentes puntos de acceso de la institución se asignan direcciones dinámicas con una IP privada de Gateway 192.168.0.XX clase C, con lo cual se toman 254 host disponibles para la asignación de direcciones para cada uno de los hosts que se conecten a la red, se verifica en la tabla 3.4

| <b>TABLA DE DIRECCIONAMIENTO</b>        |               |  |
|-----------------------------------------|---------------|--|
| <b>ADMINISTRACION</b><br><b>DETALLE</b> |               |  |
| <b>DIRECCION IP</b>                     | 192.168.0.XX  |  |
| <b>MASCARA</b>                          | 255.255.255.0 |  |
| <b>GATEWAY</b>                          | 192.168.0.1   |  |
| <b>DNS</b>                              | 8,8,8,8       |  |

<span id="page-24-3"></span>Tabla 3. 4. Direccionamiento de la institución.

Direccionamiento IP de la institución. Elaborado por: Pruna Moises

### <span id="page-24-1"></span>**3.8 TRÁFICO DE LA RED LAN**

Se realizo el monitoreo del tráfico de la red "SAN MARINO" mediante el software Wireshark, durante 5 días a partir de 11 de noviembre de 2019 a 15 de noviembre de 2019 el cual nos presenta entre sus diferentes utilidades la opción de Wireshark I/O Graphs que muestran un esquemático de los paquetes que se transmiten a través de la red inalámbrica.

Numeración de puertos del AP principal del ISP. Elaborado por: Pruna Moises

Para este proceso se debe tomar en cuenta que la red está dispuesta en Estrella extendida, lo conforman varios Access point de la marca DLINK, puesto que no tiene una infraestructura tecnológica con un enlace a dispositivos de distribución en este caso un Switch, se procede a realizar el análisis de tráfico por cada interface del Modem principal AP HUAWEI HG8045H, se verifica en la figura 3.7

<span id="page-25-0"></span>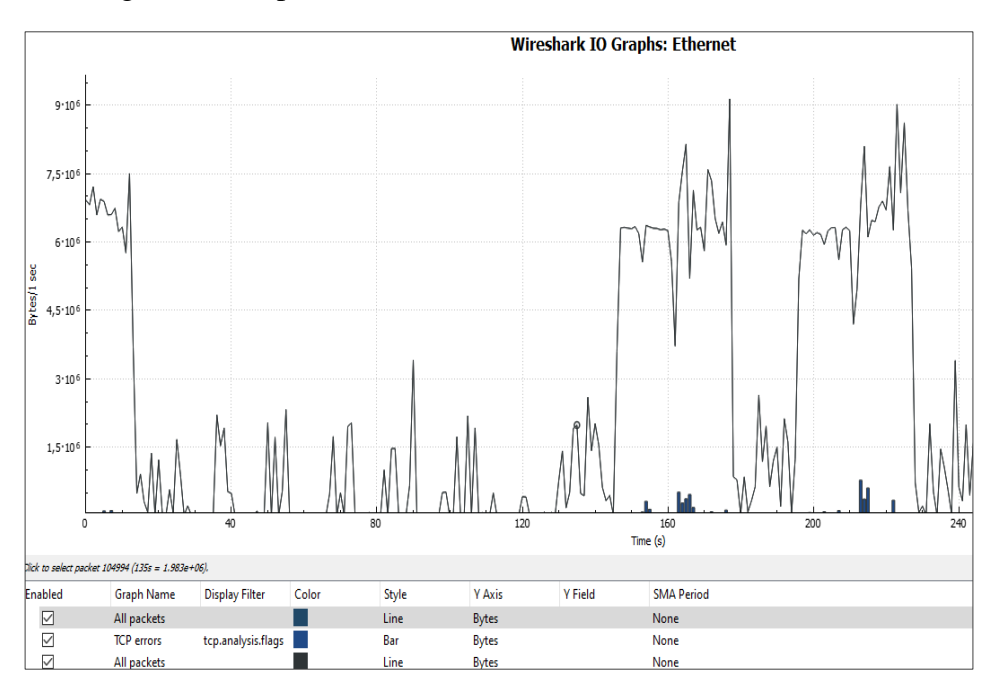

Figura 3. 7 Captura de tráfico en la red WLAN SAN MARINO

Análisis de tráfico de la red LAN. Elaborado por: Pruna Moises.

Se debe tomar en cuenta que se realiza el análisis de tráfico de la red LAN en una hora considerada como critica en la cual hay mayor influencia de usuarios en la red y que usen el servicio de internet, por lo que se estableció la hora de análisis en la hora de ingreso del personal administrativo a la hora de 9:30 A.M., en el cual refleja ancho de banda de la salida (WAN) debido a que alumnos docentes generan más tráfico por descargar de archivos, pruebas en línea o navegación por parte del personal administrativo con un resultado de un total de 9 Mbps.

Se verifica que el consumo de 9 Mbps es solo de una interfaz que se encuentra en ese momento en uso, pero que no se toma las demás interfaces por no contar con un dispositivo de distribución se debe toma el valor de cada interface, es decir tomando en cuenta que al momento de realizar el análisis de tráfico están conectadas 12 host entre personal administrativo y el laboratorio de informática, el valor real seria de 84 Mbps que garantizaran una calidad de servicio para cada enlace desdés el modem del ISP, y la institución al contar con un servicio de 50 Mbps podría generar latencia al usar los servicios de la red. Adicionalmente, en el Anexo 6 se detalla la captura de los valores en el rango de los 5 días en que la institución cumple labores administrativas y educativas de manera normal.

### <span id="page-26-0"></span>**3.9 TRÁFICO DE LA RED WLAN**

Para el análisis del tráfico de la red WLAN se establece una conexión en la red SAN MARINO, en el cual mediante el monitoreo indica que la hora con mayor influencia a la red es las 10:30 A.M. que es una hora pico ya que se conectan varios usuarios a la red inalámbrica, dando como resultado un aproximado de consumo de ancho de banda de 2,5 Mbps como pico de consumo de los recursos de la red, este valor es solo un solo AP de los 5 que existen en la institución, se verifica en la figura 3.8

<span id="page-26-1"></span>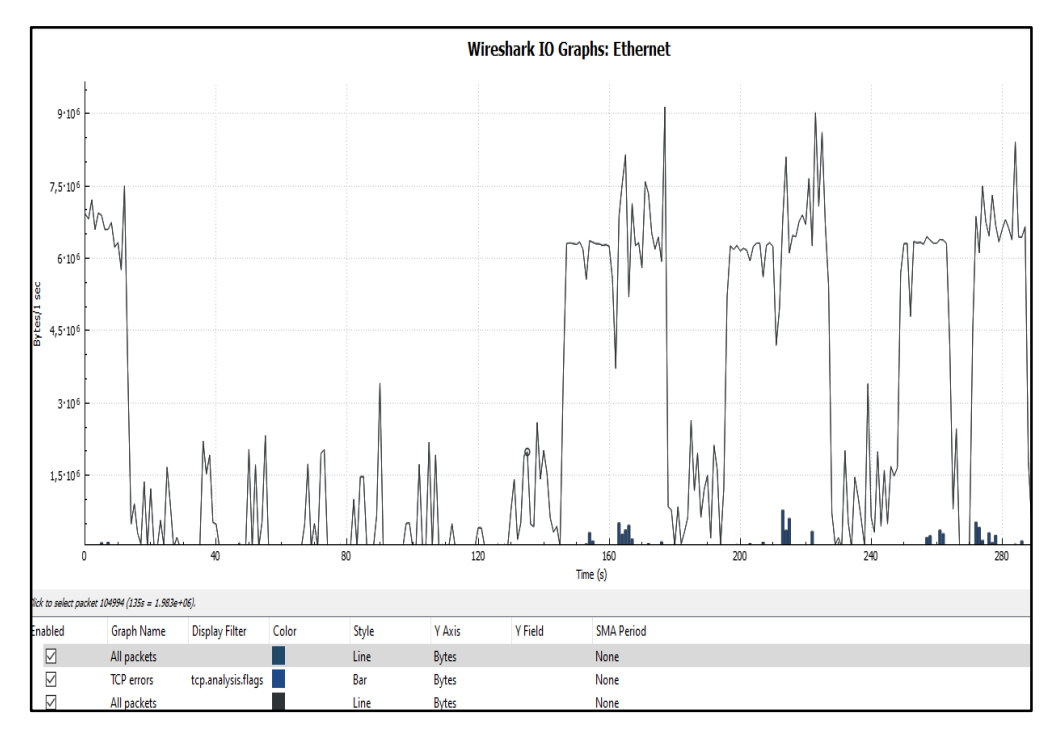

Figura 3. 8. Captura de tráfico en la red WLAN SAN MARINO.

Análisis de tráfico de la red WLAN. Elaborado por: Pruna Moises

### <span id="page-27-0"></span>**3.10 SEGURIDAD**

En la unidad educativa no tiene incorporado un dispositivo para controlar la seguridad como un firewall, además no posee listas de control de acceso para la restricción de paquetes.

### <span id="page-27-1"></span>**3.11 APLICACIONES**

La institución no cuenta con aplicaciones que ayuden a la administración y control de equipos. Adicionalmente carece de algún tipo de servidor para el uso de correo electrónico institucional, tampoco presenta un servidor FTP para la transferencia de archivos.

Al pasar por las diferentes capas registrando cada falacia se verifica que la infraestructura tecnológica, no es la necesaria para cubrir los requerimientos de la institución, es necesario cubrir aspectos como son seguridad, cobertura de red WLAN, implementar dispositivos para administrar la red acorde a las sugerencias de la encargada del soporte técnico en la institución.

# <span id="page-27-2"></span>**3.12 DISEÑO DE RED DE CAMPUS**

### <span id="page-27-3"></span>**3.12.1 Metodología**

Para el apartado del diseño se establece seguir una metodología que establece pasos para proponer una red con diferentes cualidades tanto en escalabilidad, y tolerante a fallos, con este diseño se permite definir la infraestructura tecnológica que cumpla con los requerimientos que se vieron expuestos en el anterior capítulo de levantamiento de información.

Adicionalmente en este tipo de proyectos en particular se lleva a cabo la metodología PPDIOO la cual cumple todos los objetivos para tener un trabajo ordenado, detallado, documentado y a tiempo.

Se detalla en la figura 3.9 se muestra las fases de la metodología escogida para el diseño de la red de campus de la institución San Marino, tomando en cuenta que cada fase se complementa con la anterior, el trabajo final garantizara un proyecto viable y de calidad.

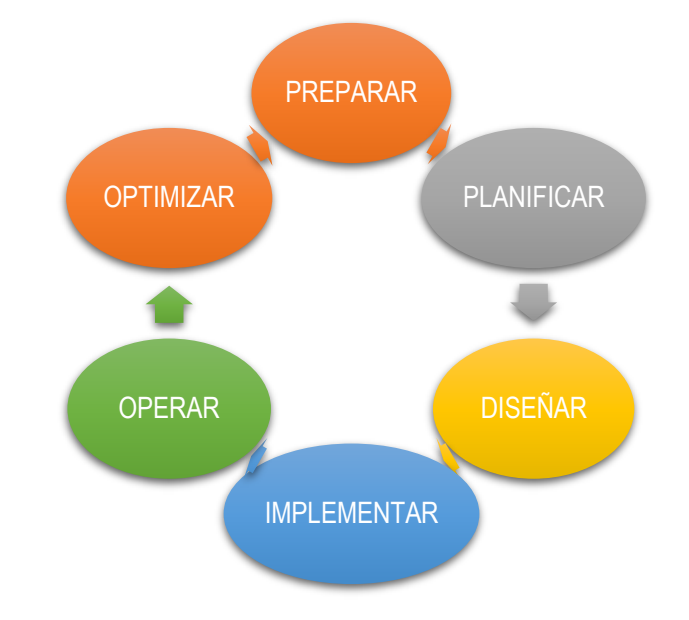

<span id="page-28-1"></span>Figura 3. 9. Fases de la metodología PPDIOO.

Fases de metodología PPDIOO. Elaborado por: Pruna Moises.

Al tratarse este proyecto solamente de diseño de la red de Campus, mas no la implementación, se realiza solamente los procesos de: Preparar, Planificar, Diseñar.

### <span id="page-28-0"></span>**3.13 PREPARAR Y PLANIFICAR**

Mediante recolección de información en el apartado de levantamiento de información de la institución se da a resaltar las necesidades y problemática, se logra identificar los problemas presentes en la red LAN y WLAN, como son la falta de planeación para la distribución de la infraestructura tecnológica, la carencia de equipos de dispuestos para la gestión de la red, la infraestructura para la movilización del cableado en su mayor parte está deteriorado o en mal estado dando a resaltar los cables fuera de su guía.

Por lo que se propone el uso de una infraestructura tecnológica nueva con equipos activos que sean administrables para la correcta gestión y protección de la red, se propone la instalación de fibra óptica para el cableado de backbone vertical que otorga un largo tiempo de uso de la red garantizando varias ventajas sobre el cableado Categoría 5e instalado en la institución como son las características de mayor tiempo de vida, mayor velocidad y mayor distancia para su distribución dentro de la institución.

Mediante las fases el modelo jerárquico empresarial a seguir se propone diferentes características, equipos, y seguridades para la red a ser diseñada, satisfaciendo las necesidades presentes y cumpliendo con los requerimientos que presentan los usuarios de la red en el caso de estudiantes y docentes usaran servicios como son el uso de internet, correo electrónico, video conferencia, el uso de redes sociales, un servidor para la transferencia de archivos, así los estudiantes y docentes complementaran sus actividades académicas, dando la oportunidad a los estudiantes no solo conocer las nuevas tecnologías en el ámbito de redes, sino ser parte y usar una infraestructura tecnológica apropiada.

### <span id="page-29-0"></span>**3.14 DISEÑO LÓGICO**

Establecidas las necesidades de la institución y requerimientos de los usuarios de la red se diseña una red funcional que cumpla con todas las exigencias y garantice características como seguridad, confiablidad, escalabilidad, disponibilidad.

La red se desplegará desde una de las plantas dispuestas para las aulas en donde se presenta un espacio que cumpla con la normativa para implementar un cuarto de telecomunicaciones, el cableado y cables de energía se distribuye mediante bandejas metálicas perforadas o canaletas metálicas para mayor tiempo de vida del cableado, se dará servicio a los bloques de administración y educación básica, cubrirá áreas como auditorios, comedor e incluso patios exteriores.

### <span id="page-29-1"></span>**3.15 NÚCLEO COLAPSADO**

Para reducir costos en adquirir equipamiento se diseña la red con la característica de núcleo colapsado uniendo las dos capas de núcleo y distribución en una sola con un equipo de alta gama que garantiza las funcionalidades optima en la red, además un equipo con la tecnología necesaria y garantizando el acceso a la red.

Para el backbone vertical que conecta la capa de core con el acceso se busca garantizar una red redundante con características de EtherChannel en la parte lógica y con la separación de hilos de fibra óptica en la parte física.

Se establece el uso de un Switch de 24 puertos en el núcleo y distribución, que cumpla con las características de seguridad, heredabilidad, característica de EtherChannel,

gestión y administración de VLAN´s, y finalmente la característica de Stack que garantiza su escalabilidad si la institución aumentara su infraestructura tecnológica.

Para el acceso a la red está dispuesto el uso de Switch con 48 puertos, que garantice la administrar y gestionar VLAN´s, con características como seguridad, heredabilidad, gestión y administración de VLAN´s.

# <span id="page-30-0"></span>**3.16 PARTE LÓGICA WLAN**

### <span id="page-30-1"></span>**3.16.1 Dimensionamientos de usuarios WLAN**

Se determina el número de host para la red inalámbrica que depende del número de estos usuarios con la necesidad del uso de la red WLAN, la aglomeración de dispositivos tanto de la institución como invitados que estén dentro de la misma, para el dimensionamiento de los usuarios se toma el caso critico en el cual todos los usuarios que estén dentro de los predios de la institución y se toma en cuenta que cada usuario puede manejar hasta 3 dispositivos al mismo tiempo. En la siguiente tabla 3.5 se especifica la cantidad de usuarios que podrán conectarse a la red inalámbrica.

<span id="page-30-3"></span>

| USUARIOS EN LA RED WLAN |                                        |     |  |
|-------------------------|----------------------------------------|-----|--|
| <b>PERSONAL</b>         | NÚMERO DE USUARIOS   TOTAL DE USUARIOS |     |  |
| <b>DOCENTES</b>         | 31                                     | 93  |  |
| <b>ESTUDIANTES</b>      | 191                                    | 573 |  |
| PERSONAL ADMINISTRATIVO |                                        | 30  |  |
| <b>INVITADOS</b>        | 50                                     | 150 |  |
| PROTECCION TERCERA      | 210                                    | 630 |  |
| PLANTA 6 AULAS 35 C/U   |                                        |     |  |
| TOTAL.                  |                                        |     |  |

Tabla 3. 5. Usuarios de la red WLAN de la institución.

Usuarios WLAN de la institución. Elaborado por: Pruna Moises

#### <span id="page-30-2"></span>**3.16.2 Número de Access Point**

En el cálculo del número de dispositivos de acceso a la red se toma en cuenta varias características como el ancho de banda que consume de la red en un estimado el usuario puede tener una sesión para navegar en el internet, mirar videos, descargar archivos a su dispositivo, recibir notificaciones de las redes sociales, e incluso realizar llamadas en aplicación usando los recursos de la red, esto genera un total de 15 Mbps, si el usuario realizara todas estas actividades desde un dispositivo, se verifica en la tabla 3.6

| <b>Uso General</b>        | Velocidad mínima |
|---------------------------|------------------|
| Navegación de la Internet | 1.5              |
| Llamadas por VoIP         | 0.5              |
| Descarga de archivos      | 11               |
| Medios sociales           |                  |
| Video HD Skype            | 1.5              |
| Total                     | 15,5             |

<span id="page-31-0"></span>Tabla 3. 6. Ancho de banda que utiliza por cada aplicación.

Aplicaciones principales en una red. Fuente:(Commission, 2018)

A continuación, la variable usuarios de la ecuación 3.1, se tomará con respecto a la tabla 3.5 el cual detalla el total de 1476 usuarios posibles en la red, además la Unidad Educativa San Marino se encuentra trabajando en la infraestructura civil en el terminado de la tercera planta por lo cual se tiene 6 aulas más adicionales.

Número de usuarios = 1476

Para finalizar tomamos una constante para la velocidad de propagación que establece un valor de 450 Mbps valor característico de cada AP, según la tecnología con la que se trabaje en la red inalámbrica.

Para el porcentaje de utilización se establece que el 85% de usuarios totales estarán conectados al mismo tiempo a la red, puesto que se hace un estimado y se incluye la proyección de que un usuario tenga en funcionamiento tres dispositivos como puede ser un Smart phone, reloj inteligente, una laptop.

Numero de APs = 
$$
\frac{\text{Ancho de Banda} \times \# \text{ de Usuarios} \times \% \text{Utilización}}{\text{Velocidad de Propagación}}
$$

\nEc. (3. 1)

Numero de Access point  $=\frac{16 \times 1476 \times 0.90}{450}$ 450

Número de Access Point = 48 Access point. aproximadamente.

Se precisa 48 dispositivos de acceso, en cada curso se implementa un Access point por aula, esto garantiza la disponibilidad y cobertura completa para cada área en la institución, al igual se diseña que en los departamentos administrativos se implementes Access point teniendo en cuenta que en el área de aglomeración se implementara 2 Access point para cumplir con los requerimientos y soportar el alto número de usuarios que quieren ingresar a la red.

Para completar la cobertura se establece la implementación de Access point en los pasillos dividimos en 3 partes iguales, puesto que como característica del Access point LINK EAP 245 es cumplir un rango de cobertura y al ubicar a una distancia equitativa cumplirá con cubrir los pasillos de la institución.

### <span id="page-32-0"></span>**3.16.3 Vlan´s en la red WLAN**

Se establece el diseño de la red WLAN con 3 tres tipos de VLAN´s las cuales se identifican, en la tabla 3.7 se precisa cada subred que será administrada por una VLAN a la cual se les asigna un identificativo como lo son la VLAN para administrativos, alumnos e invitados con el número de usuarios estimado que manejaran cada una de ellas.

<span id="page-32-3"></span>

| <b>ID. VLAN'S WLAN</b>           |                             |      |  |  |
|----------------------------------|-----------------------------|------|--|--|
| <b>HOST TOTALES</b><br>VLAN<br>m |                             |      |  |  |
| 10                               | <b>WLAN ADMINISTRATIVOS</b> | 123  |  |  |
| 20                               | <b>WLAN ALUMNOS</b>         | 1203 |  |  |
| 30                               | WLAN INVITADOS              |      |  |  |

Tabla 3. 7. Identificación de Vlan´s.

Vlan´s de la red WLAN. Elaborado por: Pruna Moises

### <span id="page-32-1"></span>**3.17 PARTE FÍSICA WLAN**

Se diseña la parte física de la red WLAN de la institución mediante tablas que muestran las características de cada dispositivo, y se establece la ubicación de cada dispositivo de acceso distribuidos por los diferentes departamentos y aulas, además en los pasillos se diseña para que los dispositivos inalámbricos ingresen a la red con una cobertura garantizada y con disponibilidad para cada usuario.

### <span id="page-32-2"></span>**3.17.1 Selección de equipos para la red WLAN**

Se establece tablas comparativas para la selección del equipo para el acceso a la red inalámbrica como se muestra en la figura 3.8 en la cual se muestran las principales características de los Access point, la cual ayuda con la elección del dispositivo que

cumpla con los requerimientos de la institución, que se administrable y se pueda gestionar desde el cuarto principal de telecomunicaciones.

En la Figura 3.10 se muestra el equipo activo para la red inalámbrica, las características específicas y en detalle se encuentran en el siguiente sitio web (Tp-link, 2018) para el AP de la marca TP Link y para el ap de la marca Ubiquiti Unifi en el sitio web siguiente (Networks, 2018), se establece el uso del AP TP LINK EAP 245, con la observación de que establece roaming para los usuarios tenga una amplia disponibilidad y un software que gestiona y controla los dispositivos de acceso que se encuentran en la red, además que el costo para adquirir el equipo es menor y de fácil adquisición en el Ecuador.

Figura 3. 10 Equipos activos Access point

<span id="page-33-1"></span>

| Equipo               | <b>Marca</b> | <b>Serie</b>                                  |
|----------------------|--------------|-----------------------------------------------|
| Access Point TP LINK |              | EAP 245                                       |
|                      |              | Access Point   Ubiquiti UniFi 802.11 ac HD-LR |

Características de APs para la institución. Fuente:(Tp-link, 2018), (Networks, 2018)

### <span id="page-33-0"></span>**3.17.2 Ubicación de Equipos para la red WLAN**

Se diseña la red inalámbrica mediante la ubicación de los dispositivos de acceso en puntos estratégicos de la institución, la aglomeración de usuarios será cubierta por dos dispositivos para el acceso a la red inalámbrica, se establece que cada dispositivo de acceso debe ser gestionable con la opción de permitir o no a los usuarios usar los recursos de la red.

<span id="page-33-2"></span>En la tabla 3.8 se detalla la ubicación de los dispositivos de acceso a la red inalámbrica distribuidos por cada departamento, el número de dispositivos que corresponde a cada departamento para cubrir todas las áreas de la institución.

| ĄΡ             | Eap 245 |  |
|----------------|---------|--|
| Departamentos  |         |  |
| Aulas          |         |  |
| Administrativo |         |  |
| Exterior       |         |  |
| Total          |         |  |

Tabla 3. 8. Access point dispuestos para la institución distribuido por bloques.

Distribución de Access point para la institución. Elaborado por: Pruna Moises

En el Anexo 7 se muestra la ubicación de los dispositivos de acceso a la red, en los lugares estratégicos para cumplir los requerimientos de los usuarios de la institución, se muestra que en los respectivos planos separados por bloques.

# <span id="page-34-0"></span>**3.18 PARTE LÓGICA DE LA RED LAN**

### <span id="page-34-1"></span>**3.18.1 Dimensionamiento de usuarios de la red LAN**

Para garantizar la escalabilidad en la red, el diseño cuenta con un dimensionamiento correcto basado en un crecimiento del usuario de un 40% este valor se tomó en base a la tasa del crecimiento poblacional realizado para los últimos 5 años en la institución, además el diseño ya cuenta con la proyección de la tercera planta en la Unidad Educativa.

Datos de la unidad educativa

 $P_0 = 95$  alumnos (alumnos año 2014)

P<sup>t</sup> =500 alumnos (alumnos año 2019)

 $t = 5$  años

- r = tasa de crecimiento de la población total
- Resolución

 $P_t = P_0 (1 + r) t$  Ecuación crecimiento poblacional Ec. (3. 2)  $500 = 95 (1 + r)^5$  Sustituyendo valores  $(1 + r)^5 = 500 / 95$  $1 + r = (500/95)^{1/5}$  Despejar r (tasa de crecimiento población)  $r = 0.4$  $r = 40%$ 

Para un correcto diseño y distribución de los puntos de datos en la Institución se estableció que en cada aula existan dos puntos de datos y en sala de reuniones o laboratorios existan una mayor cantidad como se detalla en el Anexo 8.

Se detalla en la Tabla 3.9 la cantidad de puntos de datos en la institución teniendo en cuenta la cantidad de switch para el acceso a la red, además en el Anexo 9 se observa la ubicación de los puntos de red para dar una accesibilidad sencilla a profesores o personal administrativo para el acceso a la red

Tabla 3. 9. Dimensionamiento por áreas de la de la red LAN.

<span id="page-35-1"></span>

| Areas                      | Host total | <b>Puertos SW</b> | <b>Puertos Libres</b> | Cantidad de Switch |
|----------------------------|------------|-------------------|-----------------------|--------------------|
| Administración y Prekinder | 75         | 96                |                       | 2 SW -48P          |
| Básica y Bachillerato      | 169        | 240               |                       | 5 SW -48P          |
| <b>TOTAL</b>               | 244        | 336               | 92                    |                    |

Cantidad de puntos de datos. Elaborado por: Pruna Moises

En la tabla 3.10 se observa una proyección de crecimiento del 40% el cual garantiza la escalabilidad física de la red teniendo un total de 7 dispositivos de acceso para un total 337 host final en la red diseñada para la unidad educativa.

Tabla 3. 10. Proyección de puntos de datos en la red.

<span id="page-35-2"></span>

| <b>Departamentos</b> | <b>Host total Diseño</b> | Provección de crecimiento 40% |  |
|----------------------|--------------------------|-------------------------------|--|
| Administración       | 241                      | 336                           |  |
| Básica               |                          |                               |  |

40% de crecimiento de la red diseñada. Elaborado por: Pruna Moises

### <span id="page-35-0"></span>**3.18.2 Red LAN de área local virtual**

El diseño de la red LAN cuenta con 3 vlan´s las dos primeras separan la parte de docentes con alumnos y la última vlan se enfoca para la administración de equipos en la red

En la tabla 3.11 se precisa cada subred que será administrada por una VLAN a la cual se les asigna un identificativo el ID, además se observa que consta la cantidad de host pertenecientes a cada vlan.
| <b>ID. VLAN'S LAN</b> |                     |                     |  |  |  |  |
|-----------------------|---------------------|---------------------|--|--|--|--|
| VLAN                  | m                   | <b>HOST TOTALES</b> |  |  |  |  |
| 40                    | <b>DOCENTES</b>     | 80                  |  |  |  |  |
| 50                    | <b>ALUMNOS</b>      | 256                 |  |  |  |  |
| 60                    | VLAN ADMINISTRATIVA |                     |  |  |  |  |

Tabla 3. 11. Vlan´s para la red LAN.

Diseño de subredes de la red LAN. Elaborado por: Pruna Moises

## **3.19 PARTE FÍSICA DE LA RED LAN**

Para el proceso de la selección de equipos activos en la red de la unidad educativa San Marino se procedió a realizar dos tipos de selección que nos den una idea clara de la decisión del equipamiento, el primer proceso es el análisis mediante el diagrama de Gartner y el segundo es un desarrollo de una comparación entre las características de dos marcas basadas en el diagrama de Gartner.

En la figura 3.11 detalla como los productos tienen un índice de consumo elevado en el mercado tomando en cuenta los diferentes dispositivos que se desean adquirir, el diagrama de Garner detalla por marcas las tendencias del mercado para la adquisición de nuevas tecnologías, se observa los equipos activos de las marcas Cisco y Aruba, poseen una mayor puntuación y reconocimiento como líderes en infraestructura de acceso a redes inalámbricas o cableadas. Estas empresas ofrecen una gama de productos como el beneficio de adaptarse a cualquier cambio que se presente a la evolución de la tecnología.

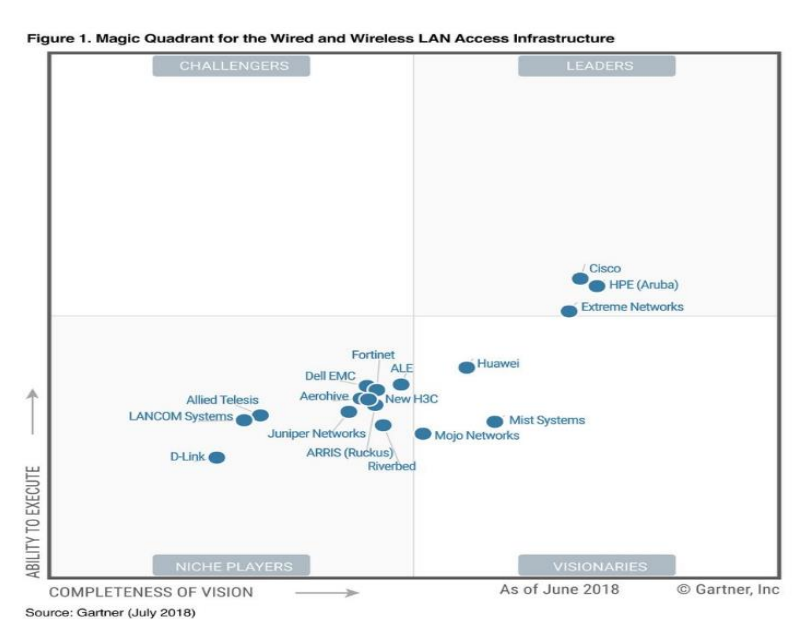

Figura 3. 11. Diagrama de Gartner en la infraestructura de acceso y cableado

Diagrama de Gartner para el equipamiento activo del diseño de la red. Fuente:(DTechData, 2018)

#### **3.19.1 Equipo núcleo colapsado**

La selección del equipo de Core-Distribución en la red de la Institución se enfocó en un análisis comparativo de dos marcas importantes a nivel mundial teniendo en cuanta que el equipo a seleccionar será un switch de capa 3.

En la tabla 3.12 se detalla las dos marcas a comparar para que cumpla la función de núcleo y distribución en la red de Campus. Adicionalmente en el siguiente enlace web se encuentra las características para el dispositivo de la marca cisco (QuickSpecs, 2019) y para la marca Aruba (Guide, 2013) con lo cual lleva a tener una idea clara de los beneficios de cada equipo activo.

Tabla 3. 12. Dispositivo activo de núcleo colapsado

| Equipo                 | <b>Marca</b> | <b>Serie</b>     |
|------------------------|--------------|------------------|
| Switch multicapa Cisco |              | $ 3850 - 24XS-S$ |
| Switch multicapa Aruba |              | 3810M16 SFP+     |

Características de la marca Cisco y Aruba. Fuente:(QuickSpecs, 2019), (Guide, 2013)

El resultado del análisis de parámetros característicos se decidió trabajar con la marca Cisco para la parte de Core debido a los beneficios en seguridad integrada que posee, además el mismo posee 24 puertos de fibra óptica SFP+ lo que en la marca Aruba nos ofrece una cantidad menor.

Cisco posee la tecnología EtherChannel el mismo es una agrupación múltiple ayudando a disminuir los cuellos de botella en la red, cumple la función de sumar la velocidad nominal del puerto físico y como resultado obtener un enlace troncal de alta velocidad, además posee PoE es una alimentación inteligente con el fin de disminuir lo robusto de un sistema de energía, en la parte económica el dispositivo de la marca Cisco con un precio de \$ 5790, que es accesible para poseer 24 puertos SFP+ con una diferencia de alrededor de \$ 1500 dólares respecto a la marca Aruba con un precio de \$ 7245 con menor cantidad de puertos.

EL Switch 3850 posee una serie de ventajas como Stack Power permitiendo que las fuentes de alimentación del switch alimenten a otro switch, con el fin de asegurar el funcionamiento correcto de la red en el caso de que existan problemas de energía y un

beneficio es que soporta apilamiento Stackwise-480 permitiendo tener otros switch unidos a él y trabajar como un solo dispositivo Core-Distribución.

### **3.19.2 Equipo de acceso**

Para el equipo de acceso de igual forma se decidió que la infraestructura de networking trabaje con la marca Cisco de la serie Small Business SG300-52P por los beneficios que proporciona una que posee 50 puertos Gigabit Ethernet (10/100/1000) para el backbone horizontal y 2 puertos SFP para el backbone vertical en comparación con la marca ARUBA, además posee características de seguridad, administrable y redes virtuales de área local.

Posee la característica de control de tráfico en la red con funciones de calidad de servicio y compatibilidad de IPV6, el precio del dispositivo activo de la marca Cisco es bueno en comparación con las otras dos marcas teniendo en cuenta la cantidad de puertos y las características y beneficios que brinda

En el anexo 10 se detallan todas las características de los dispositivos de acceso que se realizaron la comparación.

## **3.20 DIRECCIONAMIENTO IPV4 LAN Y WLAN**

El Direccionamiento IPV4 para la Unidad Educativa San Marino es perteneciente a la clase B la misma se caracteriza para medianas empresas con lo cual se garantizará la escalabilidad en el direccionamiento, el rango de direcciones publicas va 172.16.0.0 a 172.31.255.255, además cuenta con las 5 vlan´s para la parte de la red LAN y WLAN y la última vlan se caracteriza para administrar de la red y de equipos.

Se detalla todo el direccionamiento IPV4 en la tabla 3.13 la misma posee la cantidad de host con su respectiva vlan y su acrónimo, además posee un rango de direcciones disponibles para la asignación en la red.

|                           | DIRECCIONAMIENTO IPV4 UNIDAD EDUCATIVA SAN MARINO |               |                                  |                          |                              |                                       |                  |  |  |  |
|---------------------------|---------------------------------------------------|---------------|----------------------------------|--------------------------|------------------------------|---------------------------------------|------------------|--|--|--|
| <b>VLAN</b>               | <b>ACRÓNIMO</b>                                   | <b>HOST</b>   | <b>DIRECCIÓN</b><br><b>DERED</b> | <b>MASCARA DE</b><br>RED | 1FRA IP<br><b>DISPONIBLE</b> | <b>ULTIMA IP</b><br><b>DISPONIBLE</b> | <b>BROADCAST</b> |  |  |  |
| $V$ lan $10$              | walumnos                                          | 1203          | 172.16.0.0                       | 255.255.248.0            | 172.16.0.1                   | 172.16.7.254                          | 172.16.7.255     |  |  |  |
| Vlan 20                   | alumnos                                           | 256           | 172.16.8.0                       | 255.255.254.0            | 172.16.8.1                   | 172.16.9.254                          | 172.16.9.255     |  |  |  |
| Vlan 30                   | winvitados                                        | 150           | 172.16.10.0                      | 255.255.255.0            | 172.16.10.1                  | 172.16.10.254                         | 172.16.10.255    |  |  |  |
| Vlan 40                   | wadministrativos                                  | 123           | 172.16.11.0                      | 255.255.255.128          | 172.16.11.1                  | 172.16.11.126                         | 172.16.11.255    |  |  |  |
| Vlan 50<br>80<br>docentes |                                                   | 172.16.11.128 | 255.255.255.128                  | 172.16.11.129            | 172.16.11.254                | 172.16.11.255                         |                  |  |  |  |
| Vlan 60                   | admin                                             | 20            | 172.16.12.0                      | 255.255.255.224          | 172.16.12.1                  | 172.16.12.30                          | 172.16.12.255    |  |  |  |

Tabla 3. 13. Direccionamiento IPV4 para la Unidad Educativa San Marino.

Direccionamiento IPV4. Elaborado por: Pruna Moises

# **3.21 TOPOLOGÍA DE LA RED**

En la figura 3.12 se detalla toda la distribución de equipos de la red en la Unidad Educativa el cual cuenta con 7 dispositivos de acceso de la marca Cisco de la serie Small Business SG300-52P, dando servicio a toda la usuaria en la red como docentes, personal administrativo y estudiantes, cuenta con 48 puertos ethernet, para el dispositivo de Core - distribución se encuentra un switch capa 3 de la marca Cisco 3850 el cual es el eje principal en la red.

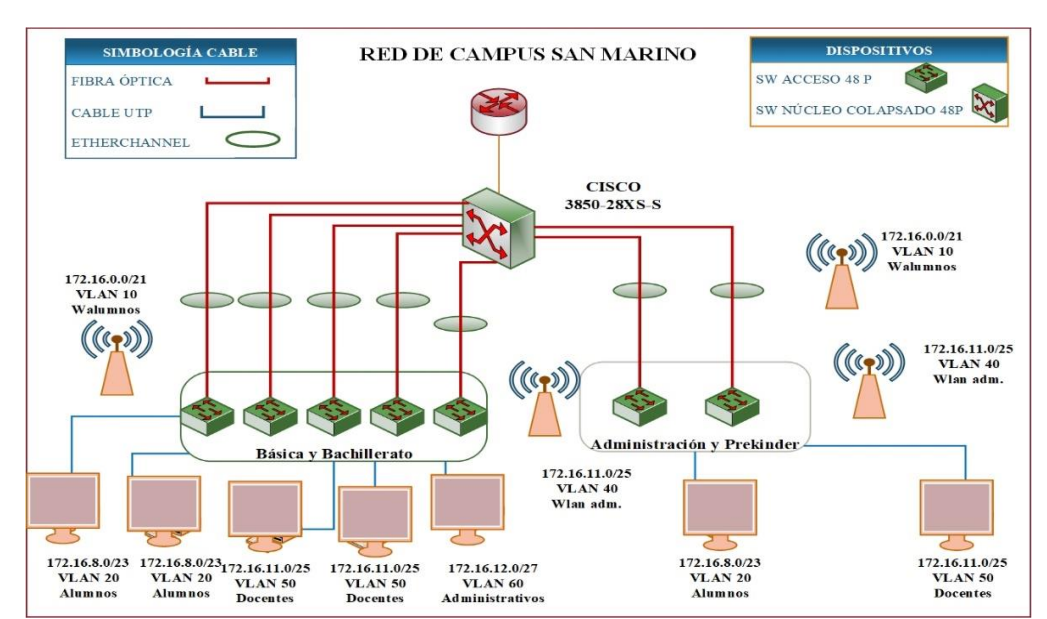

Figura 3. 12. Topología de la red diseñada en la Unidad Educativa San Marino

Topología lógica y física. Elaborado por: Pruna Moises

## **3.22 DISEÑO DE CABLEADO ESTRUCTURADO**

El diseño para la Unidad Educativa San Marino es basado en el estándar TIA/EIA-568 la cual no ayudara a tener una idea clara del tipo de cableado, cuarto de telecomunicaciones y equipos, además de los espacios de trabajo.

## **3.23 BACKBONE VERTICAL**

Para la conexión entre el Core-distribución y el acceso se realiza un análisis del medio el cual proporcione mayor beneficio por lo cual se procede a un análisis en base a las características del cable UTP y la Fibra óptica.

En la tabla 3.14 se detalla las características de cable UTP y la Fibra Óptica en la cual en base a un análisis se determinó trabar con el medio óptico para el backbone vertical

| Características            | <b>UTP</b>     | Fibra Óptica            |  |
|----------------------------|----------------|-------------------------|--|
| Tecnología Probada         | S <sub>1</sub> | <b>S1</b>               |  |
| Distancia                  | 100 m/ 65 MHz  | 2 km en multimodo y 100 |  |
|                            |                | km en monomodo          |  |
| Inmunidad electromagnética | Limitada       | Alta                    |  |
| Canal full dúplex          | Sİ.            | <b>S1</b>               |  |
| Seguridad                  | Baja           | Alta                    |  |
| Ancho de banda             | <b>250 KHz</b> | <b>GHz</b>              |  |
| Velocidad                  | 100 Mbps       | $1-10$ Gbps             |  |

Tabla 3. 14. Características del backbone vertical.

En base a la comparación de los dos tipos de cableado se escogió trabajar para el diseño con fibra óptica debido a sus ventajas en comparación con el cable UTP.

El backbone vertical de la Institución supera los 100 metros característicos para trabajar con cable UTP por lo cual se decidió utilizar la fibra óptica además permite trabajar a altas velocidades ayudando a la trasmisión de información rápida brindando una buena experiencia al usuario y como beneficio final es inmune a la interferencia electromagnética y nos permitirá trabajar con cableado eléctrico cercano al cableado de telecomunicaciones.

Se detalla las características del tipo de fibra óptica en la tabla 3.15 la misma enfoca en una comparación para la selección de la mejor opción en el diseño de la red de Campus.

Comparación de características del cableado UTP Y FO. Fuente: (Solvetic, 2017)

|                           |                | Fibra Multimodo Fibra Monomodo |
|---------------------------|----------------|--------------------------------|
| Velocidad trasmisión      | 10 Gbps        | 50 Gbps                        |
| Longitud máxima segmento  | $2 \text{ km}$ | $>100$ Km                      |
| Inmunidad interferencias  | Máxima         | Máxima                         |
| Flexibilidad              | Alta           | Alta                           |
| Dificultad de instalación | Alta           | Muy alta                       |
| Costo                     | Alta           | Muy alto                       |

Tabla 3. 15. Tipo de fibra óptica.

Comparación de características de la FO. Fuente:(Castaño Ribes, 2013)

En base al análisis del tipo de fibra óptica se llegó a la conclusión de trabajar con la fibra multimodo debido a que la Unidad Educativa no posee distancias que superen los 2 km, además en costro del equipamiento óptico es más económico en comparación con la fibra monomodo.

#### **3.24 CUARTO DE TELECOMUNICACIONES**

El diseño del cuarto de telecomunicaciones se escogió en el bloque de básica y bachillerato en la primera planta debido a que existe un espacio sin utilizar, el cuarto de telecomunicaciones debe poseer la capacidad de albergar a todos los equipos de telecomunicaciones.

Se observa en la tabla 3.16 una guía acerca de dimensiones del cuarto de telecomunicaciones en base al área de servicio la cual nos ayudara en el diseño del mismo.

|                     | Área de Servicio   Tamaño mínimo del Cuarto |
|---------------------|---------------------------------------------|
| 1500 m <sup>2</sup> | 3X 2.2                                      |
| 1800 m <sup>2</sup> | 13X2.8                                      |
| $1000 \text{ m}^2$  | 13X 3.4                                     |

Tabla 3. 16. Tamaños característicos de los cuartos de telecomunicaciones

Dimensiones del cuarto de telecomunicaciones en base a la normativa EIA/TIA 568-569 (Incontec internacional, 2016)

El diseño del cuarto de telecomunicaciones es base a la normativa EIA/TIA 568-569 con los siguientes detalles:

- El diseño cuenta con 3 tomas corriente AC de 110 V y 15 A cada uno debe tener circuitos independientes solo para la parte de telecomunicaciones
- La altura mínima del piso hacia el techo es de 2.6 metros
- La puerta se abrirá hacia afuera
- Las condiciones ambientales se deben tener en cuenta que ya sea switch router necesitan un nivel de calor y humedad entre 18 – 24 grados centígrados
- La pintura del cuarto de telecomunicaciones debe ser de color claro, además se sugiere que hagan un sistema de puesta a tierra para todo el equipamiento de activo de telecomunicaciones y equipos electrónicos.

En la Figura 3.13 se observa la distribución del cuarto de telecomunicaciones el cual nos ayudara a tener una idea clara del diseño con sus respectivas dimensión 2 m para la parte horizontal y 5 m para la parte vertical.

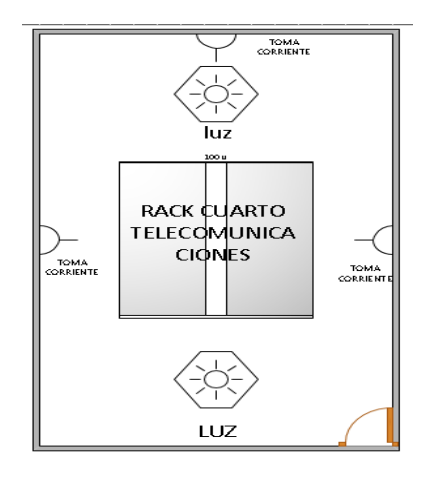

Figura 3. 13. Esquema del cuarto de telecomunicaciones.

Cuarto de telecomunicaciones Unidad Educativa. Elaborado por: Pruna Moises

## **3.25 CUARTO DE EQUIPOS**

El cuarto de equipos sigue la dimensión del cuarto de telecomunicaciones, en la Unidad Educativa San marino en el bloque de administración se ubicó un cuarto de equipos, de igual forma en el segundo y tercer piso.

En la figura 3.14 se observa la distribución del cuarto de telecomunicación y cuarto de equipos teniendo 3 cuartos de equipos y 2 espacios de Rack de pare para los laboratorios de informática ubicación en la tercera planta, en el anexo 11 se detalla la ubicación de los mismos en los planos de la Institución.

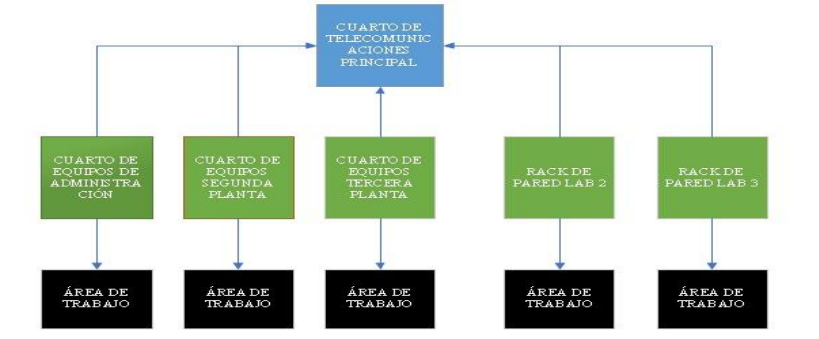

Figura 3. 14. Diagrama acerca del cuarto de telecomunicación y equipos.

Distribución de cuartos de telecomunicaciones. Elaborado por: Pruna Moises

## **3.26 ÁREA DE TRABAJO**

En el área de trabajo para el personal administrativo, docentes se ubica puntos de datos (wallplates) los mismo son dobles o simples y están a una altura de 45 cm con respecto al piso en base a la normativa EIA/TIA 568-569, además los Access point están ubicados uno por cada aula o pasillo en la institución como se detalla en el anexo 12.

# **3.27 DISTRIBUCIÓN DEL EQUIPO ACTIVO EN CUARTO DE TELECOMUNICACIONES Y DE EQUIPOS**

El diseño del cableado estructurado se propone debido a las dimensiones de la Institución Educativa que se emplee una backbone de fibra óptica desde el cuarto de telecomunicaciones hacia el cuarto de quipos en la cual cada espacio contara con un rack de 24 U respectivamente con esto garantizamos que no supere los 100 metros en cableado de cobre con el fin de evitar superar la longitud característica de enlace con cobre.

El cuarto de telecomunicaciones contendrá el rack principal de 42 unidades el cual brindará conectividad al bloque de administración y básica-bachillerato, el cuarto de equipos se encargará de dará conectividad hacia los puntos de trabajo.

## **3.28 EQUIPAMIENTO**

## **3.28.1 Equipamiento del cuarto de telecomunicaciones**

En la tabla 3.17 se detalla el área donde se encuentra ubicado con su respectivo equipamiento cantidad y marca en la cual se tendrá una idea clara de lo que contiene el rack principal de la Unidad Educativa San Marino.

|    | EQUIPAMIENTO DEL CENTRO DE DATOS DE LA INSTITUCIÓN |                                                                                                    |          |                   |                |
|----|----------------------------------------------------|----------------------------------------------------------------------------------------------------|----------|-------------------|----------------|
| N. | Area                                               | Descripción                                                                                                    | Cantidad | Marca             | <b>Puertos</b> |
|    |                                                    | ROUTER Proveedor de servicio                                                                                              |          |                   |                |
|    |                                                    | Switch capa 3                                                                                                    |          | Cisco 3850-24XS-S | 24             |
|    |                                                    | <b>Switch Small Business</b>                                                                                              |          | Cisco SG300-52P   | 48             |
|    |                                                    | ODF F.O.<br>Patch panel<br>Organizador horizontal<br>Organizador vertical<br>Tapa reserva<br>Regleta multitoma horizontal |          | 24                |                |
|    | Cuarto de telecomunicaciones<br>San Marino         |                                                                                                    |          | <b>BEAUCOUP</b>   | 24             |
|    |                                                    |                                                                                                    |          | <b>CONNECTION</b> | 24             |
|    |                                                    |                                                                                                    |          | <b>CONNECTION</b> |                |
|    |                                                    |                                                                                                    |          | <b>BEAUCOUP</b>   |                |
|    |                                                    |                                                                                                    |          | <b>BEAUCOUP</b>   |                |

Tabla 3. 17. Equipamiento detallado del cuarto de telecomunicaciones.

Equipo activo y pasivo del rack de 42 U. Elaborado por: Pruna Moises

#### **3.28.2 Equipamiento del cuarto de equipos en el bloque de administración**

El bloque de administración cuenta con un cuarto de equipos, se tomó un espacio libre que era considerado como bodega y nos permite dar conectividad a cada área de trabajo, cuenta con un rack de 24 U el mismo cuenta con el equipamiento respectivo.

Se observa en la tabla 3.18 todo el equipamiento activo y pasivo que contiene el bloque de administración el cual garantiza un correcto funcionamiento y conectividad.

|    |                                     | EQUIPAMIENTO DEL CUARTO DE EQUIPOS DE LA INSTITUCIÓN |          |                   |                |
|----|-------------------------------------|------------------------------------------------------|----------|-------------------|----------------|
| N. | Area                                | Descripción                                          | Cantidad | Marca             | <b>Puertos</b> |
|    |                                     | <b>Switch Small Business</b>                         |          | Cisco SG300-52P   | 48             |
|    |                                     | ODF F.O                                              |          |                   |                |
|    |                                     | Patch panel                                          |          | <b>BEAUCOUP</b>   | 24             |
|    | Cuarto de equipos<br>administración | Organizador horizontal                               |          | <b>CONNECTION</b> | 24             |
|    |                                     | Organizador vertical                                 |          | <b>CONNECTION</b> |                |
|    |                                     | Tapa reserva                                         |          | <b>BEAUCOUP</b>   |                |
|    |                                     | Regleta multitoma horizontal                         |          | <b>BEAUCOUP</b>   |                |

Tabla 3. 18. Equipamiento detallado del cuarto de equipos administración.

Equipo activo y pasivo del rack de 24 U. Elaborado por: Pruna Moises

#### **3.28.3 Equipamiento del cuarto de equipos en el bloque de básica-bachillerato**

En el bloque de básica y bachillerato cuenta con 2 espacios libres como bodegas en la cual se encuentra al inicio de cada planta, por ende, son espacios designados para la ubicación del cuarto de quipos para segunda y tercera planta, posee un rack de 24 unidades de rack el mismo contendrá todo el equipo activo y pasivo.

En la tabla 3.19 y 3.20 se observa todo el equipamiento de cuarto de equipos de la segunda y tercera planta.

|                         |                                        | EQUIPAMIENTO DEL CUARTO DE EQUIPOS DE LA INSTITUCIÓN |          |                   |                |
|-------------------------|----------------------------------------|------------------------------------------------------|----------|-------------------|----------------|
| N.                      | Area                                   | Descripción                                          | Cantidad | Marca             | <b>Puertos</b> |
|                         |                                        | <b>Switch Small Business</b>                         |          | Cisco SG300-52P   | 48             |
| $\overline{\mathbf{3}}$ |                                        | ODF F.O                                              |          |                   | 12             |
|                         |                                        | Patch panel                                          |          | <b>BEAUCOUP</b>   | 24             |
|                         | Cuarto de equipos de Segunda<br>planta | Organizador horizontal                               |          | <b>CONNECTION</b> | 24             |
|                         |                                        | Organizador vertical                                 |          | <b>CONNECTION</b> |                |
|                         |                                        | Tapa reserva                                         |          | <b>BEAUCOUP</b>   |                |
|                         |                                        | Regleta multitoma horizontal                         |          | <b>BEAUCOUP</b>   |                |

Tabla 3. 19. Equipamiento detallado del cuarto de equipos Segunda planta básicabachillerato.

Equipo activo y pasivo del rack de 24 U. Elaborado por: Pruna Moises

Tabla 3. 20. Equipamiento detallado del cuarto de equipos Tercera planta básicabachillerato.

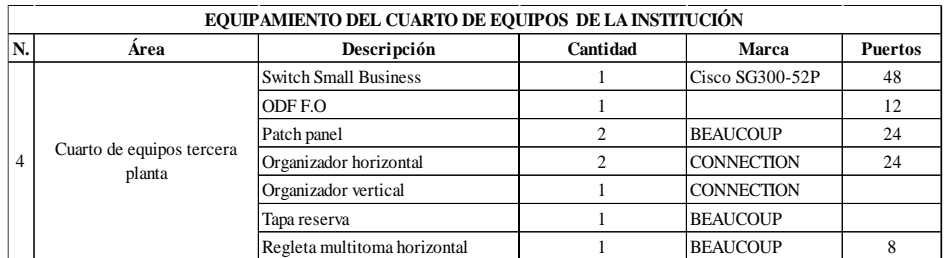

Equipo activo y pasivo del rack de 24 U. Elaborado por: Pruna Moises

## **3.28.4 Equipamiento de rack de pared para laboratorios de informática**

Para los laboratorios de informática se ubican rack de pared de 24 unidades de rack el cual brindara conectividad a 30 computadoras por laboratorio, además cuenta con todo el equipamiento para dar comunicación a la institución en el caso que la unidad educativa desee expandirse en cantidad de computadoras para cada laboratorio.

En la tabla 3.21 y 3.22 se detalla todo el equipo activo y pasivo que cuenta el dentro del rack con similares características para el laboratorio 2 y 3.

Tabla 3. 21. Equipamiento detallado del cuarto de equipos rack laboratorio 2.

|    | EQUIPAMIENTO DEL CUARTO DE EQUIPOS DE LA INSTITUCIÓN       |                              |          |                   |                |  |  |  |
|----|------------------------------------------------------------|------------------------------|----------|-------------------|----------------|--|--|--|
| N. | Area                                                       | Descripción                  | Cantidad | Marca             | <b>Puertos</b> |  |  |  |
|    |                                                            | <b>Switch Small Business</b> |          | Cisco SG300-52P   | 48             |  |  |  |
|    |                                                            | ODF F.O                      |          |                   |                |  |  |  |
|    |                                                            | Patch panel                  |          | <b>BEAUCOUP</b>   | 24             |  |  |  |
|    | cuarto de equipos rack de<br>pared laboratorio informática | Organizador horizontal       |          | <b>CONNECTION</b> | 24             |  |  |  |
|    |                                                            | Organizador vertical         |          | <b>CONNECTION</b> |                |  |  |  |
|    |                                                            | Tapa reserva                 |          | <b>BEAUCOUP</b>   |                |  |  |  |
|    |                                                            | Regleta multitoma horizontal |          | <b>BEAUCOUP</b>   |                |  |  |  |

Equipo activo y pasivo del rack de 24 U. Elaborado por: Pruna Moises

|    | EQUIPAMIENTO DEL CUARTO DE EQUIPOS DE LA INSTITUCIÓN       |                              |          |                   |                |  |  |  |  |
|----|------------------------------------------------------------|------------------------------|----------|-------------------|----------------|--|--|--|--|
| N. | Area                                                       | Descripción                  | Cantidad | Marca             | <b>Puertos</b> |  |  |  |  |
|    |                                                            | <b>Switch Small Business</b> |          | Cisco SG300-52P   | 48             |  |  |  |  |
|    |                                                            | ODF F.O                      |          |                   | 12             |  |  |  |  |
|    |                                                            | Patch panel                  |          | <b>BEAUCOUP</b>   | 24             |  |  |  |  |
| 6  | cuarto de equipos rack de<br>pared laboratorio informática | Organizador horizontal       |          | <b>CONNECTION</b> | 24             |  |  |  |  |
|    |                                                            | Organizador vertical         |          | <b>CONNECTION</b> |                |  |  |  |  |
|    |                                                            | Tapa reserva                 |          | <b>BEAUCOUP</b>   |                |  |  |  |  |
|    |                                                            | Regleta multitoma horizontal |          | <b>BEAUCOUP</b>   |                |  |  |  |  |

Tabla 3. 22. Equipamiento detallado del cuarto de equipos rack laboratorio 3.

Equipo activo y pasivo del rack de 24 U. Elaborado por: Pruna Moises

# **3.29 BACKBONE VERTICAL**

## **3.29.1 Extensión del cableado backbone vertical**

Para el recorrido del cableado vertical se realiza por un medio óptico de tipo multimodo OM3 de 12 hilos teniendo 6 hilos de reserva para garantizar la escalabilidad en la red, la fibra óptica ira sobre bandejas perforadas metálicas de 30x10 cm.

Con el recorrido establecido para el backbone vertical se obtiene la extensión del recorrido desde el cuarto de telecomunicaciones hacia el cuarto de equipos o rack de pared, mediante los planos de la institución se obtiene las distancias.

En la tabla 3.23 se detalla cada una de las longitudes entre el cuarto de telecomunicaciones y cuarto de equipos, la misma posee alturas de la infraestructura civil, entre otras constantes con el fin de obtener el valor en metros de cada enlace óptico en metros.

| <b>TOTAL DEL CABLE RECORRIDO</b>                  |         |                      |                             |                                          |                                                 |                                                |                 |                    |
|---------------------------------------------------|---------|----------------------|-----------------------------|------------------------------------------|-------------------------------------------------|------------------------------------------------|-----------------|--------------------|
|                                                   |         |                      | <b>FIBRA ÓPTICA</b>         |                                          |                                                 |                                                |                 |                    |
|                                                   |         | <b>Constantes</b>    |                             |                                          |                                                 |                                                |                 |                    |
| Area                                              | Altura  | Grosos de l<br>Pared | <b>Bandeia</b><br>perforada | <b>Reserva Rack</b><br>$3 \text{ m C/U}$ | Salida de cables<br>desde el rack de<br>equipos | Salida de cables<br>desde el rack<br>principal | Longitud<br>F.O | Total en<br>metros |
| C. Equipos administración - C. telecomunicaciones | 2.1314  | 0.15                 | 0.1                         | 6                                        |                                                 |                                                | 14.350          | 22.731             |
| Primera planta - C. telecomunicaciones            | 3.055   | 0,15                 | 0.1                         | 6                                        |                                                 |                                                | 3.000           | 12,305             |
| Segunda Planta- C. telecomunicaciones             | 3.055   | 0.15                 | 0.1                         | 6                                        |                                                 |                                                | 9.110           | 18.415             |
| Tercera planta - C. telecomunicaciones            | 3.055   | 0.15                 | 0.1                         | 6                                        |                                                 |                                                | 18.161          | 27,466             |
| Rack pared Informática 1 - C. telecomunicaciones  | 3.055   | 0.15                 | 0.1                         | 6                                        |                                                 |                                                | 36.161          | 45,466             |
| Rack informática 2 - C. telecomunicaciones        | 3.055   | 0.15                 | 0.1                         | 6                                        |                                                 |                                                | 42.160          | 51,465             |
| <b>Total</b>                                      | 17,4064 | 0.9                  | 0,6                         | 36                                       | 6                                               | 6                                              | 122.942         | 177,849            |

Tabla 3. 23. Extensión en metros del enlace óptico.

Enlace óptico entre cuarto de telecomunicación y equipos. Elaborado por: Pruna Moises

- Altura: se refiere a la altura que posee la Institución la cual varía en función de cada área o bloque.
- Grosor de pared: En base a los planos menciona que el grosor de pared es
- de aproximadamente 0.15 m.
- Bandeja perforada: esta constante hace referencia a que la distancia de separación entre la pared y la bandeja perforada es de 0.1 m
- Reserva de rack: la reserva de cableado es de 3 m para cada rack, por ende, en el enlace óptico hay comunicaciones entre el cuarto de telecomunicaciones y de equipos con 2 racks en total lo cual hace referencia a 6 m.
- Salida de cables: el rack se encuentra en el centro del espacio designado en la cual para llegar hacia la bandeja perforada necesita de 1 m ya sea en el cuarto de equipos como en el cuarto de telecomunicaciones.

## **3.29.2 Extensión de la bandeja perforada backbone vertical**

Para la obtención del recorrido de la bandeja perforada se obtuvo mediante los planos de la institución con sus respectivas medidas el cual nos guiaron, en el Anexo 13 se detalla el recorrido de la bandeja perforada metálica con dimensiones 0.3 x 0.1 m y serán colgadas a 30 cm del techo.

En la tabla 3.24 se detalla el recorrido de la bandeja perforada por los pasillos y la cantidad de accesorios ya sea tipo T o un ángulo de inclinación.

| TOTAL RECORRIDO BANDEJA PERFORADA |                          |                  |     |  |  |  |
|-----------------------------------|--------------------------|------------------|-----|--|--|--|
|                                   | <b>BANDEJA PERFORADA</b> | <b>ACCESORIO</b> |     |  |  |  |
| ÁREA                              | 0.3 X 0.1 m              |                  | 45" |  |  |  |
| Bloque de administración          | 53,230                   | 2                |     |  |  |  |
| Primera Planta                    | 57,610                   |                  |     |  |  |  |
| Segunda Planta                    | 57,610                   | 2                |     |  |  |  |
| Tercera Planta                    | 57,610                   |                  |     |  |  |  |
| <b>Total</b>                      | 226,060                  |                  | 10  |  |  |  |

Tabla 3. 24. Recorrido en metros de la bandeja metálica perforada.

Bandeja perforada y accesorios. Elaborado por: Pruna Moises

### **3.30 BACKBONE HORIZONTAL**

### **3.30.1 Extensión del cableado backbone horizontal**

Para el recorrido del cableado horizontal se realiza por un medio de cobre categoría 6 A para dar comunicación entre el cuarto de telecomunicaciones con cada área de trabajo, para el despliegue del cableado se lo realiza por medio de tubería Conduit.

Con el recorrido establecido para el backbone horizontal se obtiene la extensión del cableado estos datos se obtuvieron por medio de los planos de la institución con lo cual se obtiene medidas reales para un valor total de cableado de cobre.

En la tabla 3.25 se detalla un resumen de cada una de las longitud de cableado que se necesita por departamentos por lo cual se necesita aproximadamente 15 bobinas de cable categoría 6 A para la comunicación a toda la institución educativa, para la obtención de esta tabla se realizó mediante una medición del recorrido por cada aula o espacio administrativo de la Unidad San Marino la misma se detalla en el Anexo 14 la cual posee un detalle especifico de la obtención de la cantidad en metros.

| <b>TOTAL DEL CABLE RECORRIDO</b> |                    |     |  |  |  |
|----------------------------------|--------------------|-----|--|--|--|
| <b>CABLE CAT6A</b>               |                    |     |  |  |  |
|                                  | <b>CABLE CAT6A</b> |     |  |  |  |
| <b>DEPARTAMENTOS</b>             | <b>LONGITUD</b>    |     |  |  |  |
|                                  | $RJ-45$            |     |  |  |  |
| ADMINISTRACIÓN Y PREKÍNDER       | 1713,328           | 128 |  |  |  |
| <b>BÁSICA Y BACHILLERATO</b>     | 3063,505           | 272 |  |  |  |
| TOTAL (m)                        | 4776,8332          | 400 |  |  |  |
| <b>ROLLOS 303 METROS</b>         | 15.76512607        |     |  |  |  |

Tabla 3. 25 Longitud de metros del cableado de cobre

Cableado categoría 6 A. Elaborado por: Pruna Moises

Para el ejemplo de la obtención de la longitud del cableado se toma el espacio administrativo para tener claro la forma en que se obtiene la cantidad de cable de cobre categoría 6 A en (m) como se detalla en la tabla 3.26

Tabla 3. 26 Ejemplo de mediciones de un espacio de administración en la Institución

| <b>TOTAL DEL CABLE RECORRIDO</b> |               |       |                                                                                                    |            |  |      |                        |                     |                  |
|----------------------------------|---------------|-------|----------------------------------------------------------------------------------------------------|------------|--|------|------------------------|---------------------|------------------|
| <b>CABLE CAT6A</b>               |               |       |                                                                                                    |            |  |      |                        |                     |                  |
| <b>ADMINISTRACIÓN Y</b>          |               |       |                                                                                                    | Constantes |  |      | <b>CABLE CAT</b><br>6A | TUBERÍA             | <b>Total del</b> |
| <b>PREKÍNDER</b>                 | <b>ALTURA</b> | Pared | Salida del cable<br><b>Bandeia</b><br>Altura Punto de l<br>Reserva<br>Rack<br>desde el rack<br>perforada<br>red |            |  |      |                        | Longitud<br>interna | cableado         |
| Rectorado                        | 2.1314        | 0.15  | 0,1                                                                                                    |            |  | 0,45 | 29,790                 | 1,5                 | 37.221           |

Rectorado. Elaborado por: Pruna Moises

 Altura: el recorrido hacia el punto de red posee una altura la cual se estima es de 2.1314 m, esta altura variara depende de la ubicación.

- Pared: el grosor de pared la cual debe traspasar el cable categoría 6 A es de 0.15 m para ingresar hacia el área de trabajo.
- Bandeja perforada: es el espacio que posee entre la pared y la bandeja metálica perforada
- Reserva de rack: es la reserva que se deja en el rack para una manipulación cuando se necesite realizar alguna reparación.
- Salida de cables: el rack se encuentra en el centro del espacio designado en la cual para llegar hacia la bandeja perforada necesita de 1 m ya sea en el cuarto de equipos como en el cuarto de telecomunicaciones.
- Altura punto de red: es un valor principal debido a que es la constante que se resta con la altura de la edificación para obtener la altura real.
- Longitud de bandeja perforada: es el recorrido que realiza entre el cuarto de telecomunicaciones hacia el cuarto de equipos de administración.
- Longitud interna: este valor es el recorrido horizontal que realiza el cable por medio de la tubería Conduit en la parte interna hasta llegar al punto de red

## **3.30.2 Extensión de la tubería conduit para backbone horizontal**

Para la obtención del recorrido de la tubería Conduit se obtuvo mediante los planos de la institución con sus respectivas medidas el cual nos guiaron para una cantidad exacta, en el anexo 15 se detalla el recorrido de la tubería por la parte interna. Adicionalmente, en la tabla 3.27 se detalla las cara testicas de la tubería a usar para el despliegue en la parte interna de la Unidad Educativa.

| Tipo                   | Tubo                                                                                                    |  |  |
|------------------------|----------------------------------------------------------------------------------------------------|--|--|
| <b>Material</b>        | Acero Galvanizado                                                                                                    |  |  |
| Características        | Tubo de 3/4 tipo EMT conduit, material de acero<br>galvanizado diseñado para proteger los<br>conductores eléctricos contra el deterioro,<br>además es conducción de baja o media tensión<br>en instalaciones eléctricas ocultas o visibles en<br>áreas industriales o subterráneas. |  |  |
| Peso                   | $1.8$ Kg                                                                                                    |  |  |
| Advertencia de uso     | Utilice accesorios de seguridad para realizar el<br>trabajo.                                                                                                    |  |  |
| <b>Propiedades</b>     | Alta resistencia, capacidad de aislamiento<br>eléctrico, bajo nivel de corrosión.                                                                                                    |  |  |
| Tipo de uso            | General                                                                                                    |  |  |
| Recomendaciones de uso | No se necesita pegamento al momento de<br>colocar los accesorios.                                                                                                    |  |  |

Tabla 3. 27 Tubería Conduit 3/4

Tubería. Elaborado por: Pruna Moises

En la tabla 3.28 se detalla el recorrido de la bandeja perforada interno de la tubería con sus respectivos accesorios como cajetines.

| <b>TOTAL DE TUBERÍA</b><br><b>TUBERÍA 3/4</b>  |                    |                  |  |  |
|------------------------------------------------|--------------------|------------------|--|--|
|                                                | <b>CABLE CAT6A</b> |                  |  |  |
| <b>DEPARTAMENTOS</b>                           | <b>LONGITUD</b>    | <b>ACCESORIO</b> |  |  |
|                                                |                    | <b>CAJETÍN</b>   |  |  |
| ADMINISTRACIÓN Y PREKÍNDER                     | 309,710<br>66      |                  |  |  |
| <b>BÁSICA Y BACHILLERATO</b><br>871,080<br>136 |                    |                  |  |  |
| TOTAL                                          | 1180,7896          | 202              |  |  |

Tabla 3. 28. Cantidad en metros de la tubería interna para el despliegue del cableado.

Tubería Conduit. Elaborado por: Pruna Moises

# **3.31 CONFIGURACIÓN DE EQUIPOS EN EL SOFTWARE PACKET TRACER**

## **3.31.1 Simulación packet tracer**

Se procede a realizar la simulación de la red de campus en el software Packet Tracer mediante el cual se podrá verificar todas las configuraciones de equipos.

En el proceso se detallan las seguridades, la implementación del servidor DHCP para el direccionamiento y asignación de IP para poder usar los recursos de la red, configuración de servidores de correo, HTTP, FTP, que permiten realizar un enfoque de cómo se comportara la red al ser implementada con un detalle de la conectividad de los dispositivos de la red LAN y WLAN. Al finalizar con la selección de equipos su disposición dentro de la institución se realiza un bosquejo de la distribución de equipos como se observa en la figura 3.15

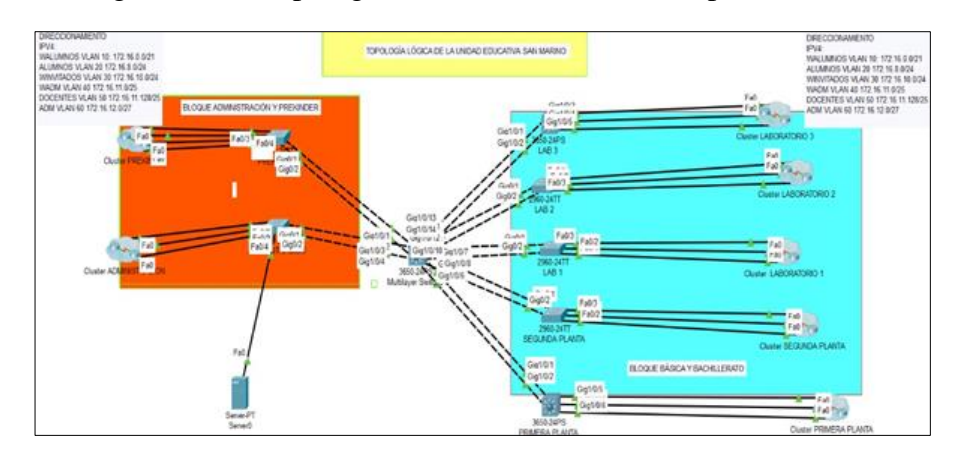

Figura 3. 15. Topología realizada en el software packet tracer.

Simulación red de Campus. Elaborado por: Pruna Moises

### **3.31.2 Configuración básica y administración remota**

Se realiza la configuración inicial para los dispositivos administrables como se observa en la figura 3.16 tanto la configuración de nombre del dispositivo, información para el ingreso, contraseñas con la característica de encripta para mayor seguridad, implementación de SSH para el ingreso de forma remota desde un terminal para poder realizar la configuración del dispositivo sin necesidad de estar presente físicamente.

Figura 3. 16. Configuración inicial del SW3.

```
SW3 CTELECOMUNICACIONES#sh run
\overline{\text{Building configuration...}}Current configuration : 7023 bytes
version 16.3.2
no service timestamps log datetime msec
no service timestamps debug datetime msec
service password-encryption
hostname SW3 CTELECOMUNICACIONES
```
Configuración inicial para el dispositivo de núcleo colapsado. Elaborado por: Pruna Moises

#### **3.31.3 Configuración del protocolo VTP**

Se realiza la implementación del protocolo VTP como se detalla en la figura 3.17 con el cual al establecer que el dispositivo de núcleo colapsado o SW3 como servidor brinda las configuraciones a los dispositivos conectados en sus interfaces y que sean configurados como clientes VTP, cabe mencionar que se tiene 7 clientes VTP para la parte administrativa, las 3 plantas primero, segundo, tercero y los 3 laboratorios de informática.

Figura 3. 17. Configuración del protocolo VTP para el SW3.

| SW3 CTELECOMUNICACIONES#sh vtp status                     |                                                                                      |
|-----------------------------------------------------------|--------------------------------------------------------------------------------------|
| VTP Version capable                                       |                                                                                      |
| VTP version running                                       | $\cdots$ $2$                                                                         |
| VTP Domain Name                                           | : UESANMARINO.com                                                                    |
| VTP Pruning Mode                                          | : Disabled                                                                           |
| VTP Traps Generation                                      | : Disabled                                                                           |
| Device ID                                                 | $-0001.6481.3110$                                                                    |
| Configuration last modified by 0.0.0.0 at 3-1-93 00:00:00 |                                                                                      |
|                                                           | Local updater ID is 172.16.0.1 on interface V110 (lowest numbered                    |
| VLAN interface found)                                     |                                                                                      |
| Feature VLAN:                                             |                                                                                      |
| .                                                         |                                                                                      |
| VTP Operating Mode                                        | <b>Server</b>                                                                        |
| Maximum VLANs supported locally : 1005                    |                                                                                      |
|                                                           |                                                                                      |
| Number of existing VLANs                                  | $\sim$ $\sim$ 11                                                                     |
| Configuration Revision                                    | $\sim 24$                                                                            |
| MD5 digest                                                | $-0 \times A6 - 0 \times 38 - 0 \times 1A - 0 \times 93 - 0 \times 08 - 0 \times R3$ |
| $0x5F$ $0x07$                                             |                                                                                      |

Configuración protocolo VTP con dominio UESANMARINO.com. Elaborado por: Pruna Moises

#### **3.31.4 Configuración de VLAN's**

Se establece el uso de VLAN´s las cuales hay 5 vlan´s y 1 vlan para la administración de equipos las mismas sirven para la división de la red en subredes y poder administrar las mismas mediante la asignación de IP´s y nombres identificativos para gestionar las mismas mediante la configuración para el acceso o negación hacia el uso de recursos de la red, además que brindan un control para los usuarios que se conecten a cada dispositivo de acceso, la configuración se detalle en la figura 3.18.

Figura 3. 18. Configuración de ID para las VLAN´s.

| <b>VLAN Name</b> |                      | Status | Ports                 |
|------------------|----------------------|--------|-----------------------|
|                  |                      |        |                       |
|                  |                      |        |                       |
| $\mathbf{1}$     | defant.              | active | Gig1/0/15, Gig1/0/16, |
|                  | Gig1/0/17, Gig1/0/18 |        |                       |
|                  |                      |        | Gig1/0/19, Gig1/0/20, |
|                  | Gig1/0/21, Gig1/0/22 |        |                       |
|                  |                      |        |                       |
|                  |                      |        | Gig1/0/23, Gig1/0/24, |
|                  | Giq1/1/1, Giq1/1/2   |        |                       |
|                  |                      |        | Gig1/1/3, Gig1/1/4    |
| 10               | walumnos             | active |                       |
| 20               | alumnos              | active |                       |
| 30               | winvitados           | active |                       |
| 40               | wadministrativos     | active |                       |
| 50               | docentes             | active |                       |
| 60               | admin                | active |                       |
|                  |                      |        |                       |

Configuración para la identificación de cada VLAN. Elaborado por: Pruna Moises

Se complementa el ítem anterior con la figura 3.19 la asignación de IP para las VLAN´s, se estableció cada dirección debe ser configurada con la primera dirección validad para esa subred y con cada mascara que divide cada sub red en grupos específicos determinados en el direccionamiento de la red.

Figura 3. 19. Direccionamiento de VLAN´s.

```
nterface Vlan10
 mac-address 00d0.5882.1601<br>ip address 00d0.5882.1601<br>ip address 172.16.0.1 255.255.248.0<br>ip access-group ACCESOIPV4 in
.<br>interface Vlan20
nuveriate viamic<br>mac-address 00d0.5882.1602<br>ip address 172.16.8.1 255.255.254.0<br>ip access-group ACCESOIPV4 in
.<br>interface Vlan30
mac-address 00d0.5882.1603<br>ip address 172.16.10.1 255.255.255.0<br>ip access-group ACCESOIPV4 in
:<br>interface Vlan40
nucleate vianty<br>mac-address 00d0.5882.1604<br>ip address 172.16.11.1 255.255.255.128<br>ip access-group ACCESOIPV4 in
interface Vlan50
nueriaddress 00d0.5882.1605<br>
ip address 172.16.11.129 255.255.255.128<br>
ip address 172.16.11.129 255.255.255.128
interface Vlan60
 mueriace viamo<br>mac-address 00d0.5882.1606<br>ip address 172.16.12.1 255.255.255.224
```
Configuración de IP´s para cada VLAN. Elaborado por: Pruna Moises

#### **3.31.5 Asignación dinámica de IP´s con el protocolo DHCP**

Se implementa el protocolo DHCP con 6 pool de direcciones como se observa la figura 3.20 para la institución con la característica de configura de excluir direcciones de Gateway de cada subred, direcciones de dispositivos configurados con direcciones estáticas como lo son para cámaras IP, teléfonos IP o impresoras en red, además las direcciones de servidores para que no exista duplicado de direcciones.

Figura 3. 20. Asignación de IP mediante protocolo DHCP.

```
ip dhep excluded-address 172.16.0.1 172.16.0.50
  ip dhcp excluded-address 172.16.8.1 172.16.8.10
 ip dhep excluded-address 172.16.10.1 172.16.10.50
 ip dhcp excluded-address 172.16.11.1 172.16.11.50
 ip dhcp excluded-address 172.16.11.129 172.16.11.140
 ip dhep pool walumnos
  network 172.16.0.0 255.255.248.0
  default-router 172.16.0.1dns-server 8.8.8.8
 ip dhep pool alumnos
  network 172.16.8.0 255.255.254.0
  default-router 172.16.8.1
  dns-server 8.8.8.8
  ip dhep pool winvitados
  network 172.16.10.0 255.255.255.0
  default-router 172.16.10.1
  dns-server 8.8.8.8
  ip dhep pool wadministrativos
  network 172.16.11.0 255.255.255.128
  default-router 172.16.11.1
  dns-server 8.8.8.8
  ip dhep pool docentes
  network 172.16.11.128 255.255.255.128
  default-router 172.16.11.129
  dns-server 8.8.8.8
|
```
Configuración del protocolo DHCP para la red SAN MARINO. Elaborado por: Pruna Moises

#### **3.31.6 Seguridad para la red**

Se determina diferentes reglas de acceso para las diferentes subredes que se crean, la asignación de reglas con permiso o denegación de los servicios limita a las subredes y los usuarios conectados a esa subred el uso de todos los recursos de la red, evitando el alto consumo de los recursos de la red.

Se deniega servicios como el uso de protocolo SMTP, FTP, para las subredes que no tengan la necesidad del uso de estos recursos como es en la subred de invitado, en la figura 3.21 se observa la configuración de las ACL´s.

Figura 3. 21. Configuración de ACL´s.

| ip access-list extended ACCESOIPV4                    |
|-------------------------------------------------------|
| deny ip 172.16.0.0 0.0.7.255 172.16.11.0 0.0.0.127    |
| deny ip 172.16.0.0 0.0.7.255 172.16.11.128 0.0.0.127  |
| deny ip 172.16.8.0 0.0.1.255 172.16.11.0 0.0.0.127    |
| deny ip 172.16.8.0 0.0.1.255 172.16.11.128 0.0.0.127  |
| deny ip 172.16.10.0 0.0.0.255 172.16.11.0 0.0.0.127   |
| deny ip 172.16.10.0 0.0.0.255 172.16.11.128 0.0.0.127 |
| deny ip 172.16.11.0 0.0.0.127 172.16.0.0 0.0.7.255    |
| denv ip 172.16.11.0 0.0.0.127 172.16.8.0 0.0.1.255    |
| deny ip 172.16.11.0 0.0.0.127 172.16.10.0 0.0.0.255   |
| deny ip 172.16.11.128 0.0.0.127 172.16.0.0 0.0.7.255  |
| deny ip 172.16.11.128 0.0.0.127 172.16.8.0 0.0.1.255  |
| deny ip 172.16.11.128 0.0.0.127 172.16.10.0 0.0.0.255 |
| permit tcp 172.16.0.0 0.0.7.255 any eq www            |
| permit tcp 172.16.0.0 0.0.7.255 any eq domain         |
| permit tcp 172.16.8.0 0.0.1.255 any eq www            |
| permit tcp 172.16.8.0 0.0.1.255 any eq domain         |
| permit tcp 172.16.10.0 0.0.0.255 any eq www           |
| permit tcp 172.16.10.0 0.0.0.255 any eq domain        |
| permit tcp 172.16.11.0 0.0.0.127 any eq www           |
| permit tcp 172.16.11.0 0.0.0.127 any eq 443           |
| permit tcp 172.16.11.0 0.0.0.127 any eq domain        |
| permit tcp 172.16.11.0 0.0.0.127 any eq 20            |
| permit tcp 172.16.11.0 0.0.0.127 any eq ftp           |
| permit tcp 172.16.11.0 0.0.0.127 any eq smtp          |
| permit tcp 172.16.11.128 0.0.0.127 any eq www         |
| permit tcp 172.16.11.128 0.0.0.127 any eq 443         |
| permit tcp 172.16.11.128 0.0.0.127 any eq domain      |
| permit tcp 172.16.11.128 0.0.0.127 any eq 20          |
| permit tcp 172.16.11.128 0.0.0.127 any eq ftp         |
| permit tcp 172.16.11.128 0.0.0.127 any eq smtp        |
| permit tcp any any eq 22                              |
| permit ip any any                                     |

Configuración de ACLs de la red SAN MARINO. Elaborado por: Pruna Moises

En la figura 3.22 observa la configuración de port-security para los switch Cisco con el fin de garantizar la seguridad en la red y en los switch se configuro en cada dispositivo puertos de seguridad en capa 2 y mediante una configuración permite tener una limitación de direcciones MAC, el diseño solo permite tener una dirección Mac retenida para que pueda comunicarse, caso contrario sea otra dirección el puerto se deshabilitara, con el fin de garantizar que no acceda a la red ningún usuario malicioso o algún empleado para generar algún conflicto en la red.

Figura 3. 22. Configuración de port-Security en switch capa 2.

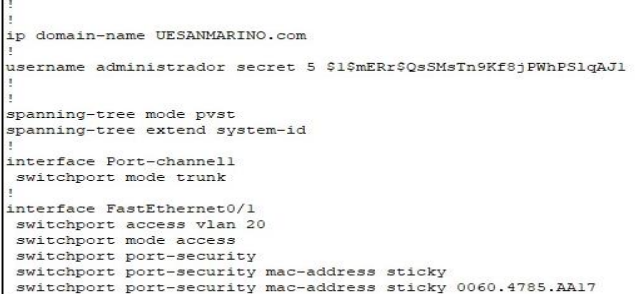

Seguridad capa 2 Switch. Elaborado por: Pruna Moises

## **3.31.7 Servidores FTP**

Se observa en la figura 3.23 el uso de los servidores FTP para habilitar la característica de transferencias de archivos en la red.

Figura 3. 23. Servidor FTP.  $F<sub>CD</sub>$  $\odot$  On

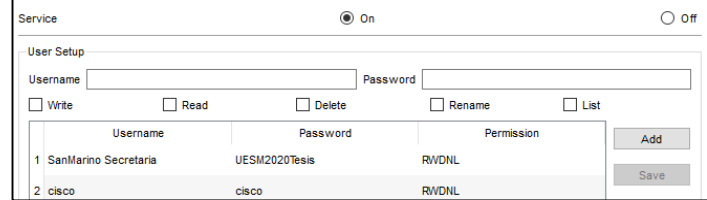

Habilitación del protocolo FTP de la red SAN MARINO. Elaborado por: Pruna Moises

# **3.31.8 Ethernet Channel**

Se observa en la figura 3.24 la configura la característica de ethernet channel y posee 7 puertos port-channel para cada switch como son la parte administrativa, básica, bachillerato y los laboratorios de informativa como recurso para mejorar la disponibilidad de la red mediante un enlace redundante entre los dispositivos de núcleo, distribución y acceso de la red y aumentando el ancho de banda.

Figura 3. 24. Configuración de característica de Ethernet Channel.

|             | SW3 CTELECOMUNICACIONES#sh etherchannel summary              |  |                                                 |  |  |
|-------------|--------------------------------------------------------------|--|-------------------------------------------------|--|--|
|             | Flags: $D - down$ $P - in$ port-channel                      |  |                                                 |  |  |
|             | I - stand-alone s - suspended                                |  |                                                 |  |  |
|             | H - Hot-standby (LACP only)                                  |  |                                                 |  |  |
|             | $R - Laver3$ $S - Laver2$                                    |  |                                                 |  |  |
|             |                                                              |  | $U - in use$ $f - failed to allocate aggregate$ |  |  |
|             | $u$ - unsuitable for bundling                                |  |                                                 |  |  |
|             | $w - waiting$ to be aggregated                               |  |                                                 |  |  |
|             | $d - default port$                                           |  |                                                 |  |  |
|             | Number of channel-groups in use: 7<br>Number of aggregators: |  | 7                                               |  |  |
|             | Group Port-channel Protocol Ports                            |  |                                                 |  |  |
|             |                                                              |  |                                                 |  |  |
|             | Pol(SU)                                                      |  | LACP $Giq1/0/1(P) Giq1/0/2(P)$                  |  |  |
| 2           | Po2(SU)                                                      |  | LACP $Giq1/0/3(P) Giq1/0/4(P)$                  |  |  |
| ı<br>з      | Po3(SU)                                                      |  | LACP $Giq1/0/5(P) Giq1/0/6(P)$                  |  |  |
|             | Po4(SU)                                                      |  |                                                 |  |  |
|             | Po5(SU)                                                      |  | LACP Gig1/0/9(P) Gig1/0/10(P)                   |  |  |
| 4<br>5<br>6 | Po6(SU)                                                      |  | LACP Gig1/0/11(P) Gig1/0/12(P)                  |  |  |

Configuración de Ethernet Channel de la red SAN MARINO. Elaborado por: Pruna Moises

## **3.31.9 Modo acceso**

Para los dispositivos de acceso a la red se configura cada Vlan como modo acceso se detalla en la figura 3.25 según la interfaz que pertenezca, esta característica asegura que cada usuario que se conecta a la red se asigne a una subred correspondiente.

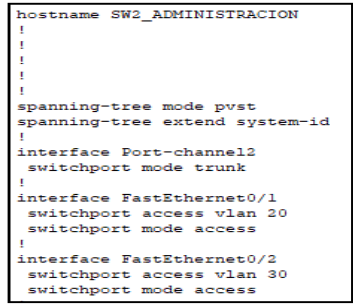

Figura 3. 25. Configuración del SW2 VLAN´s en modo acceso.

Configuración de modo acceso para las vlan´s en el SW2. Elaborado por: Pruna Moises

# **CAPÍTULO 4**

# **SIMULACIÓN DE LA RED DE CAMPUS Y ANÁLISIS DE COSTOS**

# **4.1 SIMULACIÓN DE DESEMPEÑO DE LA RED LAN Y WLAN EN EL SOFTWARE RIVERBED MODELER**

Se usa el software OPNET MODELER debido a que presenta características didácticas de cómo se comportaría la red diseñada y compararla con la red actual en un entorno virtual, con la opción de configurar parámetros como son tipos de medios de transmisión, velocidad en capa física, protocolos de comunicación como http, ftp, características de QoS con diferentes especificaciones de la mismas como son FIFO o CQ, además que tiene la opción de crear perfiles de configuración para dar características propias a cada usuario ya sea en la red LAN o en la WLAN dando más especificaciones a la simulación y así obteniendo datos aproximadamente parecidos a los reales en uso de la red diseñada.

Se determina una topología para la red diseñada SAN MARINO 2019 que se muestra en la figura 4.26 en la cual visibilizamos los dispositivos que componen la red LAN Y WLAN, con especificaciones se presenta un router principal que simula al SW3 de núcleo colapsado, subredes por cada rack que se va a desplegar en toda la institución cada una de ellas cuenta con SW2 para la distribución de los dispositivos y un AP para el acceso a los dispositivos móviles que forman parte de la infraestructura tecnológica.

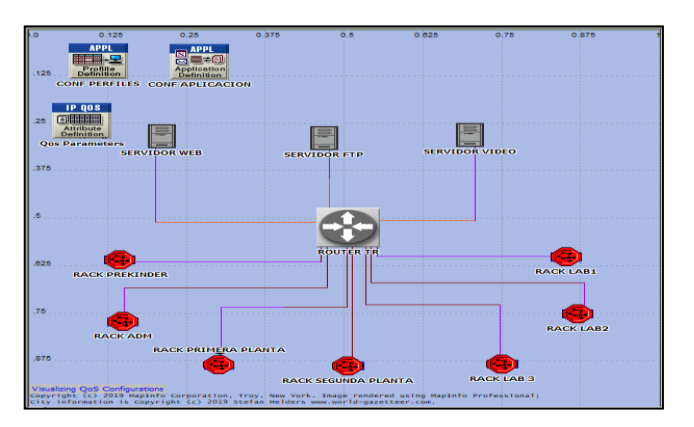

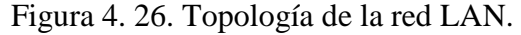

Simulación de la red diseñada en el software OPNET: Pruna Moises.

### **4.2 DELAY DE RED ACTUAL COMPARADA CON LA RED DISEÑADA**

Se comprueba los retardos de la red LAN de la red actual con la red diseñada para lo cual se establece la configuración de perfiles que hagan uso de los recursos de la red como son el uso de servicios WEB, FTP y video conferencia con estas características la red actual presenta un retardo de 8000 ms. Esto indica una mala experiencia para el usuario en cuanto a disponibilidad de la red puesto que esto ocasionara mal experiencia para el uso de los servicios de la red, en cuanto a la red diseñada se produce un retardo de 0.12 ms. Que es un retardo muy bajo configurada la red en el mismo escenario usando los servicios anteriormente mencionado, se observa en la figura 4.27

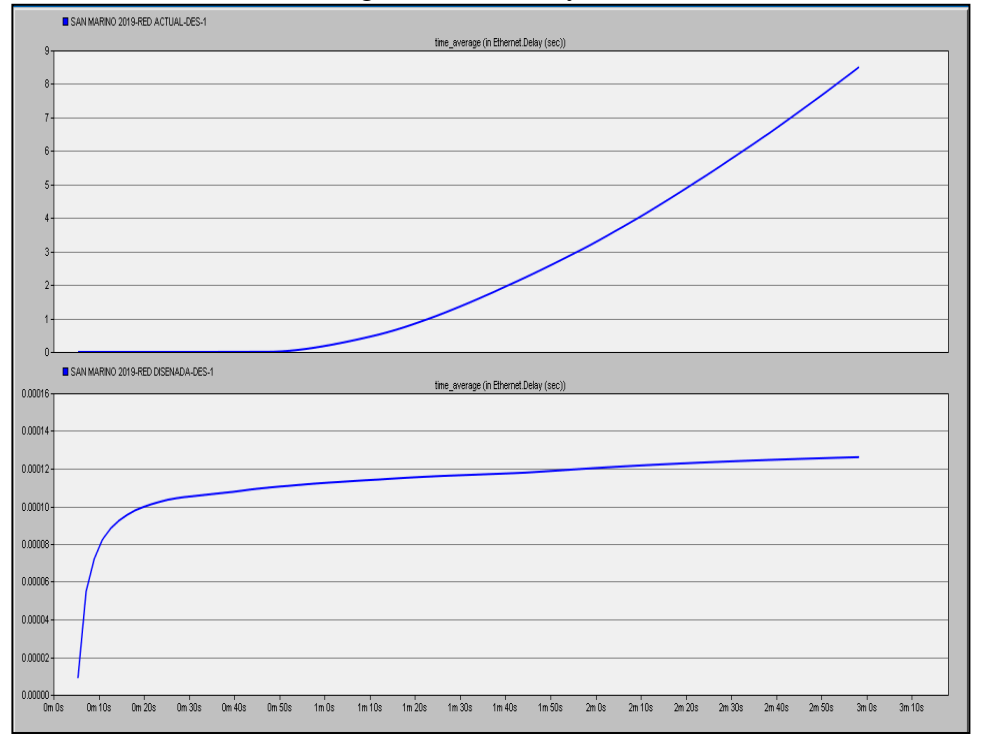

Figura 4. 27. Dalay de la red LAN.

Simulación de la red diseñada en el software OPNET: Pruna Moises.

.

En la figura 4.28 se muestra como en la red WLAN diseñada a comparación de la red actual presenta un bajo retardo con 0.015 seg. A comparación de la red actual que presenta un aproximado de 0.60 seg. Mostrando una mejora en la red diseñada para el uso de la red WLAN configurando los diferentes servicios como son FTP, HTTP, Video.

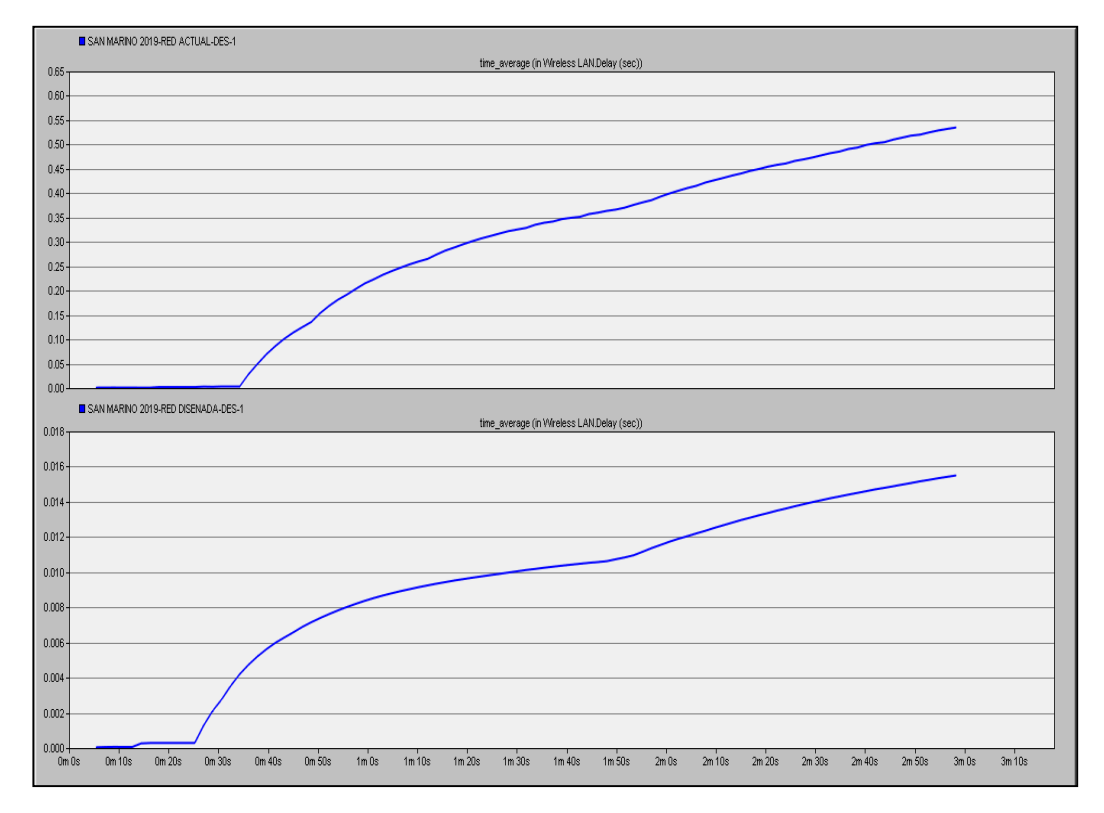

Figura 4. 28. Dalay de la red WLAN.

Red WLAN retardo en la red actual y diseñada Elaborado por: Pruna Moises.

## **4.3 THROUGHPUT GENERADO POR LA RED**

En este apartado se verifica como en la red diseñada se presenta mayor throughtput a comparación de la red actual puesto que las características de la red diseñada determinan una mayor tasa de éxito para los datos que se quiere transferir por la red.

Se observa en la figura 4.29 la tasa promedio de archivos con éxito en la red actual no supera los 3 Mbps, y la red diseñada presentara un éxito de transferencia de archivos de aproximadamente 35 Mbps. Tomando en cuenta que en la red diseñada se establece el uso de los recursos de la red inalámbrica con un aproximado de 15 dispositivos conectados a los dispositivos de acceso a la red inalámbrica.

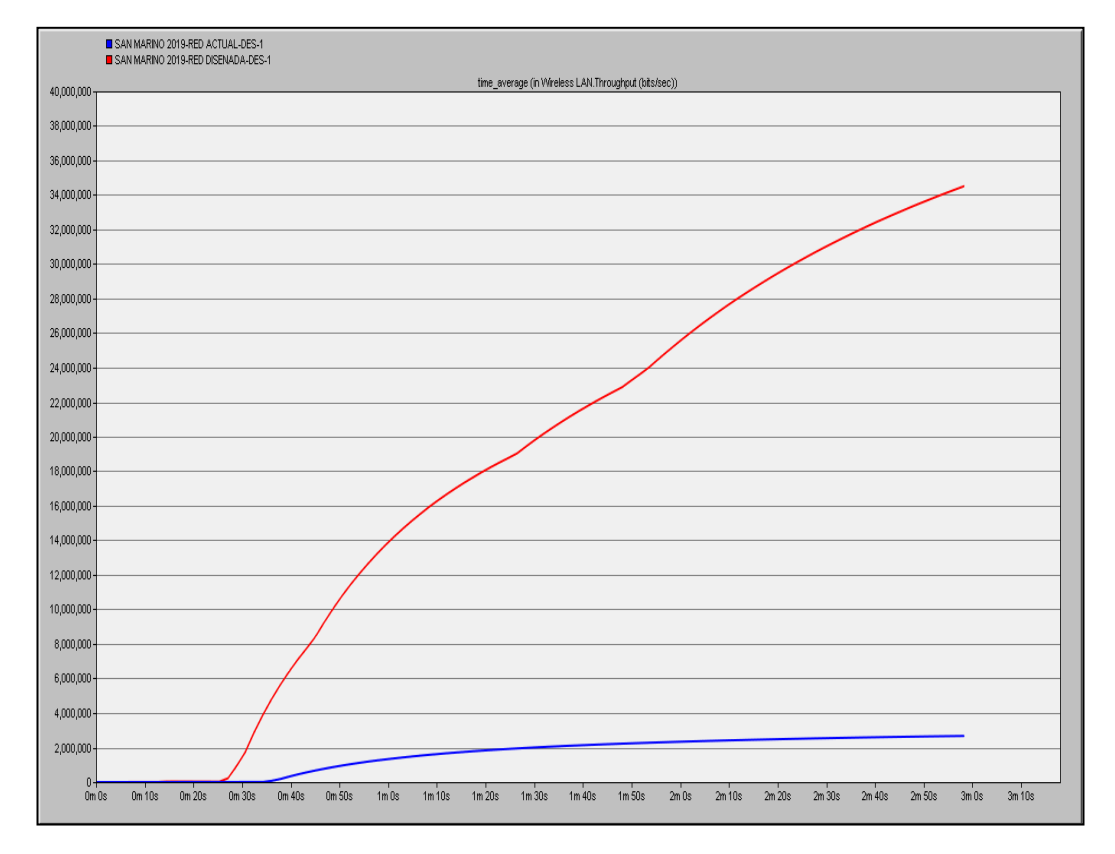

Figura 4. 29. Throughput de la red WLAN.

Throughput de la red WLAN Elaborado por: Pruna Moises.

# **4.4 COMPARACIÓN TRÁFICO GENERADO POR UN USUARIO USANDO UNA APLICACIÓN HTTP Y VERIFICANDO LAS PÉRDIDAS DE PAQUETES CON ESTE PROTOCOLO**

En la figura 4.30 se verifica la tasa de archivos enviados y recibidos con el servicio HTTP por un usuario de la red ubicado en el rack PREKINDER en la subred ALUMNOS, mostrando la perdida de paquetes que se general al usar este protocolo, determinando un perfil de configuración que use los recursos de la red, al igual que los anteriores casos.

Se determina la comparación del comportamiento de la red diseñada con un tráfico enviado y recibido, con una tasa de 150 Bytes para el tráfico enviado y un total de 500 Bytes de tráfico recibido como respuesta a los requerimientos del usuario.

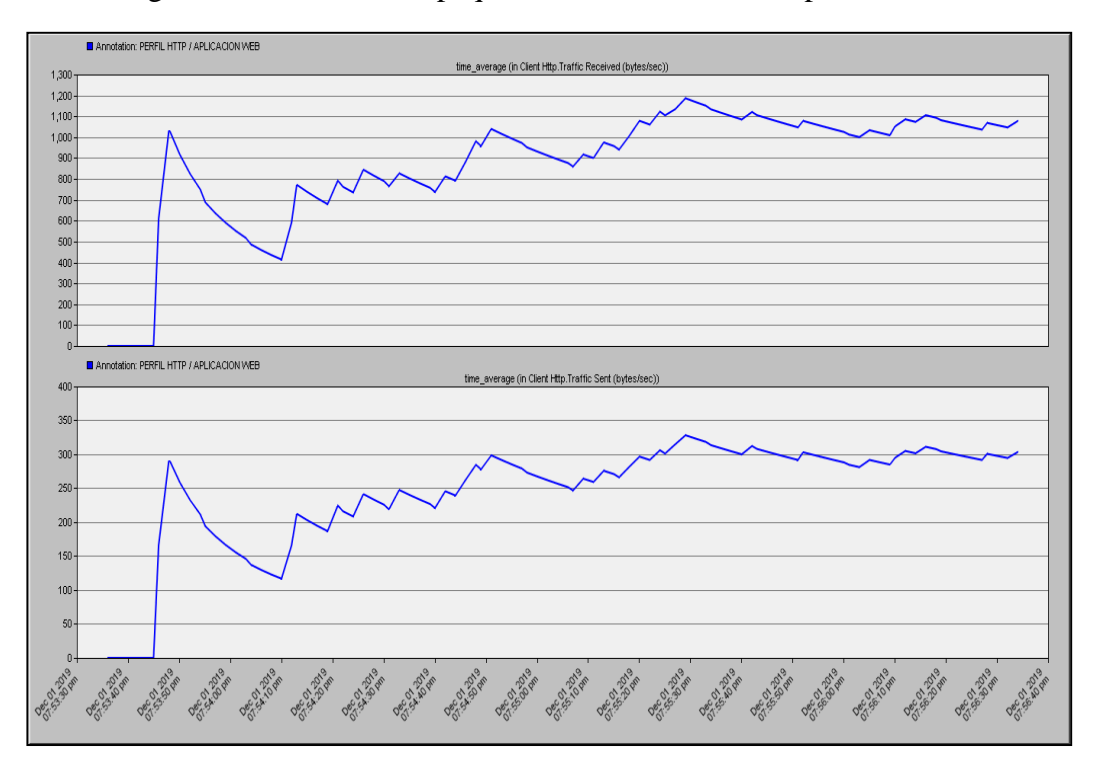

Figura 4. 30. Perdida de paquetes en la red usando el protocolo HTTP.

Perdida de paquetes de la red LAN usando el protocolo http verificando los paquetes recibidos sobre las peticiones que se realizan al usar este servicio. Elaborado por: Pruna Moises.

### **4.5 QOS DETERMINADA PARA LA RED DISEÑADA**

Se determina como mejor propuesta el uso de un tipo de calidad de servicio para cuando exista la necesidad de dar precedencia a los paquetes de archivos con más alta prioridad, contando con la posibilidad de la red se sobre cargue y presente deficiencias o perdidas de paquetes por mucho tráfico en el mismo instante de tiempo, la red diseñada podrá manejar este tipo de sobrecarga con la opción de descarte de paquetes lo cual dará un tipo de seguridad para los paquetes de mayor prioridad. Las aplicaciones con mayor sensibilidad o latencia deberán presentar una mayor prioridad en el marcaje de sus paquetes para que estos no solo no presenten latencia sino sean íntegros y lleguen a su destino con alta calidad de servicio.

En la red diseñada se da a comparación de dos tipos de QoS para el manejo de paquetes como son el FIFO y el Custom Queuing (CQ), por cada interfaz añadida a los dispositivos que sean administrables y con la opción de configuración de esta característica.

En la figura 4.31 se observa como la red descarta un numero de 0.14 paquetes por segundo aplicando calidad de servicio FIFO (First In, First Out) y Custom Queuing (CQ) un descarte de 10000 paquetes por segundo y la red diseñada sin presentar ningún tipo de calidad de servicio un descarte de 0.20 paquetes por segundo. Dando como resultado que CQ prioriza el descarte de paquetes con prioridad baja para no sobrecargar la red y dar prioridad a los paquetes de mayor importancia y con un marcaje de prioridad alta.

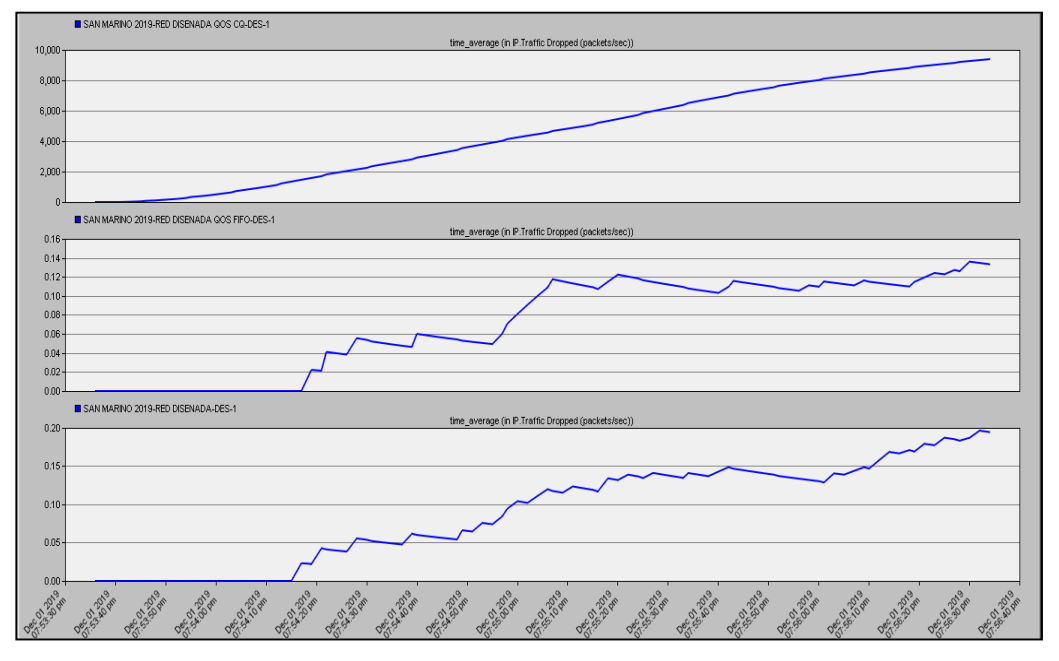

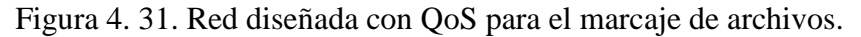

Descarte de paquetes configurado dos tipos de QoS y la red diseñada Elaborada por: Pruna Moises.

## **4.6 ANÁLISIS DE COSTOS**

En base al diseño obtenido en el capítulo 3 se obtiene una idea clara de todo el equipo activo y pasivo para la implementación de la nueva red de campus para la Unidad Educativa San Marino con el fin de obtener una idea de la factibilidad del proyecto.

#### **4.6.1 Inversión**

En base al diseño realizado se llegó a tener un estimado del costo total del proyecto para los equipos activos y la materia, en la tabla 4.29 mediante cotizaciones online las cuales se detallan en los anexos 17- 41 teniendo un valor de \$43.571,90 incluido IVA lo cual nos lleva a tener una idea clara de un presupuesto para una fura compra de equipos.

|                | LISTA DE DISPOSITIVOS Y ACCESORIOS PARA IMPLEMENTAR EL DISEÑO DE CABLEADO ESTRUCTURADO |                 |                 |                      |                    |  |  |  |
|----------------|----------------------------------------------------------------------------------------|-----------------|-----------------|----------------------|--------------------|--|--|--|
| N.             | <b>DISPOSITIVOS ACTIVOS</b>                                                            | <b>LONGITUD</b> | <b>CANTIDAD</b> | P. UNITARIO<br>(USD) | <b>TOTAL (USD)</b> |  |  |  |
| 1              | Switch capa 3 SFP 3850-24XS-S                                                          |                 | 1               | 5965.63              | 5965.63            |  |  |  |
| $\overline{2}$ | Access Point AP TP Link EAP 245                                                        |                 | 48              | 89.99                | 4319,52            |  |  |  |
| 3              | Small Business SG300-52P                                                               |                 | 7               | 1363,41              | 9543,87            |  |  |  |
| $\overline{4}$ | Transceiver de 1 Gb GLC-SX-MM                                                          |                 | $\overline{7}$  | 199.00               | 1393,00            |  |  |  |
| 5              | ODF 24 puertos                                                                         |                 | 1               | 119,99               | 119,99             |  |  |  |
| 6              | ODF 12 puertos                                                                         |                 | $\overline{7}$  | 150,00               | 1050,00            |  |  |  |
| $\tau$         | Patch Panel 24 Puertos CAT 6A 2 UR                                                     |                 | 14              | 39,50                | 553,00             |  |  |  |
| 8              | Organizador Horizontal 2 UR                                                            |                 | 15              | 17.99                | 269.85             |  |  |  |
| 9              | Organizador vertical 2 UR                                                              |                 | 15              | 50.79                | 761,85             |  |  |  |
| 10             | Tapa de reserva 2 UR                                                                   |                 | 8               | 2,80                 | 22,40              |  |  |  |
| 11             | Patchcords de fibras multimodo LCLC3 m                                                 |                 | 8               | 8,00                 | 64,00              |  |  |  |
| 12             | Patch cords de cobre 6 A                                                               |                 | 336             | 5,50                 | 1848.00            |  |  |  |
| 13             | Paquete de amarras 20 cm de longtud                                                    |                 | 150             | 3,20                 | 480,00             |  |  |  |
| 14             | Bobina de fibra óptica multimodo OM3                                                   |                 | 1               | 850,33               | 850,33             |  |  |  |
| 15             | Multitoma 8 Conexiones horizontal 2 UR                                                 |                 | 8               | 32.03                | 256.24             |  |  |  |
| 16             | Bobina de cable SFTP CAT 6 A                                                           |                 | 15              | 340,00               | 5100,00            |  |  |  |
| 17             | Conector RJ-45 CAT 6A Fu 10 conectores                                                 |                 | 400             | 2,15                 | 860,00             |  |  |  |
| 18             | Face plate simple CAT 6A plastico                                                      |                 | $\overline{c}$  | 2,40                 | 4,80               |  |  |  |
| 19             | Face plate doble CAT 6A plastico                                                       |                 | 99              | 2.55                 | 252,45             |  |  |  |
| 20             | Rack de piso 42 UR                                                                     |                 | 1               | 655,99               | 655,99             |  |  |  |
| 21             | Rack de 24 UR                                                                          |                 | 7               | 512,33               | 3586,31            |  |  |  |
| 22             | Bandeja metálica perforada de 30X10                                                    | 226.06          | 75.35           | 20,00                | 1507,07            |  |  |  |
| 23             | Derivación en T de bandeja metálica perforada                                          |                 | 8               | 16,00                | 128,00             |  |  |  |
| 24             | Derivacion en 45 grados de bandeja metalica perforada                                  |                 | 10              | 16,00                | 160,00             |  |  |  |
| 25             | Tubería 3/4 conduit 3m c/u                                                             |                 | 1180            | 3,10                 | 3658,00            |  |  |  |
| 26             | Cajetines acero galvanizado                                                            |                 | 202             | 0.80                 | 161,60             |  |  |  |
|                | <b>TOTAL PRECIOS CON IVA</b>                                                           |                 |                 |                      | 43571,90           |  |  |  |

Tabla 4. 29. Valor de inversión de los dispositivos activos y pasivos

Tabla de inversión de equipo activo. Elaborado por: Pruna Moises

La mano de obra se tomó en cuenta debe haber un ingeniero especialista en diseño de redes el cual se encargue de la configuración de equipos y pruebas de conectividad con alrededor de 105 horas para realizar todo este proceso y para la implementación en el lapso de 2 meses con tres técnicos todo esto se detalla en la tabla 4.30.

Para el precio de la hora para cada cargo ya sea del Ingeniero especialista en telecomunicaciones como los técnicos se basó en el anexo 42 tabla de salarios mínimos y sectoriales 2019 Ecuador.

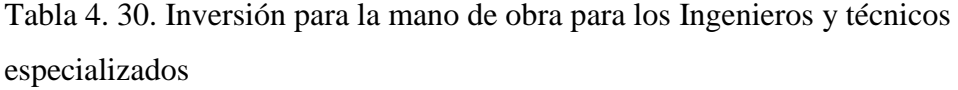

| COSTO POR IMPLEMENTACIÓN DEL DISEÑO DE CABLEADO ESTRUCTURADO |   |                           |                      |                    |  |  |
|--------------------------------------------------------------|---|---------------------------|----------------------|--------------------|--|--|
| <b>DISPOSITIVOS ACTIVOS</b>                                  |   | PERSONAL CANTIDAD (horas) | P. UNITARIO<br>(USD) | <b>TOTAL (USD)</b> |  |  |
| Diseño y configuración de los equipos LAN y WLAN             |   | 80                        | 25                   | 2000.00            |  |  |
| Pruebas de Conectividad y Supervisión                        |   | 25                        | 25                   | 625.00             |  |  |
| Técnicos e implementación                                    | 2 | 960                       |                      | 5760,00            |  |  |
| Capacitación al personal de monitoreo                        |   |                           | h                    | 90,00              |  |  |
| TOTAL PRESIÓN INCLUYE IVA                                    |   |                           |                      | 8475,00            |  |  |

Inversión de la mano de obra. Elaborado por: Pruna Moises

## **4.6.2 Inversión total**

En la tabla 4.31 se detalla la inversión total que la Unidad Educativa tendría que hacer es el valor de \$ 52.046,90 con toda la adquisición del equipo activo, pasivo y el costo de la implementación por parte de los ingenieros y técnicos especializados.

Tabla 4. 31. Costo total de inversión por parte de la Unidad Educativa.

| COSTO TOTAL POR IMPLEMENTACIÓN DEL DISEÑO DE CABLEADO<br><b>ESTRUCTURADO</b> |                    |  |  |  |  |
|------------------------------------------------------------------------------|--------------------|--|--|--|--|
| Descripción                                                                  | <b>TOTAL (USD)</b> |  |  |  |  |
| Costo por equipos y materiales del cableado estructurado                     | 43571,90           |  |  |  |  |
| Costo por implementación                                                     | 8475,00            |  |  |  |  |
| TOTAL PRESIÓN INCLUYE IVA                                                    | 52046,90           |  |  |  |  |

Inversión total. Elaborado por: Pruna Moises

## **4.6.3 Análisis de ingresos y egresos**

En la tabla 4.32 se observa el análisis de ingresos y egresos de la Unidad Educativa debido a que esta información es estrictamente confidencial no se pudo acceder por lo cual se trabajó con un valor estimado en base a la cantidad de alumnos, docentes, administrativos y gastos varios que la institución posee con el fin de obtener un valor aproximado.

Para el ingreso se tomó un valor extra por alumno que se deberá llegar a un acuerdo común entre todo el alumnado para que los alumnos tengan la posibilidad de tener aulas con acceso a internet inalámbrico y nuevos centros de cómputo con computadoras individuales y con acceso a internet dando una buena experiencia al usuario

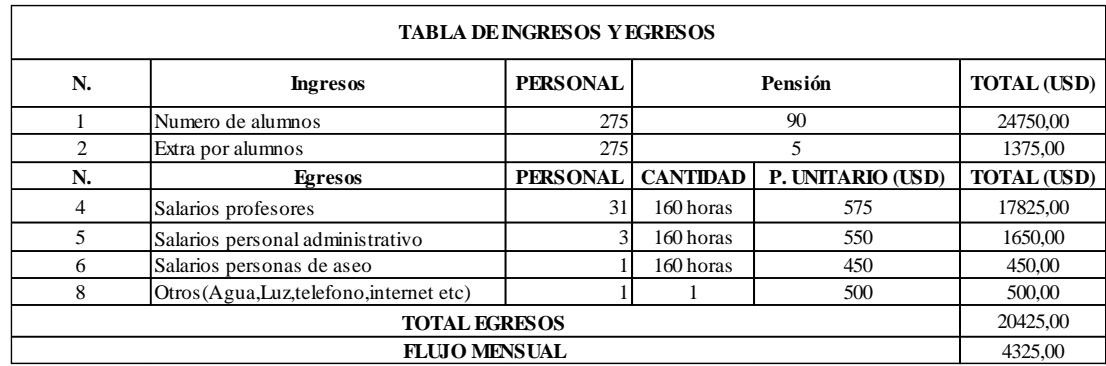

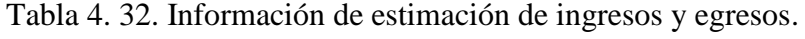

Flujo mensual de la Unidad Educativa. Elaborado por: Pruna Moises

## **4.6.4 VAN**

El análisis económico contiene un enfoque de criterio de inversión con el fin de obtener un conocimiento de cuanto se gana o se pierde al implementar el proyecto mediante esta inversión

 $VAN > 0$  el proyecto es rentable y genera beneficios,  $VAN = 0$  proyecto rentable y VAN < 0 proyecto no rentable.

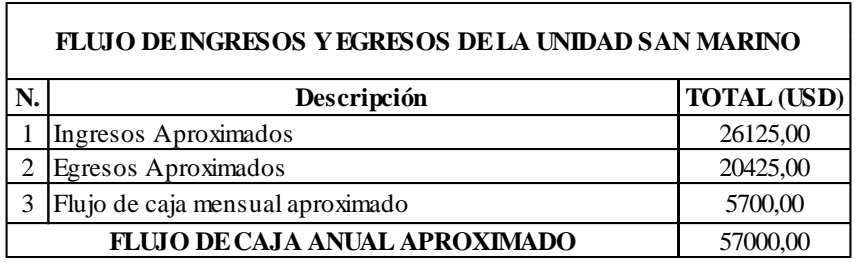

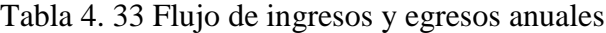

La ecuación para determinar el VAN (Valor actual neto) se detalla a continuación con sus respectivas constantes.

$$
VAN = -I_0 + \sum_{t=1}^{n} \frac{F_t}{(1+k)^t}
$$
 Ec. (4.3)

En donde:

Io: Inversión Inicial

Ft: Flujo de caja en cada periodo de tiempo

- n: Numero de periodos de tiempo
- k: Tasa de descuento

Se logra conocer mediante información publicada mensualmente por el banco central del Ecuador, la tasa de interés de descuento del 9.44% anual para lo que se refiera a inversión pública.

$$
VAN = -52.046.90 + \frac{57.000.00}{1 + 0.0944}
$$

$$
VAN = 32607.69
$$

El valor del VAN determina un valor mayor a cero, por lo que se verifica que el proyecto es factible.

## **4.6.5 Periodo de recuperación**

Se enfoca en un valor en meses o años en la cual se recupera la inversión del proyecto

La siguiente formula determina como calcular el PRC

$$
PCR = \frac{Io}{Fm} \qquad \qquad \text{Ec. (4.4)}
$$

Fm: Flujo de caja mensual

Io: Inversión Inicial

$$
PCR = \frac{52.046,92}{5.700,00}
$$

$$
PCR = 9.1 \text{ meses}
$$

#### **CONCLUSIONES**

El levantamiento de línea base nos permitió determinar que la institución no posee un diseño jerárquico y posee una red plana el cual conlleva a tener una red sin seguridad y carece de alguna segmentación (VLAN) lo que conlleva a tener problemas en la red LAN y WLAN.

El diseño de la nueva red de campus se basó en una metodología PPDIOO del ciclo de vida de la red con un diseño jerárquico de núcleo colapsado permitiendo escalabilidad lógica con un correcto direccionamiento IPv4 en base a un crecimiento poblacional de la red y garantizando tolerancia a fallos por medio de configuración de EtherChannel y la suma de velocidades del puerto físico, el cableado estructurado es en base normativa EIA/TIA 568-569 con el fin de reducción de costos y fácil mantenimiento.

El diseño de la red inalámbrica se fundamentó en base a mapas de calor por medio del software Acrylic Wi-Fi Heatmaps para toda la institución obteniendo lugares donde carece la señal inalámbrica como el bloque de básica y bachillerato con el fin de garantizar a cada usuario final una señal optima.

El desempeño de la red LAN Y WLAN se determinó mediante el software Opnet para sustentar el comportamiento adecuado con una alta demanda de tráfico configurando perfiles de servicios WEB, descarga de archivos y aplicaciones de video teniendo un delay de 0.12 ms garantizando un funcionamiento idóneo en comparación con el delay actual de 8000 ms.

Mediante el estudio económico del proyecto se determinó que es viable y rentable con un corto plazo de recuperación de la capital inversión de 9 meses y con un valor actual neto positivo garantizando que el proyecto es factible su realización

## **RECOMENDACIONES**

Se sugiere la implementación de un sistema de seguridad para la red de frontera en base a firewalls que permitan filtrar los paquetes indeseados que ingresan y salen de la red en la institución

Se recomienda implementar un sistema de aterrizaje para todos los equipos electrónicos de la institución con el fin de garantizar el funcionamiento y vida útil de los equipos y evitar pérdidas de información por daño en los equipos.

### **REFERENCIAS**

- Callisaya, E. (2014). *METODOLOGIAS PARA EL DISEÑO DE REDES Contenido*. Retrieved from http://www.academia.edu/8893403/METODOLOGIAS\_PARA\_EL\_DISEÑO\_ DE\_REDES\_Contenido
- Castaño Ribes, R. J. (2013). Redes Locales. *Redes Locales*, 23.
- Cisco. (2014). Campus, resumen de diseño. *Cisco*, 3–10. Retrieved from https://www.cisco.com/c/dam/r/es/la/internet-of-everything-ioe/assets/pdfs/en-05\_campus-wireless\_wp\_cte\_es-xl\_42333.pdf
- Commission, F. C. (2018). Guía de Velocidades de Banda Ancha | Federal Communications Commission. Retrieved November 19, 2019, from https://www.fcc.gov/consumers/guides/guia-de-velocidades-de-banda-ancha
- DTechData. (2018). HPE (Aruba) reconocido por Gartner como líder en Infraestructura de Acceso de LAN Inalámbrica y por Cable. | Tech Data. Retrieved November 19, 2019, from Cuadrante de Gartner website: https://blogs.arubanetworks.com/spectrum/hpe-aruba-recognized-by-gartner-asa-leader-in-wired-and-wireless-lan-access-infrastructure/
- Elvira Mifsud. (2012). MONOGRÁFICO: Listas de control de acceso (ACL) Conclusión | Observatorio Tecnológico. Retrieved November 11, 2019, from http://recursostic.educacion.es/observatorio/web/ca/software/servidores/1065 listas-de-control-de-acceso-acl?start=1
- Escalera Fariñas, K., Infante Abreu, A., Ampuero, M., & Rosete Suárez, A. (2015). Técnicas para el tratamiento de restricciones en el problema de conformación de equipos de proyectos de software. *Revista Cubana de Ciencias Informáticas*, *9*, 110–1025.
- Guide, S. (2013). *Cisco Catalyst 3850 Switch*. (April), 1–28.
- HUAWEI. (2020). HG8045H Datasheet 03(5dBi).pdf HG8045H Datasheet 03(5dBi) - "Huawei." Retrieved January 21, 2020, from https://support.huawei.com/enterprise/es/doc/EDOC1100008687?section=k001
- Incontec internacional. (2016). Objetivos de la Normalización. Retrieved November 20, 2019, from www.siemon.com/ally
- Lacnic. (2018). Direcciones IPv4. Retrieved November 11, 2019, from https://www.lacnic.net/545/1/lacnic/2-direcciones-ipv4
- Martínez-Rioja, R. (2016). El cableado estructurado de una red de área local ADR Formación. Retrieved November 11, 2019, from ADR Formación website: https://www.adrformacion.com/knowledge/administracion-desistemas/el\_cableado\_estructurado\_de\_una\_red\_de\_area\_local.html
- Networks, U. (2018). *Guía de inicio rápido*. Retrieved from www.ubnt.com/download/unifi
- QuickSpecs. (2019). Aruba 3810M Switch Series (Resumen de especificaciones/c04843019.pdf). Retrieved November 19, 2019, from

https://h20195.www2.hpe.com/v2/GetDocument.aspx?docname=c04843019&d octype=quickspecs&doclang=EN\_US&searchquery=&cc=pr&lc=es

- Redes de confianza. (2018). ¿Qué es un Site Survey? Retrieved November 11, 2019, from https://www.rcti.com.mx/index.php/blog/item/6-site-survey
- Rediris. (2011). *RedIRIS - Direccionamiento IPv6*.
- Solvetic. (2017). Características cable de red CAT 6, 5e o Fibra Solvetic. Retrieved November 19, 2019, from https://www.solvetic.com/page/recopilaciones/s/tecnologia/caracteristicascable-red-cat-6-5e-fibra
- Telecom, S. F. (2017). Comparativa UTP STP COAXIAL Y FIBRA OPTICA. Retrieved November 20, 2019, from https://silexfiber.com/comparativa-utp-stpcoaxial-y-fibra-optica/
- Tp-link. (2018). *Business Class Wi-Fi Solution EAP245 EAP115-Wall EAP110- Outdoor EAP225-Outdoor EAP330 EAP320 EAP225 V3 EAP115 EAP110 EAP225-Wall*.

# **ANEXOS Anexo 1 : :** Delimitación geográfica

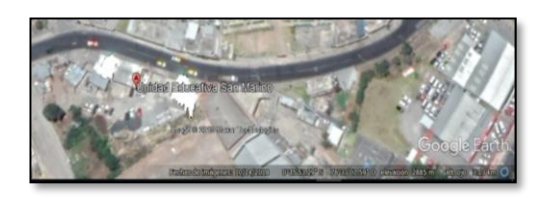

Elaborado por: Pruna Moisés.

**Anexo 2 :** Estudiantes de la Unidad Educativa San Marino se encuentran divididos de la siguiente manera:

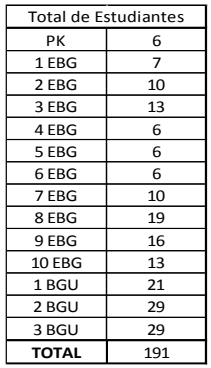

Elaborado por: Pruna Moises.

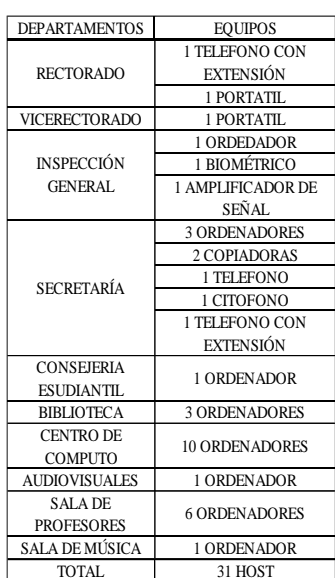

**Anexo 3:** Departamentos y cantidad de equipos en la Unidad Educativa

Elaborado por: Pruna Moises.
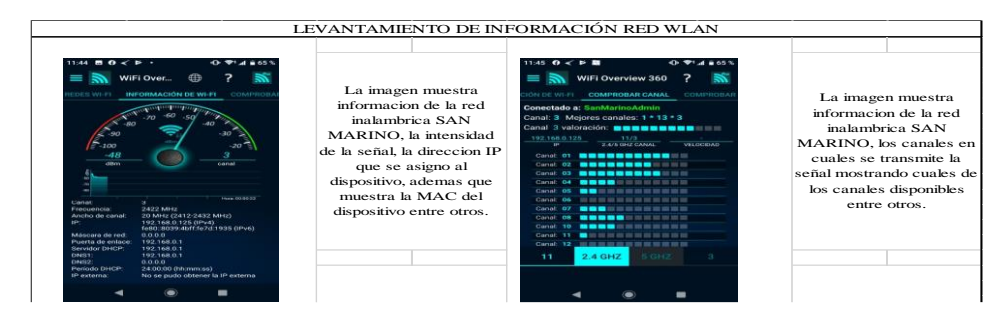

**Anexo 4:** Condiciones y características en la red de la Unidad Educativa.

Elaborado por: Pruna Moisés.

**Anexo 5:** Los usuarios totales de la Unidad Educativa San Marino se encuentran divididos de la siguiente manera

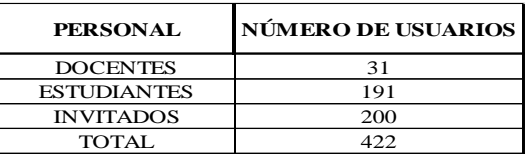

Elaborado por: Pruna Moises.

**Anexo 6:** Tome de tráfico de la red por 5 días del mes de noviembre 2019

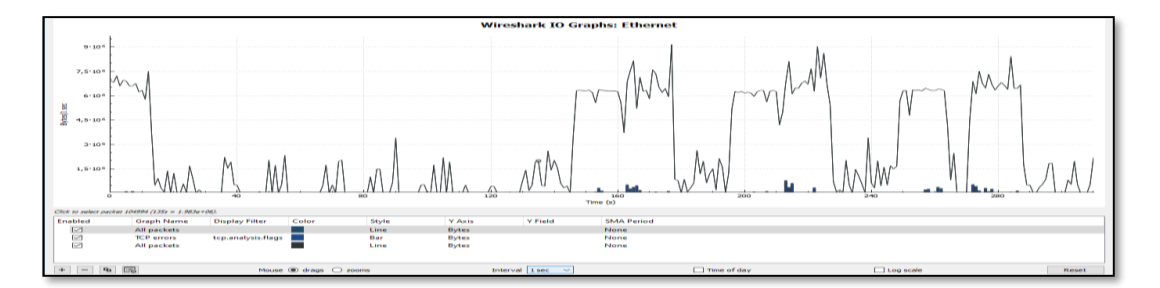

Lunes 9 Mbytes /segundo. Elaborado por: Pruna Moises.

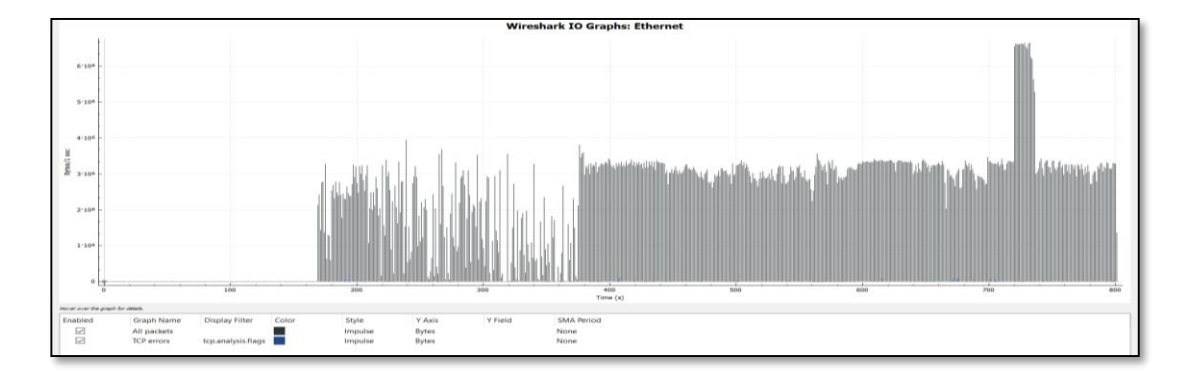

Martes 7 Mbytes /segundo Elaborado por: Pruna Moises.

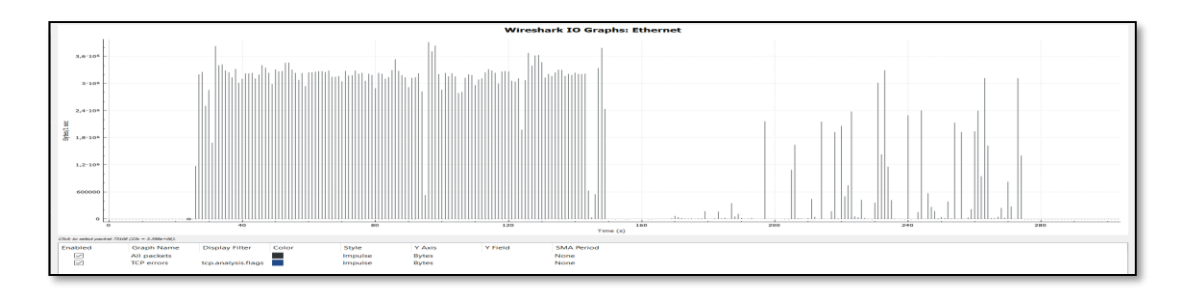

Miércoles 6 Mbytes /segundo. Elaborado por: Pruna Moises.

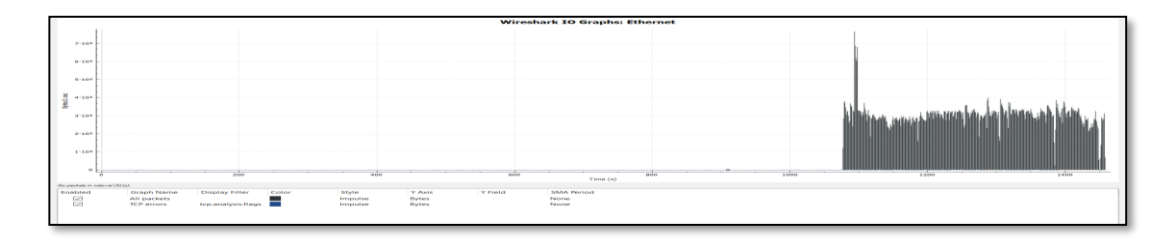

Jueves 8 Mbytes /segundo. Elaborado por: Pruna Moises.

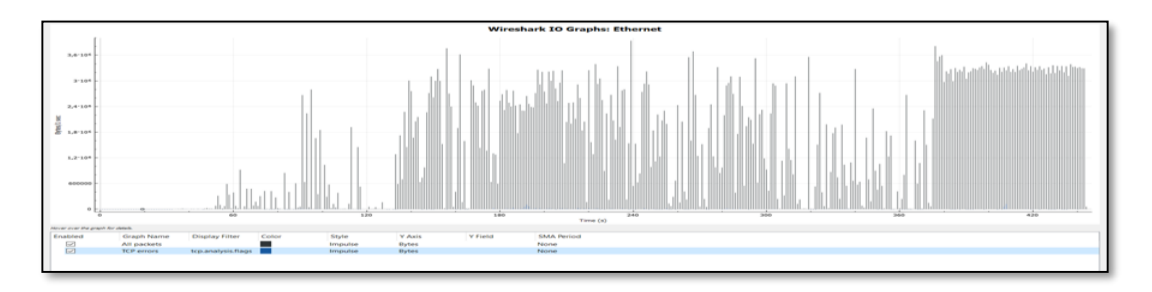

Viernes 9 Mbytes /segundo. Elaborado por: Pruna Moises.

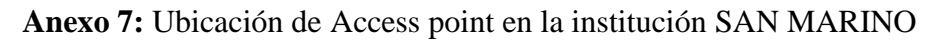

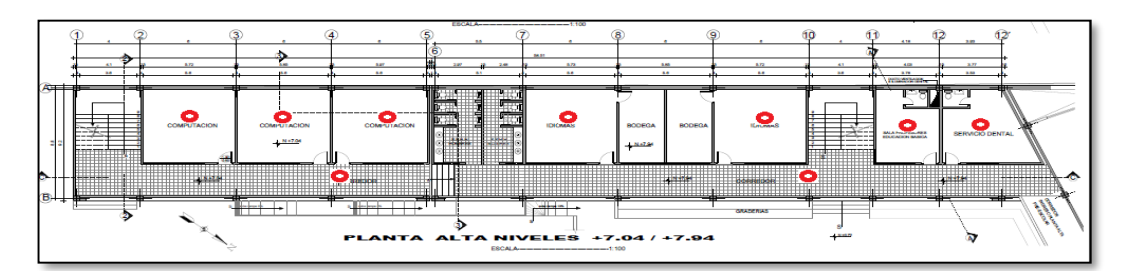

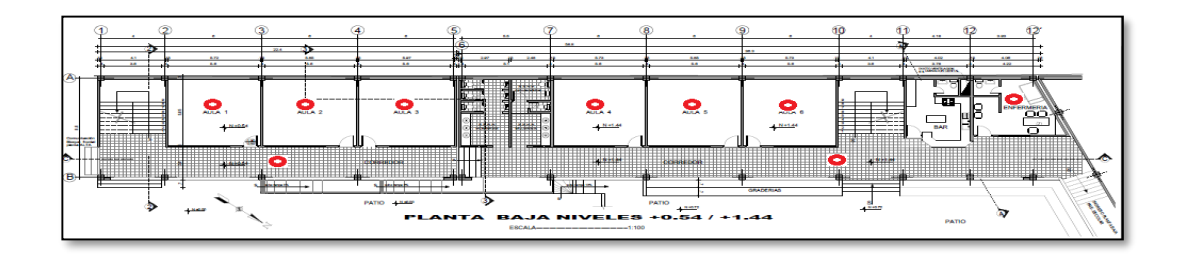

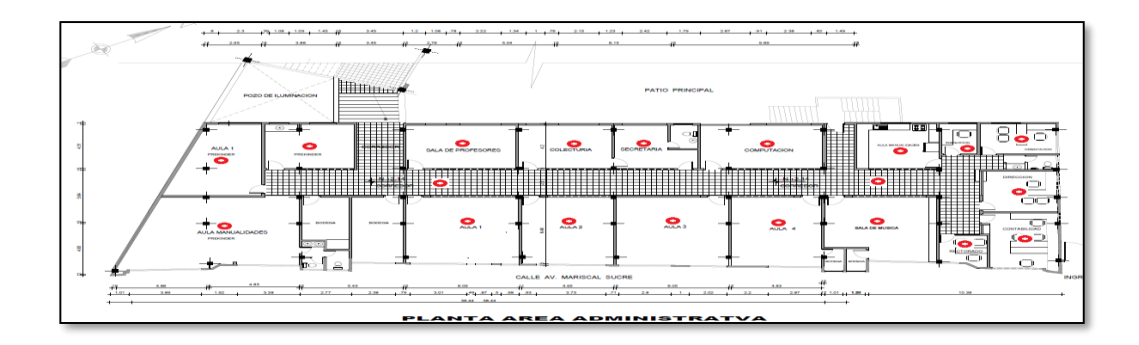

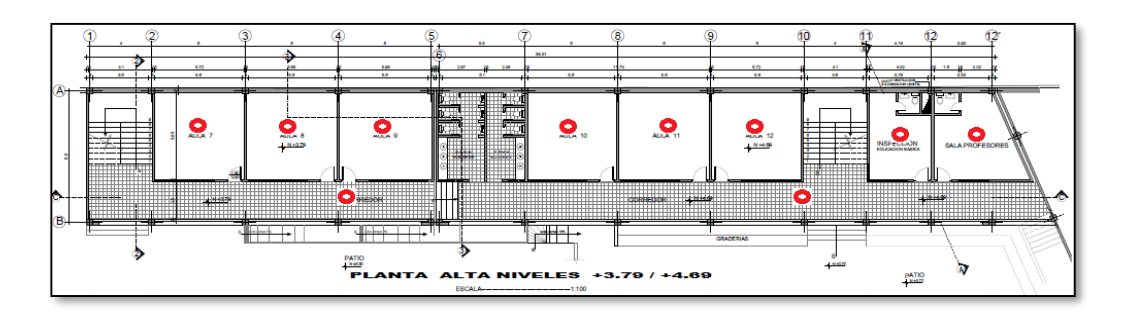

Elaborado por: Pruna Moises.

# **Anexo 8:** Localización de puntos de datos en la Unidad Educativa

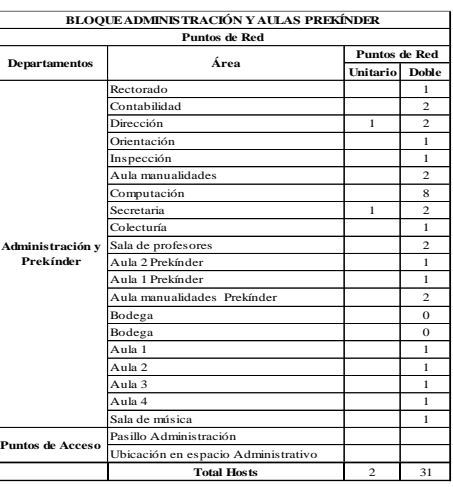

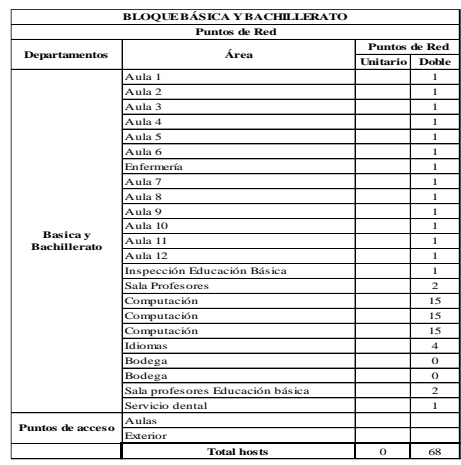

Elaborado por: Pruna Moises.

| BLOQUE ADMINISTRACIÓN Y AULAS PREKÍNDER<br><b>Puntos de Red</b> |                                     |                          |                      |                          |
|-----------------------------------------------------------------|-------------------------------------|--------------------------|----------------------|--------------------------|
| <b>Departamentos</b>                                            | Área                                | Host                     | <b>Puntos de Red</b> |                          |
|                                                                 |                                     |                          | <b>Unitario</b>      | <b>Doble</b>             |
| Administración y<br>Prekínder                                   | Rectorado                           | $\overline{c}$           |                      | 1                        |
|                                                                 | Contabilidad                        | $\overline{\mathbf{4}}$  |                      | $\mathfrak{D}$           |
|                                                                 | Dirección                           | $\overline{\mathbf{3}}$  | $\mathbf{1}$         | $\overline{\mathcal{L}}$ |
|                                                                 | Orientación                         | $\overline{\mathcal{L}}$ |                      | 1                        |
|                                                                 | Inspección                          | $\overline{2}$           |                      | 1                        |
|                                                                 | Aula manualidades                   | $\overline{4}$           |                      | $\overline{2}$           |
|                                                                 | Computación                         | 16                       |                      | $\mathbf{\hat{x}}$       |
|                                                                 | Secretaria                          | 3                        | $\mathbf{1}$         | $\overline{2}$           |
|                                                                 | Colecturía                          | $\overline{2}$           |                      | 1                        |
|                                                                 | Sala de profesores                  | $\overline{4}$           |                      | $\overline{\mathcal{L}}$ |
|                                                                 | Aula 2 Prekínder                    | $\overline{\mathcal{L}}$ |                      | 1                        |
|                                                                 | Aula 1 Prekínder                    | $\mathfrak{D}$           |                      | 1                        |
|                                                                 | Aula manualidades Prekínder         | $\overline{4}$           |                      | $\overline{c}$           |
|                                                                 | Bodega                              | $\Omega$                 |                      | $\Omega$                 |
|                                                                 | Bodega                              | $\Omega$                 |                      | $\Omega$                 |
|                                                                 | Anla 1                              | $\mathfrak{D}$           |                      | 1                        |
|                                                                 | Anla 2                              | $\mathfrak{D}$           |                      | 1                        |
|                                                                 | Anla 3                              | $\overline{2}$           |                      | 1                        |
|                                                                 | Anla 4                              | $\overline{\mathcal{L}}$ |                      | 1                        |
|                                                                 | Sala de música                      | $\mathfrak{D}$           |                      | 1                        |
| Puntos de Acceso                                                | Pasillo Administración              | $\mathcal{L}$            |                      |                          |
|                                                                 | Ubicación en espacio Administrativo | 13                       |                      |                          |
|                                                                 | <b>Total Hosts</b>                  | 75                       | $\overline{c}$       | 31                       |

**Anexo 9** : Cantidad de Host de la red LAN

# Elaborado por: Pruna Moises.

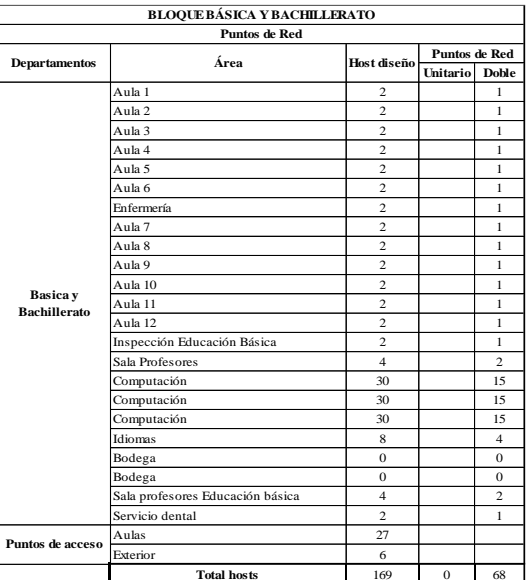

Elaborado por: Pruna Moises.

# **Anexo 10:** Dispositivo de acceso de la red

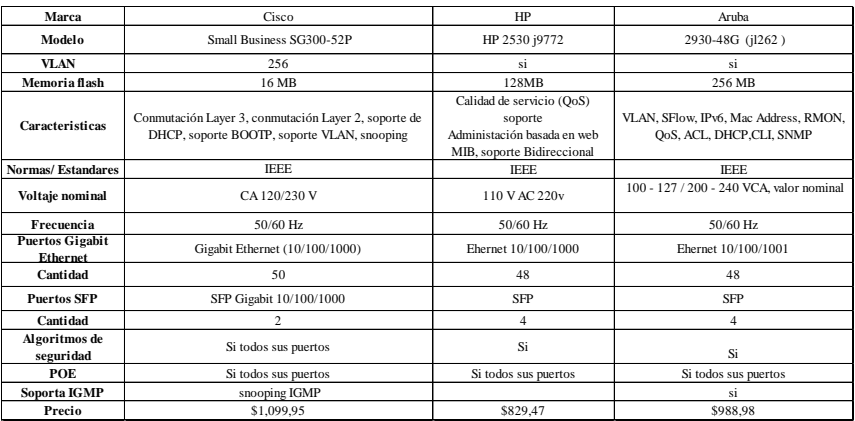

Características de los dispositivos capa 2 para el acceso a la red en la Unidad Educativa. Fuente: [https://www.cyberpuerta.mx/Computo-Hardware/Redes/Switches/Switch-Cisco-Gigabit-Ethernet-](https://www.cyberpuerta.mx/Computo-Hardware/Redes/Switches/Switch-Cisco-Gigabit-Ethernet-SG220-50-48-Puertos-10-100-1000Mbps-2-Puertos-SFP-100-Gbit-s-8192-Entradas-Gestionado.html)[SG220-50-48-Puertos-10-100-1000Mbps-2-Puertos-SFP-100-Gbit-s-8192-Entradas-Gestionado.html,](https://www.cyberpuerta.mx/Computo-Hardware/Redes/Switches/Switch-Cisco-Gigabit-Ethernet-SG220-50-48-Puertos-10-100-1000Mbps-2-Puertos-SFP-100-Gbit-s-8192-Entradas-Gestionado.html) https://intercompras.com/p/switch-cisco-sg220-puertos-gigabit-98232

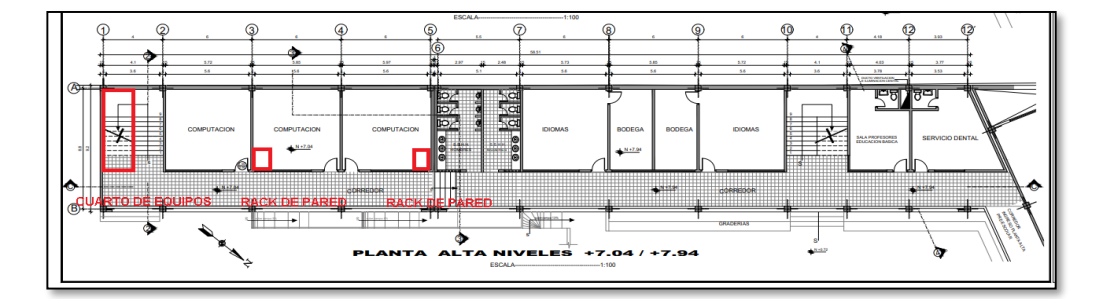

**Anexo 11:** Ubicación del cuarto de telecomunicaciones y de equipos

Tercera planta. Elaborado por: Pruna Moises.

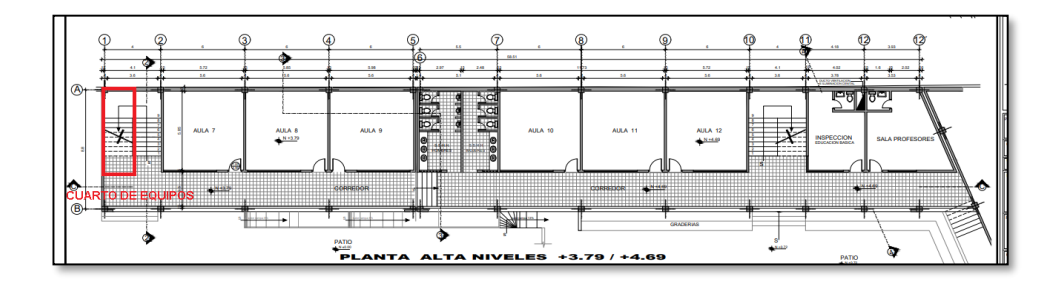

Segunda planta. Elaborado por: Pruna Moises.

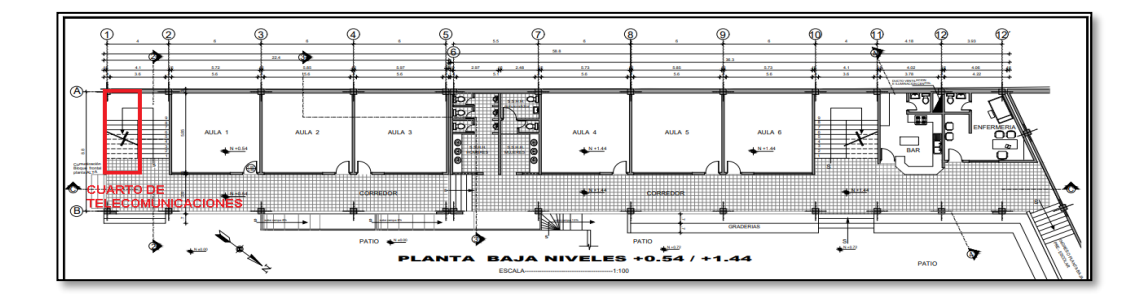

Primera planta. Elaborado por: Pruna Moises.

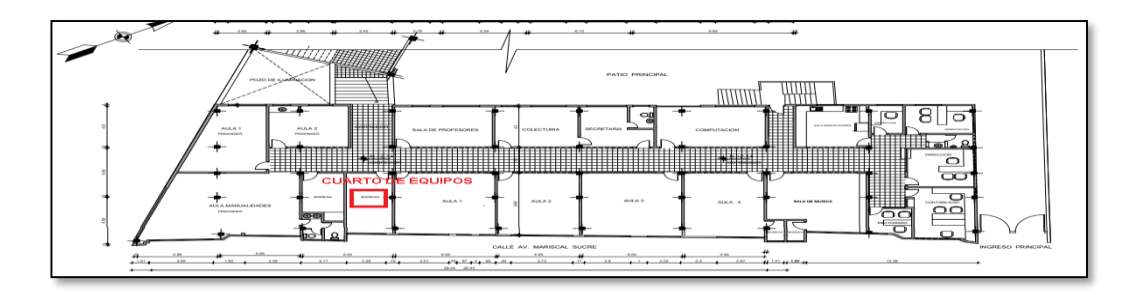

Bloque de Administración. Elaborado por: Pruna Moises.

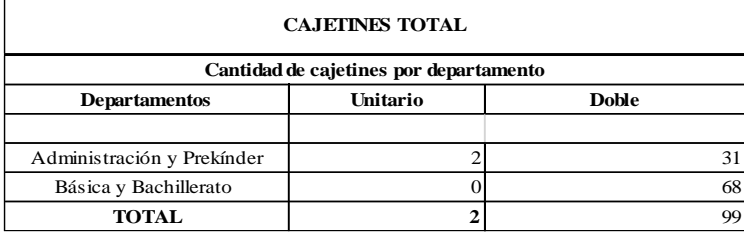

**Anexo 12:** Cantidad de puntos de red Doble o simples

Elaborado por: Pruna Moises.

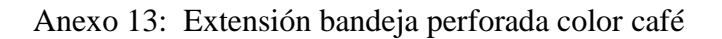

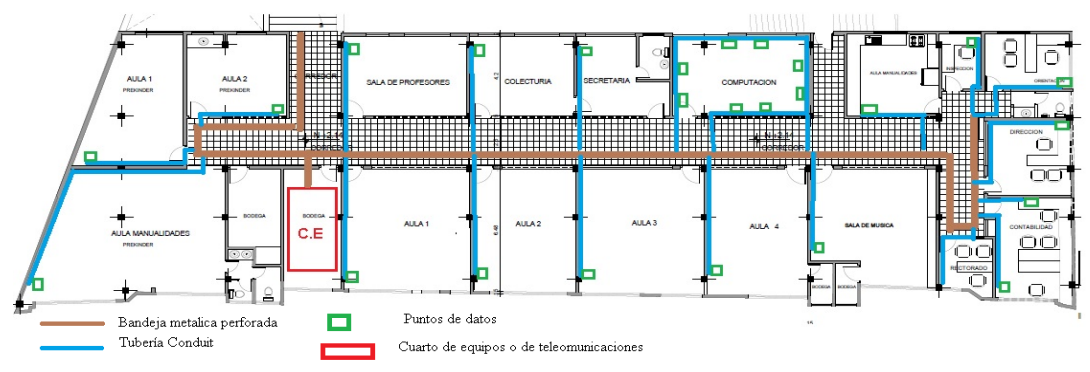

Bloque de Administración. Elaborado por: Pruna Moises.

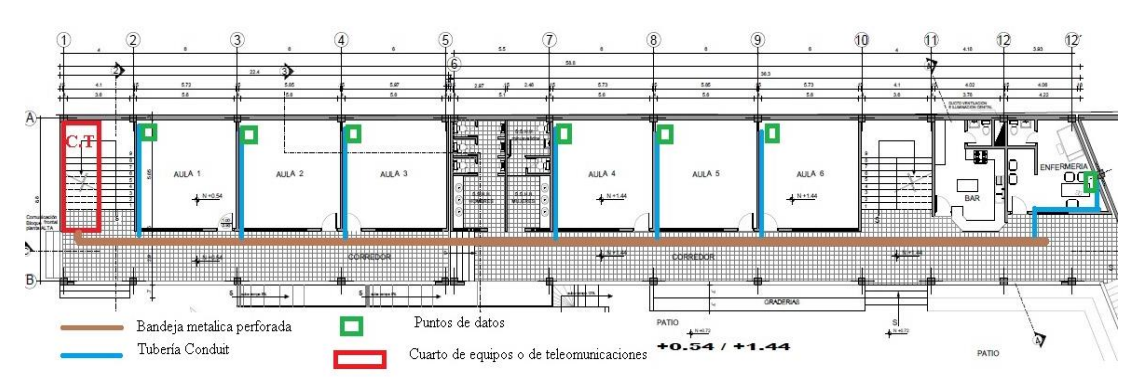

Primera Planta. Elaborado por: Pruna Moises.

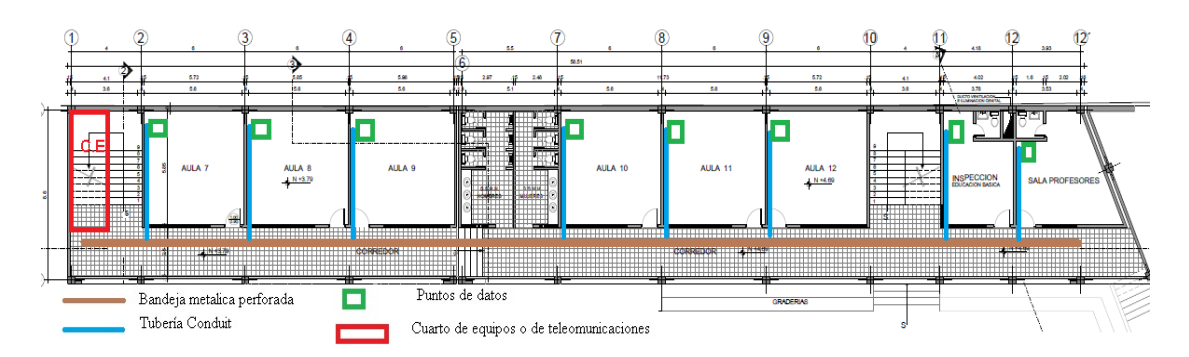

Segunda Planta. Elaborado por: Pruna Moises.

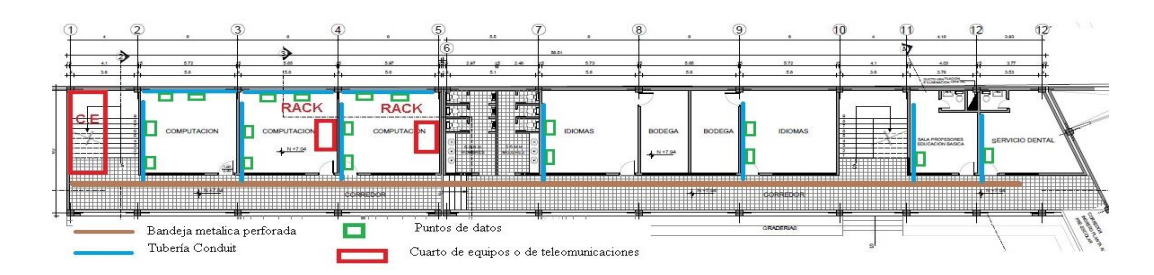

Tercera planta. Elaborado por: Pruna Moises.

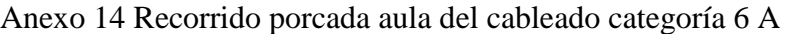

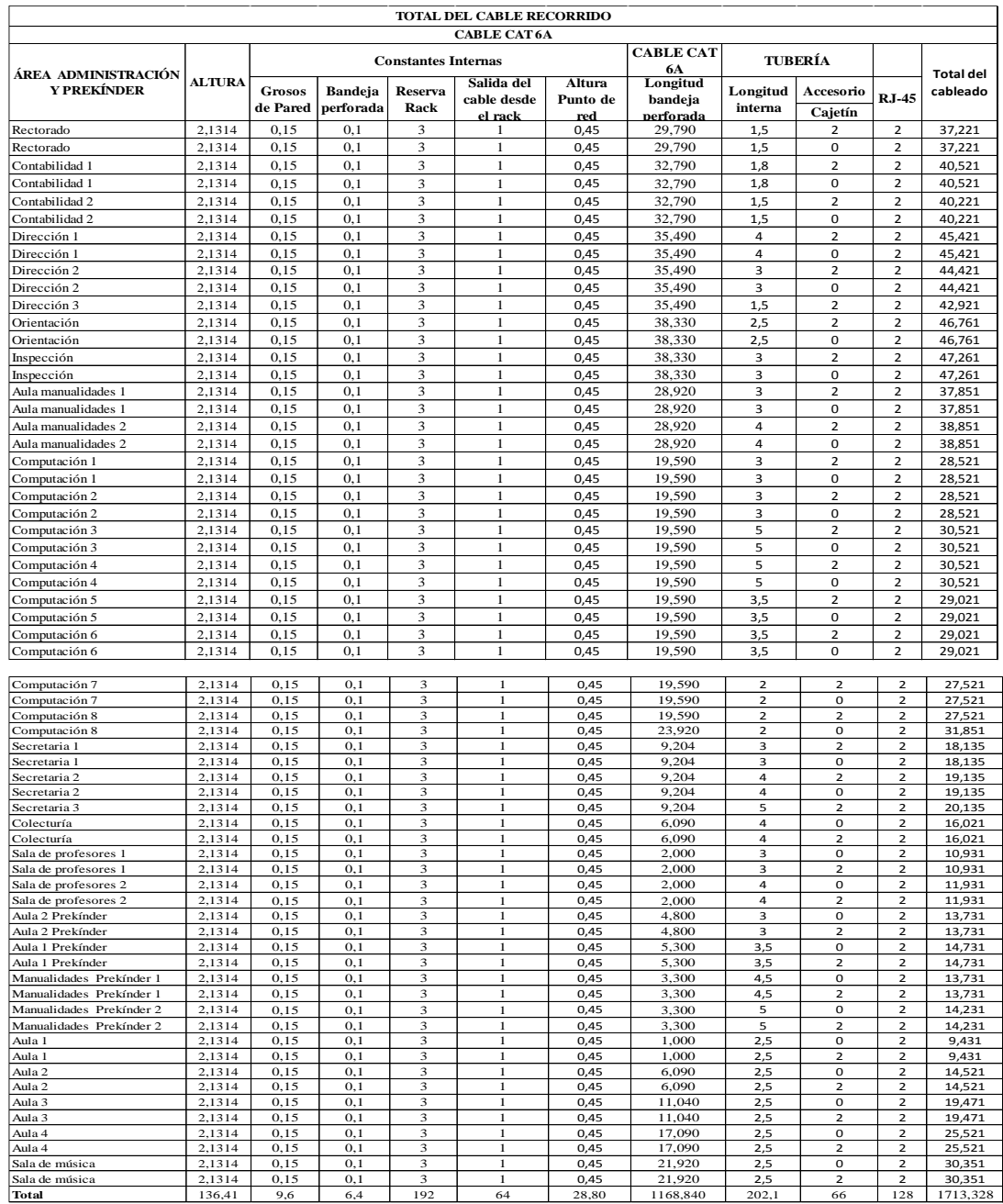

Elaborado por: Pruna Moises

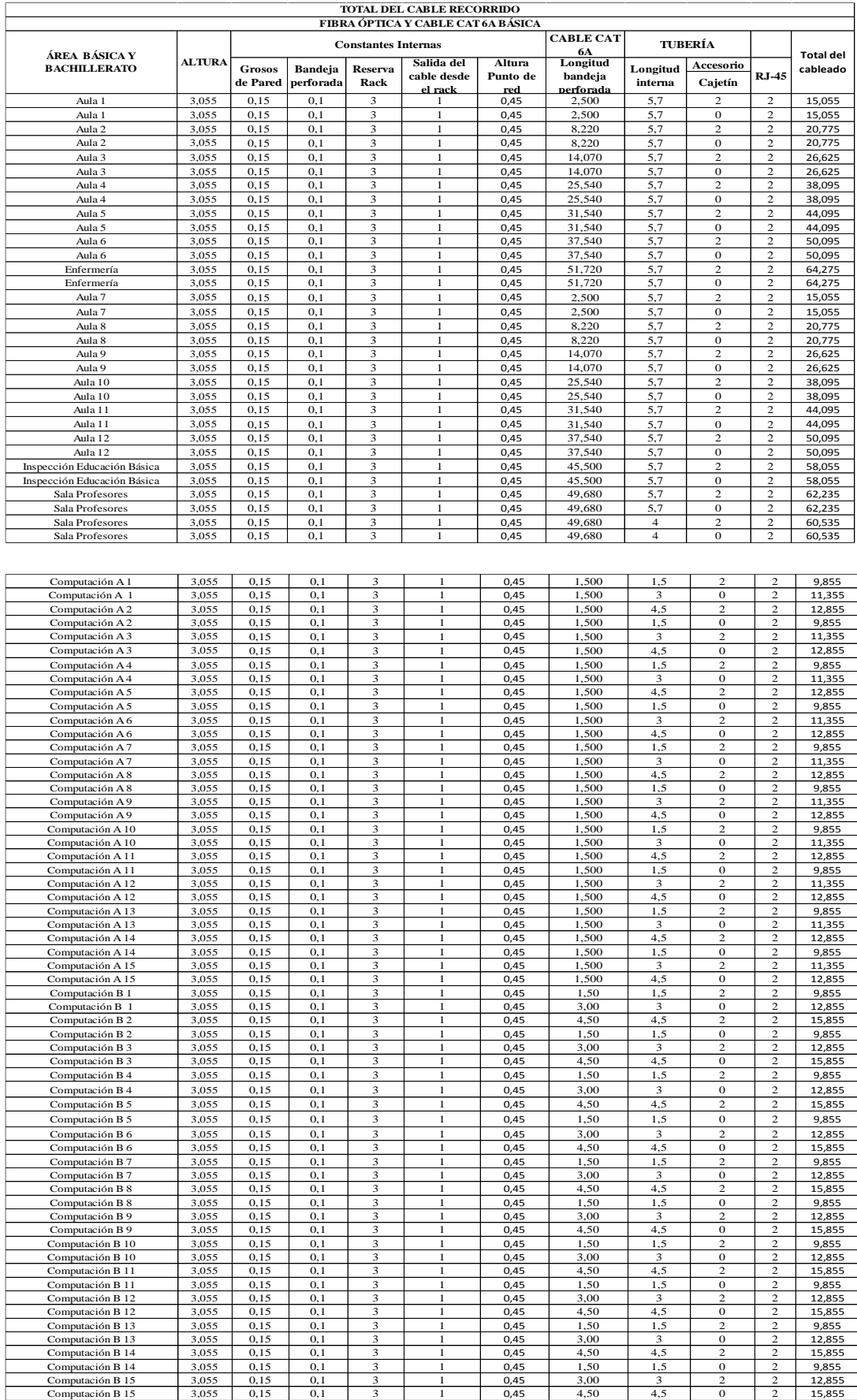

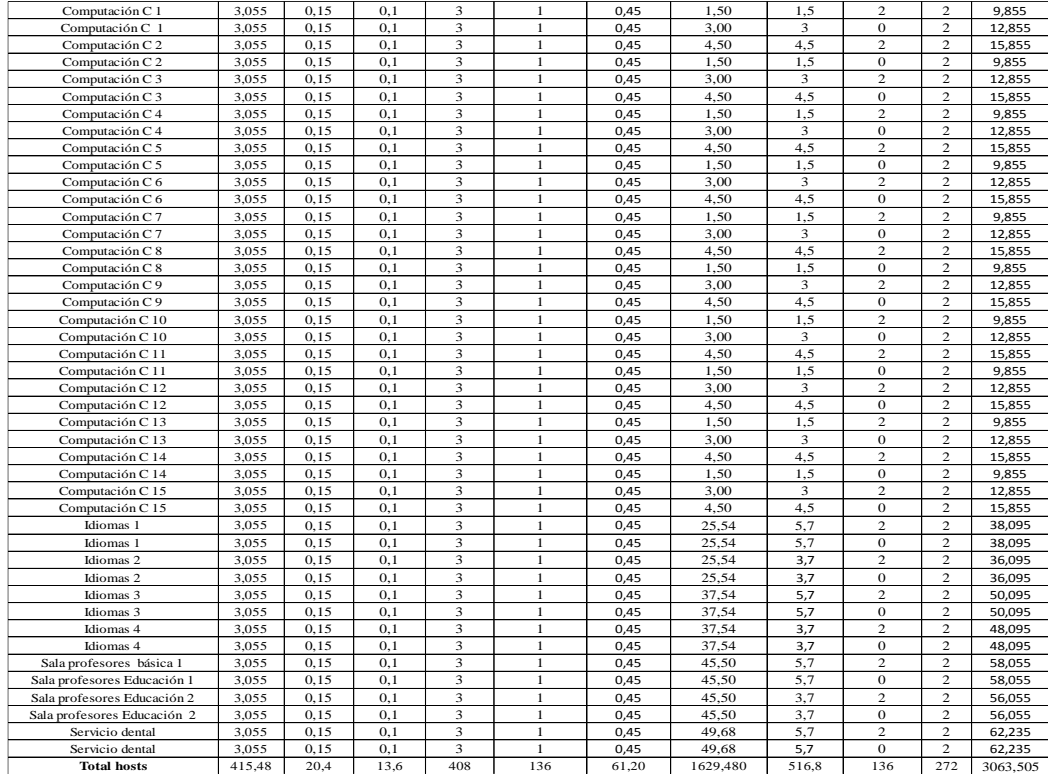

Elaborado por: Pruna Moisés

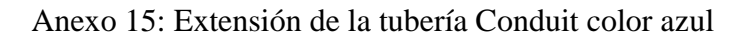

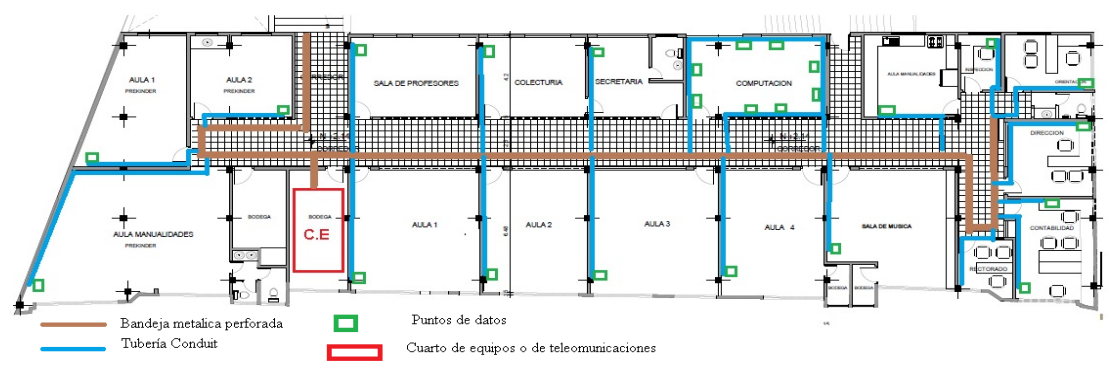

Bloque de Administración. Elaborado por: Pruna Moises.

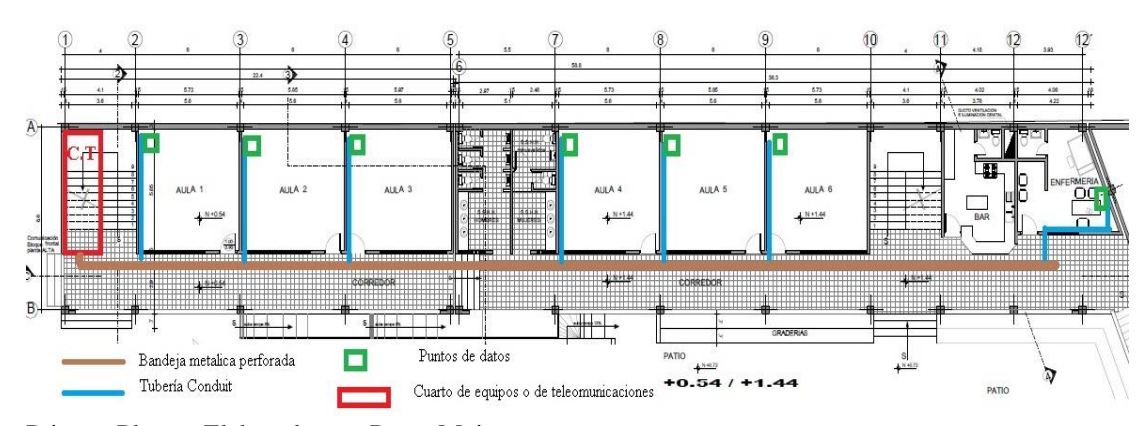

Primera Planta. Elaborado por: Pruna Moises.

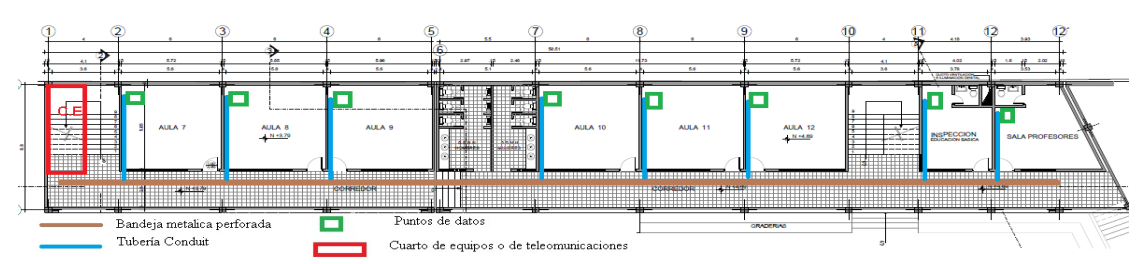

Segunda Planta. Elaborado por: Pruna Moises.

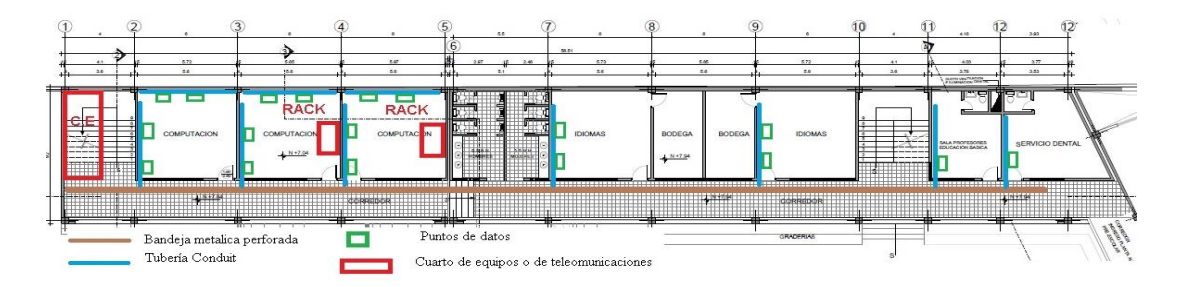

Tercera planta. Elaborado por: Pruna Moises.

Anexo 16: Perfil de uso HTTP con paquetes enviados y recibidos de la red diseñada.

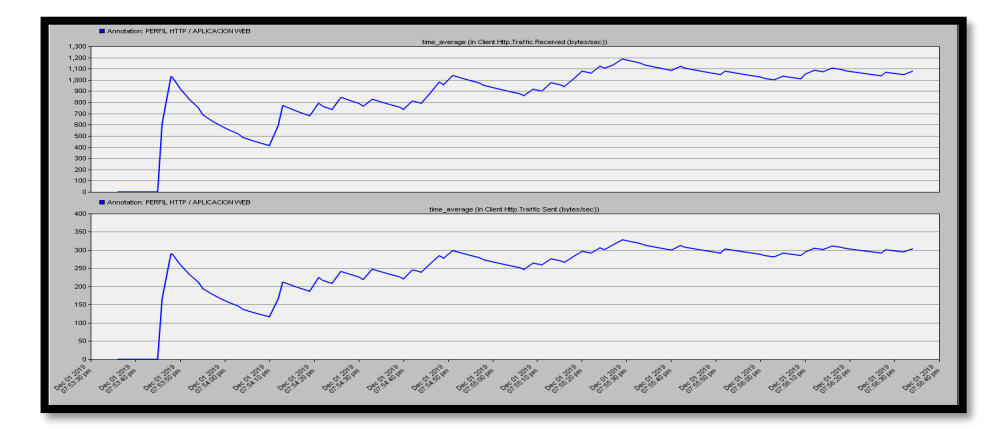

Tráfico generado por una aplicación HTTP en la red diseñada Elaborado por: Pruna Moises.

Anexo 17:Switch capa 3 SFP 3850-24XS-S

Elaborado por: Pruna Moisés. Fuente: [https://www.amazon.com/-/es/Cisco-3850-24-puertos-Switch](https://www.amazon.com/-/es/Cisco-3850-24-puertos-Switch-ws-c3850/dp/B01KITCV36/ref=sr_1_3?__mk_es_US=%C3%85M%C3%85%C5%BD%C3%95%C3%91&keywords=3850-24XS-S&qid=1575066636&s=electronics&sr=1-3-catcorr)[ws-](https://www.amazon.com/-/es/Cisco-3850-24-puertos-Switch-ws-c3850/dp/B01KITCV36/ref=sr_1_3?__mk_es_US=%C3%85M%C3%85%C5%BD%C3%95%C3%91&keywords=3850-24XS-S&qid=1575066636&s=electronics&sr=1-3-catcorr)

[c3850/dp/B01KITCV36/ref=sr\\_1\\_3?\\_\\_mk\\_es\\_US=%C3%85M%C3%85%C5%BD%C3%95%C3%9](https://www.amazon.com/-/es/Cisco-3850-24-puertos-Switch-ws-c3850/dp/B01KITCV36/ref=sr_1_3?__mk_es_US=%C3%85M%C3%85%C5%BD%C3%95%C3%91&keywords=3850-24XS-S&qid=1575066636&s=electronics&sr=1-3-catcorr) [1&keywords=3850-24XS-S&qid=1575066636&s=electronics&sr=1-3-catcorr](https://www.amazon.com/-/es/Cisco-3850-24-puertos-Switch-ws-c3850/dp/B01KITCV36/ref=sr_1_3?__mk_es_US=%C3%85M%C3%85%C5%BD%C3%95%C3%91&keywords=3850-24XS-S&qid=1575066636&s=electronics&sr=1-3-catcorr)

# Anexo 18: Access Point AP TP Link EAP 245

Elaborado por: Pruna Moisés. Fuente: [https://articulo.mercadolibre.com.ec/MEC-423332233-tp-link](https://articulo.mercadolibre.com.ec/MEC-423332233-tp-link-eap245-access-point-techo-ac1750-wireless-dual-band-_JM?quantity=1#position=4&type=item&tracking_id=f0c4dc29-2602-4782-b86b-ddadf2a9bdf2)[eap245-access-point-techo-ac1750-wireless-dual-band-](https://articulo.mercadolibre.com.ec/MEC-423332233-tp-link-eap245-access-point-techo-ac1750-wireless-dual-band-_JM?quantity=1#position=4&type=item&tracking_id=f0c4dc29-2602-4782-b86b-ddadf2a9bdf2)

[\\_JM?quantity=1#position=4&type=item&tracking\\_id=f0c4dc29-2602-4782-b86b-ddadf2a9bdf2](https://articulo.mercadolibre.com.ec/MEC-423332233-tp-link-eap245-access-point-techo-ac1750-wireless-dual-band-_JM?quantity=1#position=4&type=item&tracking_id=f0c4dc29-2602-4782-b86b-ddadf2a9bdf2)

#### Anexo 19: Switch Small Business SG300-52P

Elaborado por: Pruna Moisés. Fuente: [https://www.amazon.com/-/es/Cisco-52-port-Gigabit-Managed-](https://www.amazon.com/-/es/Cisco-52-port-Gigabit-Managed-Switch/dp/B00BHZJMB0/ref=sr_1_4?__mk_es_US=%C3%85M%C3%85%C5%BD%C3%95%C3%91&keywords=Small+Business+SG300-52P&qid=1575068038&sr=8-4)[Switch/dp/B00BHZJMB0/ref=sr\\_1\\_4?\\_\\_mk\\_es\\_US=%C3%85M%C3%85%C5%BD%C3%95%C3%](https://www.amazon.com/-/es/Cisco-52-port-Gigabit-Managed-Switch/dp/B00BHZJMB0/ref=sr_1_4?__mk_es_US=%C3%85M%C3%85%C5%BD%C3%95%C3%91&keywords=Small+Business+SG300-52P&qid=1575068038&sr=8-4) [91&keywords=Small+Business+SG300-52P&qid=1575068038&sr=8-4](https://www.amazon.com/-/es/Cisco-52-port-Gigabit-Managed-Switch/dp/B00BHZJMB0/ref=sr_1_4?__mk_es_US=%C3%85M%C3%85%C5%BD%C3%95%C3%91&keywords=Small+Business+SG300-52P&qid=1575068038&sr=8-4)

# Anexo 20: Transceiver de 1 Gb GLC-SX-MM

Elaborado por: Pruna Moisés. Fuente: [https://articulo.mercadolibre.com.ec/MEC-423220978](https://articulo.mercadolibre.com.ec/MEC-423220978-tranceiver-modulo-de-fibra-cisco-lc-sfp-glc-sx-mm-gigabit-10-_JM#position=1&type=item&tracking_id=eb4dbe3a-84ca-42f2-ab25-163a05aad5f9) [tranceiver-modulo-de-fibra-cisco-lc-sfp-glc-sx-mm-gigabit-10-](https://articulo.mercadolibre.com.ec/MEC-423220978-tranceiver-modulo-de-fibra-cisco-lc-sfp-glc-sx-mm-gigabit-10-_JM#position=1&type=item&tracking_id=eb4dbe3a-84ca-42f2-ab25-163a05aad5f9) [\\_JM#position=1&type=item&tracking\\_id=eb4dbe3a-84ca-42f2-ab25-163a05aad5f9](https://articulo.mercadolibre.com.ec/MEC-423220978-tranceiver-modulo-de-fibra-cisco-lc-sfp-glc-sx-mm-gigabit-10-_JM#position=1&type=item&tracking_id=eb4dbe3a-84ca-42f2-ab25-163a05aad5f9)

# Anexo 21: ODF 24 puertos

Elaborado por: Pruna Moisés. Fuente: [https://articulo.mercadolibre.com.ec/MEC-422607534-odf](https://articulo.mercadolibre.com.ec/MEC-422607534-odf-distribuidor-de-fibra-nexxt-24-puertos-mm-sc-pared-_JM?quantity=1#position=2&type=item&tracking_id=95675adc-6b0a-4b04-a055-f6a9d04039e6)[distribuidor-de-fibra-nexxt-24-puertos-mm-sc-pared-](https://articulo.mercadolibre.com.ec/MEC-422607534-odf-distribuidor-de-fibra-nexxt-24-puertos-mm-sc-pared-_JM?quantity=1#position=2&type=item&tracking_id=95675adc-6b0a-4b04-a055-f6a9d04039e6)

[\\_JM?quantity=1#position=2&type=item&tracking\\_id=95675adc-6b0a-4b04-a055-f6a9d04039e6](https://articulo.mercadolibre.com.ec/MEC-422607534-odf-distribuidor-de-fibra-nexxt-24-puertos-mm-sc-pared-_JM?quantity=1#position=2&type=item&tracking_id=95675adc-6b0a-4b04-a055-f6a9d04039e6)

# Anexo 22: ODF 12 puertos

Elaborado por: Pruna Moisés. Fuente: [https://articulo.mercadolibre.com.ec/MEC-422173444-odf](https://articulo.mercadolibre.com.ec/MEC-422173444-odf-deslizable-lc-duplex-12-ptos-sm-rack-pigtailadapttubi-_JM?quantity=1#position=4&type=item&tracking_id=afd842a8-1f11-42be-8822-b7450f1b1b40)[deslizable-lc-duplex-12-ptos-sm-rack-pigtailadapttubi-](https://articulo.mercadolibre.com.ec/MEC-422173444-odf-deslizable-lc-duplex-12-ptos-sm-rack-pigtailadapttubi-_JM?quantity=1#position=4&type=item&tracking_id=afd842a8-1f11-42be-8822-b7450f1b1b40)

[\\_JM?quantity=1#position=4&type=item&tracking\\_id=afd842a8-1f11-42be-8822-b7450f1b1b40](https://articulo.mercadolibre.com.ec/MEC-422173444-odf-deslizable-lc-duplex-12-ptos-sm-rack-pigtailadapttubi-_JM?quantity=1#position=4&type=item&tracking_id=afd842a8-1f11-42be-8822-b7450f1b1b40)

# Anexo 23: Patch Panel 24 Puertos CAT 6A 2 UR

Elaborado por: Pruna Moisés. Fuente: [https://articulo.mercadolibre.com.ec/MEC-422829205-patch](https://articulo.mercadolibre.com.ec/MEC-422829205-patch-panel-cat-6a-24-puertos-modular-nexxt-blindado-rack-_JM?quantity=1#position=3&type=item&tracking_id=d377cedc-4c62-4bbd-bdf6-90abb47c82ae)[panel-cat-6a-24-puertos-modular-nexxt-blindado-rack-](https://articulo.mercadolibre.com.ec/MEC-422829205-patch-panel-cat-6a-24-puertos-modular-nexxt-blindado-rack-_JM?quantity=1#position=3&type=item&tracking_id=d377cedc-4c62-4bbd-bdf6-90abb47c82ae)

[\\_JM?quantity=1#position=3&type=item&tracking\\_id=d377cedc-4c62-4bbd-bdf6-90abb47c82ae](https://articulo.mercadolibre.com.ec/MEC-422829205-patch-panel-cat-6a-24-puertos-modular-nexxt-blindado-rack-_JM?quantity=1#position=3&type=item&tracking_id=d377cedc-4c62-4bbd-bdf6-90abb47c82ae)

# Anexo 24: Organizador Horizontal 2 UR

Elaborado por: Pruna Moisés. Fuente: [https://articulo.mercadolibre.com.ec/MEC-423203198](https://articulo.mercadolibre.com.ec/MEC-423203198-organizador-pvc-horizontal-40x75-para-rack-19-_JM?quantity=1#position=1&type=item&tracking_id=6d7dfe17-861a-4093-bb1e-8f0ff4bb07d8) [organizador-pvc-horizontal-40x75-para-rack-19-](https://articulo.mercadolibre.com.ec/MEC-423203198-organizador-pvc-horizontal-40x75-para-rack-19-_JM?quantity=1#position=1&type=item&tracking_id=6d7dfe17-861a-4093-bb1e-8f0ff4bb07d8)

[\\_JM?quantity=1#position=1&type=item&tracking\\_id=6d7dfe17-861a-4093-bb1e-8f0ff4bb07d8](https://articulo.mercadolibre.com.ec/MEC-423203198-organizador-pvc-horizontal-40x75-para-rack-19-_JM?quantity=1#position=1&type=item&tracking_id=6d7dfe17-861a-4093-bb1e-8f0ff4bb07d8)

Anexo 25: Organizador vertical 2 UR

Elaborado por: Pruna Moisés. Fuente: [https://articulo.mercadolibre.com.ec/MEC-423034899](https://articulo.mercadolibre.com.ec/MEC-423034899-organizador-con-canaleta-i-1159z-8080-vertical-rack-abierto-_JM?quantity=1#position=2&type=item&tracking_id=dc222bd9-4fd3-4d6f-a5fe-a63b6ccdade9) [organizador-con-canaleta-i-1159z-8080-vertical-rack-abierto-](https://articulo.mercadolibre.com.ec/MEC-423034899-organizador-con-canaleta-i-1159z-8080-vertical-rack-abierto-_JM?quantity=1#position=2&type=item&tracking_id=dc222bd9-4fd3-4d6f-a5fe-a63b6ccdade9)

[\\_JM?quantity=1#position=2&type=item&tracking\\_id=dc222bd9-4fd3-4d6f-a5fe-a63b6ccdade9](https://articulo.mercadolibre.com.ec/MEC-423034899-organizador-con-canaleta-i-1159z-8080-vertical-rack-abierto-_JM?quantity=1#position=2&type=item&tracking_id=dc222bd9-4fd3-4d6f-a5fe-a63b6ccdade9)

# Anexo 26: Tapa de reserva 2 UR

Elaborado por: Pruna Moisés. [https://articulo.mercadolibre.com.ec/MEC-423101818-panel-de](https://articulo.mercadolibre.com.ec/MEC-423101818-panel-de-insercion-nexxt-ciego-negro-para-odf-o-nap-_JM?quantity=1#position=4&type=item&tracking_id=d4feaf4b-b8eb-4759-bc6e-f6eaf0719c85)[insercion-nexxt-ciego-negro-para-odf-o-nap-](https://articulo.mercadolibre.com.ec/MEC-423101818-panel-de-insercion-nexxt-ciego-negro-para-odf-o-nap-_JM?quantity=1#position=4&type=item&tracking_id=d4feaf4b-b8eb-4759-bc6e-f6eaf0719c85)

[\\_JM?quantity=1#position=4&type=item&tracking\\_id=d4feaf4b-b8eb-4759-bc6e-f6eaf0719c85](https://articulo.mercadolibre.com.ec/MEC-423101818-panel-de-insercion-nexxt-ciego-negro-para-odf-o-nap-_JM?quantity=1#position=4&type=item&tracking_id=d4feaf4b-b8eb-4759-bc6e-f6eaf0719c85)

# Anexo 27:Patchcords de fibras multimodo LC 3 m

Elaborado por: Pruna Moisés. Fuente: [https://articulo.mercadolibre.com.ec/MEC-423159776-fibras](https://articulo.mercadolibre.com.ec/MEC-423159776-fibras-opticas-patchcords-dx-mm-om3-sclcfc-3m-2mm-_JM?quantity=1#position=7&type=item&tracking_id=a0b3cad6-6ece-4140-bfeb-a5e28db9d24b)[opticas-patchcords-dx-mm-om3-sclcfc-3m-2mm-](https://articulo.mercadolibre.com.ec/MEC-423159776-fibras-opticas-patchcords-dx-mm-om3-sclcfc-3m-2mm-_JM?quantity=1#position=7&type=item&tracking_id=a0b3cad6-6ece-4140-bfeb-a5e28db9d24b)

[\\_JM?quantity=1#position=7&type=item&tracking\\_id=a0b3cad6-6ece-4140-bfeb-a5e28db9d24b](https://articulo.mercadolibre.com.ec/MEC-423159776-fibras-opticas-patchcords-dx-mm-om3-sclcfc-3m-2mm-_JM?quantity=1#position=7&type=item&tracking_id=a0b3cad6-6ece-4140-bfeb-a5e28db9d24b)

# Anexo 28: Patch cords de cobre 6 A

Elaborado por: Pruna Moisés. Fuente: [https://articulo.mercadolibre.com.ec/MEC-423075095-patch](https://articulo.mercadolibre.com.ec/MEC-423075095-patch-cord-nexxt-utp-rj45-cat-6a-3ft-lszh-_JM?quantity=1#position=3&type=item&tracking_id=397ee8cc-5dbc-44a9-bb0d-0705382fc614)[cord-nexxt-utp-rj45-cat-6a-3ft-lszh-\\_JM?quantity=1#position=3&type=item&tracking\\_id=397ee8cc-](https://articulo.mercadolibre.com.ec/MEC-423075095-patch-cord-nexxt-utp-rj45-cat-6a-3ft-lszh-_JM?quantity=1#position=3&type=item&tracking_id=397ee8cc-5dbc-44a9-bb0d-0705382fc614)[5dbc-44a9-bb0d-0705382fc614](https://articulo.mercadolibre.com.ec/MEC-423075095-patch-cord-nexxt-utp-rj45-cat-6a-3ft-lszh-_JM?quantity=1#position=3&type=item&tracking_id=397ee8cc-5dbc-44a9-bb0d-0705382fc614)

#### Anexo 29: Paquete de amarras 20 cm de longitud

Elaborado por: Pruna Moisés. Fuente: [https://articulo.mercadolibre.com.ec/MEC-422019672-amarras](https://articulo.mercadolibre.com.ec/MEC-422019672-amarras-plasticas-20cm-negra-100-unidades-p-0308-_JM?quantity=1#position=5&type=item&tracking_id=f3eef09d-f157-45c5-b37c-2a5e7219b7d9)[plasticas-20cm-negra-100-unidades-p-0308-](https://articulo.mercadolibre.com.ec/MEC-422019672-amarras-plasticas-20cm-negra-100-unidades-p-0308-_JM?quantity=1#position=5&type=item&tracking_id=f3eef09d-f157-45c5-b37c-2a5e7219b7d9)

[\\_JM?quantity=1#position=5&type=item&tracking\\_id=f3eef09d-f157-45c5-b37c-2a5e7219b7d9](https://articulo.mercadolibre.com.ec/MEC-422019672-amarras-plasticas-20cm-negra-100-unidades-p-0308-_JM?quantity=1#position=5&type=item&tracking_id=f3eef09d-f157-45c5-b37c-2a5e7219b7d9)

#### Anexo 30: Bobina de fibra óptica multimodo OM3

Elaborado por: Pruna Moisés. Fuente: [https://www.amazon.com/-/es/CableWholesale-12-FIBRA-](https://www.amazon.com/-/es/CableWholesale-12-FIBRA-Distribuci%C3%B3n-multimodo-1000-foot/dp/B00BKT3KGQ/ref=sr_1_103?__mk_es_US=%C3%85M%C3%85%C5%BD%C3%95%C3%91&keywords=multimode+fiber+12&qid=1575172411&sr=8-103)[Distribuci%C3%B3n-multimodo-1000](https://www.amazon.com/-/es/CableWholesale-12-FIBRA-Distribuci%C3%B3n-multimodo-1000-foot/dp/B00BKT3KGQ/ref=sr_1_103?__mk_es_US=%C3%85M%C3%85%C5%BD%C3%95%C3%91&keywords=multimode+fiber+12&qid=1575172411&sr=8-103) [foot/dp/B00BKT3KGQ/ref=sr\\_1\\_103?\\_\\_mk\\_es\\_US=%C3%85M%C3%85%C5%BD%C3%95%C3%](https://www.amazon.com/-/es/CableWholesale-12-FIBRA-Distribuci%C3%B3n-multimodo-1000-foot/dp/B00BKT3KGQ/ref=sr_1_103?__mk_es_US=%C3%85M%C3%85%C5%BD%C3%95%C3%91&keywords=multimode+fiber+12&qid=1575172411&sr=8-103) [91&keywords=multimode+fiber+12&qid=1575172411&sr=8-103](https://www.amazon.com/-/es/CableWholesale-12-FIBRA-Distribuci%C3%B3n-multimodo-1000-foot/dp/B00BKT3KGQ/ref=sr_1_103?__mk_es_US=%C3%85M%C3%85%C5%BD%C3%95%C3%91&keywords=multimode+fiber+12&qid=1575172411&sr=8-103)

Anexo 31: Multitoma 8 Conexiones horizontal 2 UR

Elaborado por: Pruna Moisés. Fuente: [https://articulo.mercadolibre.com.ec/MEC-422123593](https://articulo.mercadolibre.com.ec/MEC-422123593-multitoma-horizontal-i-1135-8-tomas-beaucoup-19-cctv-ra-_JM?quantity=1#position=1&type=item&tracking_id=f9306595-15e5-4ee6-b3b1-f4811c607ac3) [multitoma-horizontal-i-1135-8-tomas-beaucoup-19-cctv-ra-](https://articulo.mercadolibre.com.ec/MEC-422123593-multitoma-horizontal-i-1135-8-tomas-beaucoup-19-cctv-ra-_JM?quantity=1#position=1&type=item&tracking_id=f9306595-15e5-4ee6-b3b1-f4811c607ac3)

[\\_JM?quantity=1#position=1&type=item&tracking\\_id=f9306595-15e5-4ee6-b3b1-f4811c607ac3](https://articulo.mercadolibre.com.ec/MEC-422123593-multitoma-horizontal-i-1135-8-tomas-beaucoup-19-cctv-ra-_JM?quantity=1#position=1&type=item&tracking_id=f9306595-15e5-4ee6-b3b1-f4811c607ac3)

## Anexo 32: Cable SFTP

Elaborado por: Pruna Moisés. Fuente: [https://articulo.mercadolibre.com.ec/MEC-422829515-cable](https://articulo.mercadolibre.com.ec/MEC-422829515-cable-bobina-rollo-cat-6a-utp-sftp-blindado-nexxt-lszh-305-_JM?quantity=1#position=15&type=item&tracking_id=71c8e5be-a10f-46ea-bf3a-9beb1a49266f)[bobina-rollo-cat-6a-utp-sftp-blindado-nexxt-lszh-305-](https://articulo.mercadolibre.com.ec/MEC-422829515-cable-bobina-rollo-cat-6a-utp-sftp-blindado-nexxt-lszh-305-_JM?quantity=1#position=15&type=item&tracking_id=71c8e5be-a10f-46ea-bf3a-9beb1a49266f)

[\\_JM?quantity=1#position=15&type=item&tracking\\_id=71c8e5be-a10f-46ea-bf3a-9beb1a49266f](https://articulo.mercadolibre.com.ec/MEC-422829515-cable-bobina-rollo-cat-6a-utp-sftp-blindado-nexxt-lszh-305-_JM?quantity=1#position=15&type=item&tracking_id=71c8e5be-a10f-46ea-bf3a-9beb1a49266f)

## Anexo 33: Conector RJ-45 CAT 6A Fu 10 conectores

Elaborado por: Pruna Moisés. Fuente: [https://articulo.mercadolibre.com.ec/MEC-421894926-10](https://articulo.mercadolibre.com.ec/MEC-421894926-10-conectores-rj-45-cat-6a-categoria-6a-blindados-sftp-_JM?quantity=1#position=3&type=item&tracking_id=77456c4e-aee5-4a79-93f5-207a009c44f8) [conectores-rj-45-cat-6a-categoria-6a-blindados-sftp-](https://articulo.mercadolibre.com.ec/MEC-421894926-10-conectores-rj-45-cat-6a-categoria-6a-blindados-sftp-_JM?quantity=1#position=3&type=item&tracking_id=77456c4e-aee5-4a79-93f5-207a009c44f8)

[\\_JM?quantity=1#position=3&type=item&tracking\\_id=77456c4e-aee5-4a79-93f5-207a009c44f8](https://articulo.mercadolibre.com.ec/MEC-421894926-10-conectores-rj-45-cat-6a-categoria-6a-blindados-sftp-_JM?quantity=1#position=3&type=item&tracking_id=77456c4e-aee5-4a79-93f5-207a009c44f8)

# Anexo 34: Face plate simple CAT 6A Plastico

Elaborado por: Pruna Moisés. Fuente: [https://articulo.mercadolibre.com.ec/MEC-423023071-face](https://articulo.mercadolibre.com.ec/MEC-423023071-face-plate-simple-angulado-blanco-leviton-para-jack-rj-45-_JM#position=4&type=item&tracking_id=df8450d3-392d-4a0b-9b3f-67e70fcf6fbe)[plate-simple-angulado-blanco-leviton-para-jack-rj-45-](https://articulo.mercadolibre.com.ec/MEC-423023071-face-plate-simple-angulado-blanco-leviton-para-jack-rj-45-_JM#position=4&type=item&tracking_id=df8450d3-392d-4a0b-9b3f-67e70fcf6fbe)

[\\_JM#position=4&type=item&tracking\\_id=df8450d3-392d-4a0b-9b3f-67e70fcf6fbe](https://articulo.mercadolibre.com.ec/MEC-423023071-face-plate-simple-angulado-blanco-leviton-para-jack-rj-45-_JM#position=4&type=item&tracking_id=df8450d3-392d-4a0b-9b3f-67e70fcf6fbe)

### Anexo 35: Face plate doble CAT 6A plástico

Elaborado por: Pruna Moisés. Fuente: [https://articulo.mercadolibre.com.ec/MEC-423337483-face](https://articulo.mercadolibre.com.ec/MEC-423337483-face-plate-doble-angulado-blanco-leviton-para-jack-rj-45-_JM#position=6&type=item&tracking_id=a557d44c-e75f-4b03-b451-8e0bcc7e1eb8)[plate-doble-angulado-blanco-leviton-para-jack-rj-45-](https://articulo.mercadolibre.com.ec/MEC-423337483-face-plate-doble-angulado-blanco-leviton-para-jack-rj-45-_JM#position=6&type=item&tracking_id=a557d44c-e75f-4b03-b451-8e0bcc7e1eb8)

[\\_JM#position=6&type=item&tracking\\_id=a557d44c-e75f-4b03-b451-8e0bcc7e1eb8](https://articulo.mercadolibre.com.ec/MEC-423337483-face-plate-doble-angulado-blanco-leviton-para-jack-rj-45-_JM#position=6&type=item&tracking_id=a557d44c-e75f-4b03-b451-8e0bcc7e1eb8)

# Anexo 36: Rack de piso 42 UR

Elaborado por: Pruna Moisés. Fuente: [https://articulo.mercadolibre.com.ec/MEC-422809118-rack](https://articulo.mercadolibre.com.ec/MEC-422809118-rack-cerrado-de-piso-42ur-comunicaciones-_JM?quantity=1#position=1&type=item&tracking_id=6f89a24c-2162-4a02-88c1-b6f27597db2e)[cerrado-de-piso-42ur-comunicaciones-](https://articulo.mercadolibre.com.ec/MEC-422809118-rack-cerrado-de-piso-42ur-comunicaciones-_JM?quantity=1#position=1&type=item&tracking_id=6f89a24c-2162-4a02-88c1-b6f27597db2e)

[\\_JM?quantity=1#position=1&type=item&tracking\\_id=6f89a24c-2162-4a02-88c1-b6f27597db2e](https://articulo.mercadolibre.com.ec/MEC-422809118-rack-cerrado-de-piso-42ur-comunicaciones-_JM?quantity=1#position=1&type=item&tracking_id=6f89a24c-2162-4a02-88c1-b6f27597db2e)

# Anexo 37:Rack de 24 UR

Elaborado por: Pruna Moisés. Fuente: [https://articulo.mercadolibre.com.ec/MEC-423319994](https://articulo.mercadolibre.com.ec/MEC-423319994-gabinete-rack-pared-24u-extended-quest-americano-oferta-_JM#position=1&type=item&tracking_id=a7053ff7-7690-40c5-b407-b5105f4529ac) [gabinete-rack-pared-24u-extended-quest-americano-oferta-](https://articulo.mercadolibre.com.ec/MEC-423319994-gabinete-rack-pared-24u-extended-quest-americano-oferta-_JM#position=1&type=item&tracking_id=a7053ff7-7690-40c5-b407-b5105f4529ac)

[\\_JM#position=1&type=item&tracking\\_id=a7053ff7-7690-40c5-b407-b5105f4529ac](https://articulo.mercadolibre.com.ec/MEC-423319994-gabinete-rack-pared-24u-extended-quest-americano-oferta-_JM#position=1&type=item&tracking_id=a7053ff7-7690-40c5-b407-b5105f4529ac)

## Anexo 38: Bandeja metálica perforada de 30X10

Elaborado por: Pruna Moisés. Fuente: [https://articulo.mercadolibre.com.ec/MEC-422875128-bandeja](https://articulo.mercadolibre.com.ec/MEC-422875128-bandeja-porta-cables-galvanizada-de-20x10-y-de-30x10-_JM?quantity=1#position=1&type=item&tracking_id=89d4c378-b860-41a3-8bc6-368236dc4e71)[porta-cables-galvanizada-de-20x10-y-de-30x10-](https://articulo.mercadolibre.com.ec/MEC-422875128-bandeja-porta-cables-galvanizada-de-20x10-y-de-30x10-_JM?quantity=1#position=1&type=item&tracking_id=89d4c378-b860-41a3-8bc6-368236dc4e71)

[\\_JM?quantity=1#position=1&type=item&tracking\\_id=89d4c378-b860-41a3-8bc6-368236dc4e71](https://articulo.mercadolibre.com.ec/MEC-422875128-bandeja-porta-cables-galvanizada-de-20x10-y-de-30x10-_JM?quantity=1#position=1&type=item&tracking_id=89d4c378-b860-41a3-8bc6-368236dc4e71)

# Anexo 39: Derivación en T de bandeja metálica perforada

Elaborado por: Pruna Moisés. Fuente: [https://articulo.mercadolibre.com.ec/MEC-422136387](https://articulo.mercadolibre.com.ec/MEC-422136387-accesorio-de-canaleta-metalica-_JM#position=1&type=item&tracking_id=562023ac-a51d-4196-bde2-b6472332b80b) [accesorio-de-canaleta-metalica-\\_JM#position=1&type=item&tracking\\_id=562023ac-a51d-4196](https://articulo.mercadolibre.com.ec/MEC-422136387-accesorio-de-canaleta-metalica-_JM#position=1&type=item&tracking_id=562023ac-a51d-4196-bde2-b6472332b80b) [bde2-b6472332b80b](https://articulo.mercadolibre.com.ec/MEC-422136387-accesorio-de-canaleta-metalica-_JM#position=1&type=item&tracking_id=562023ac-a51d-4196-bde2-b6472332b80b)

# Anexo 40: Tubería 3/4 conduit 3m c/u

Elaborado por: Pruna Moisés. Fuente: [https://articulo.mercadolibre.com.ec/MEC-422671165-tuberia](https://articulo.mercadolibre.com.ec/MEC-422671165-tuberia-emt-conduit-metalica-de-media-12-34-por-mayor-_JM?quantity=1#position=1&type=item&tracking_id=72cd3661-47d4-4434-a808-44dda1fbf0e4)[emt-conduit-metalica-de-media-12-34-por-mayor-](https://articulo.mercadolibre.com.ec/MEC-422671165-tuberia-emt-conduit-metalica-de-media-12-34-por-mayor-_JM?quantity=1#position=1&type=item&tracking_id=72cd3661-47d4-4434-a808-44dda1fbf0e4)

[\\_JM?quantity=1#position=1&type=item&tracking\\_id=72cd3661-47d4-4434-a808-44dda1fbf0e4](https://articulo.mercadolibre.com.ec/MEC-422671165-tuberia-emt-conduit-metalica-de-media-12-34-por-mayor-_JM?quantity=1#position=1&type=item&tracking_id=72cd3661-47d4-4434-a808-44dda1fbf0e4)

# Anexo 41: Cajetines metálico acero galvanizado

Elaborado por: Pruna Moisés. Fuente: [https://articulo.mercadolibre.com.ec/MEC-422739823](https://articulo.mercadolibre.com.ec/MEC-422739823-cajetines-metalicos-_JM?quantity=1#position=15&type=item&tracking_id=ad08b910-5654-4310-a2d6-59592db90e28) [cajetines-metalicos-\\_JM?quantity=1#position=15&type=item&tracking\\_id=ad08b910-5654-4310](https://articulo.mercadolibre.com.ec/MEC-422739823-cajetines-metalicos-_JM?quantity=1#position=15&type=item&tracking_id=ad08b910-5654-4310-a2d6-59592db90e28) [a2d6-59592db90e28](https://articulo.mercadolibre.com.ec/MEC-422739823-cajetines-metalicos-_JM?quantity=1#position=15&type=item&tracking_id=ad08b910-5654-4310-a2d6-59592db90e28)

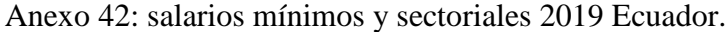

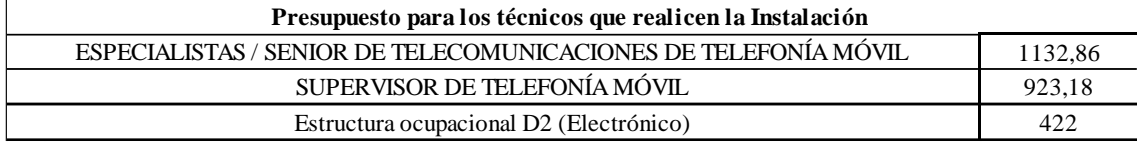

Elaborado por: Pruna Moisés. Fuente: [http://www.ecuadorlegalonline.com/laboral/tabla-sectorial-](http://www.ecuadorlegalonline.com/laboral/tabla-sectorial-2019-ministerio-del-trabajo/)[2019-ministerio-del-trabajo/](http://www.ecuadorlegalonline.com/laboral/tabla-sectorial-2019-ministerio-del-trabajo/)